# **SCADASense 4203 DR**

Installation and User Manual

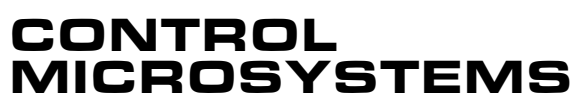

SCADA products... for the distance

Canada 888-2CONTROL

48 Steacie Drive Telephone: 613-591-1943 Kanata, Ontario Facsimile: 613-591-1022 K2K 2A9 Technical Support: 888-226-6876

### **SCADASense 4203 DR Series -Installation and User Manual**

©2006 Control Microsystems Inc. All rights reserved. Printed in Canada.

#### **Trademarks**

TeleSAFE, TelePACE, SmartWIRE, SCADAPack, TeleSAFE Micro16 and TeleBUS are registered trademarks of Control Microsystems Inc.

All other product names are copyright and registered trademarks or trade names of their respective owners.

Material used in the User and Reference manual section titled SCADAServer OLE Automation Reference is distributed under license from the OPC Foundation.

# **Table of Contents**

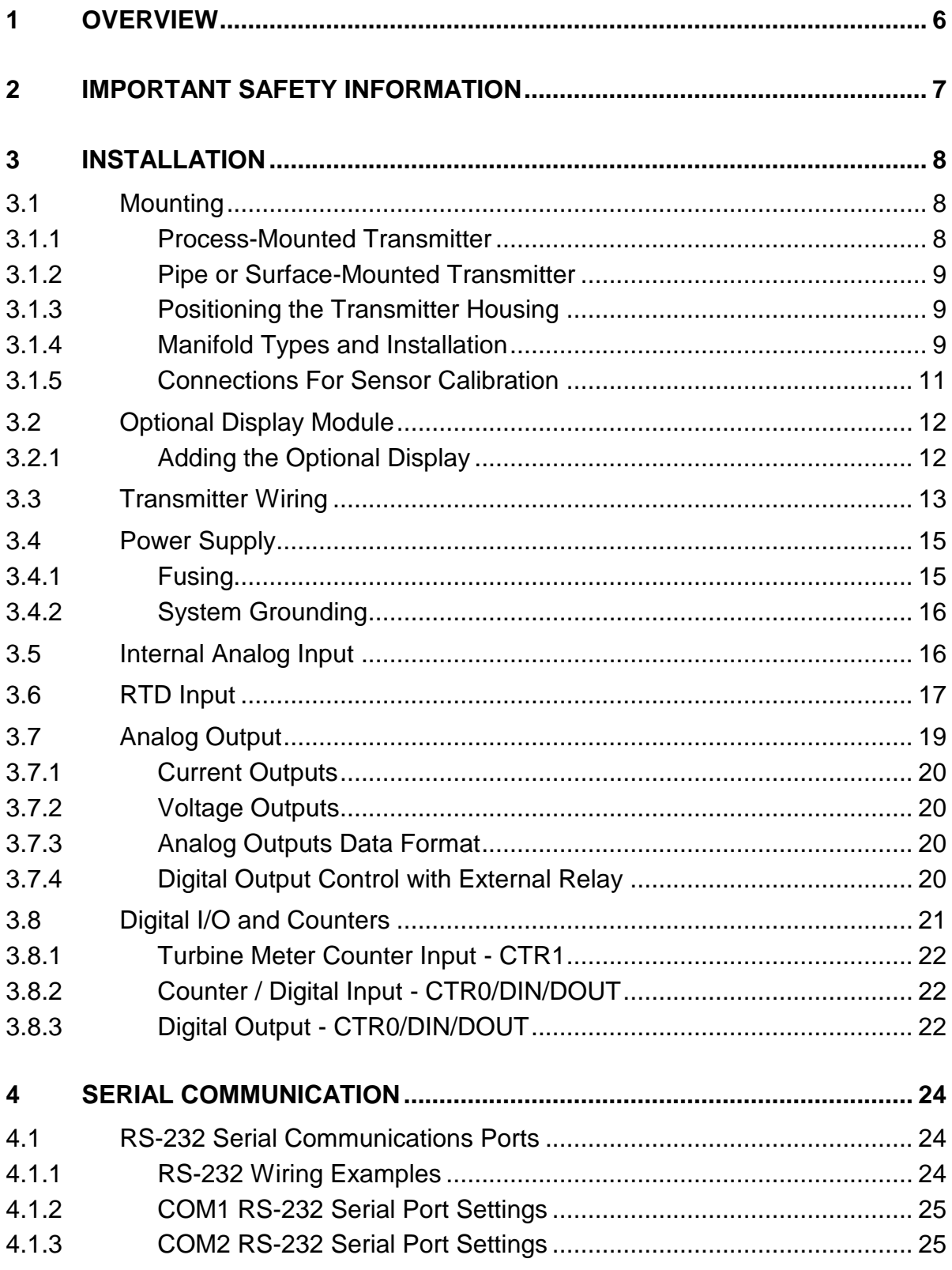

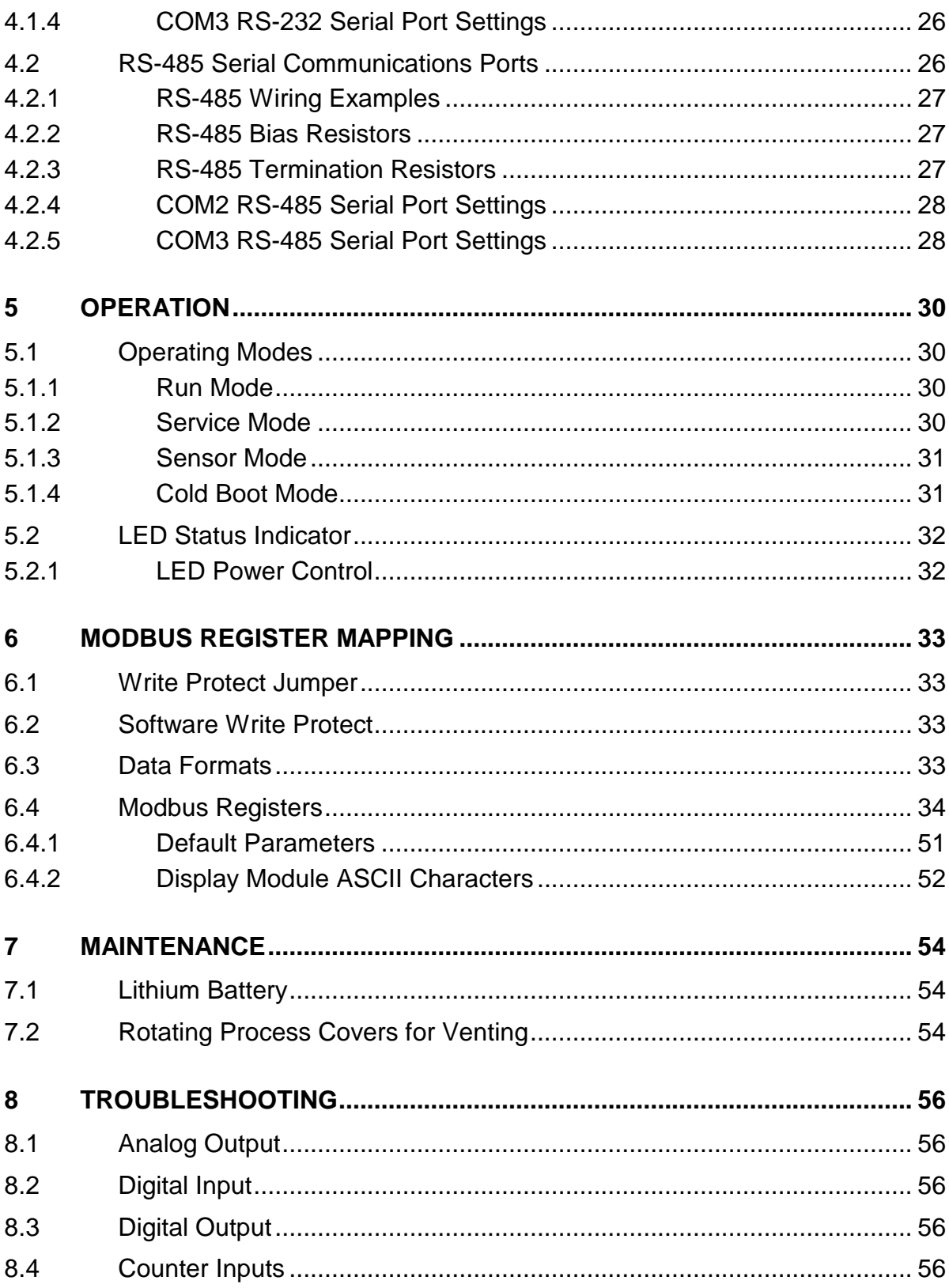

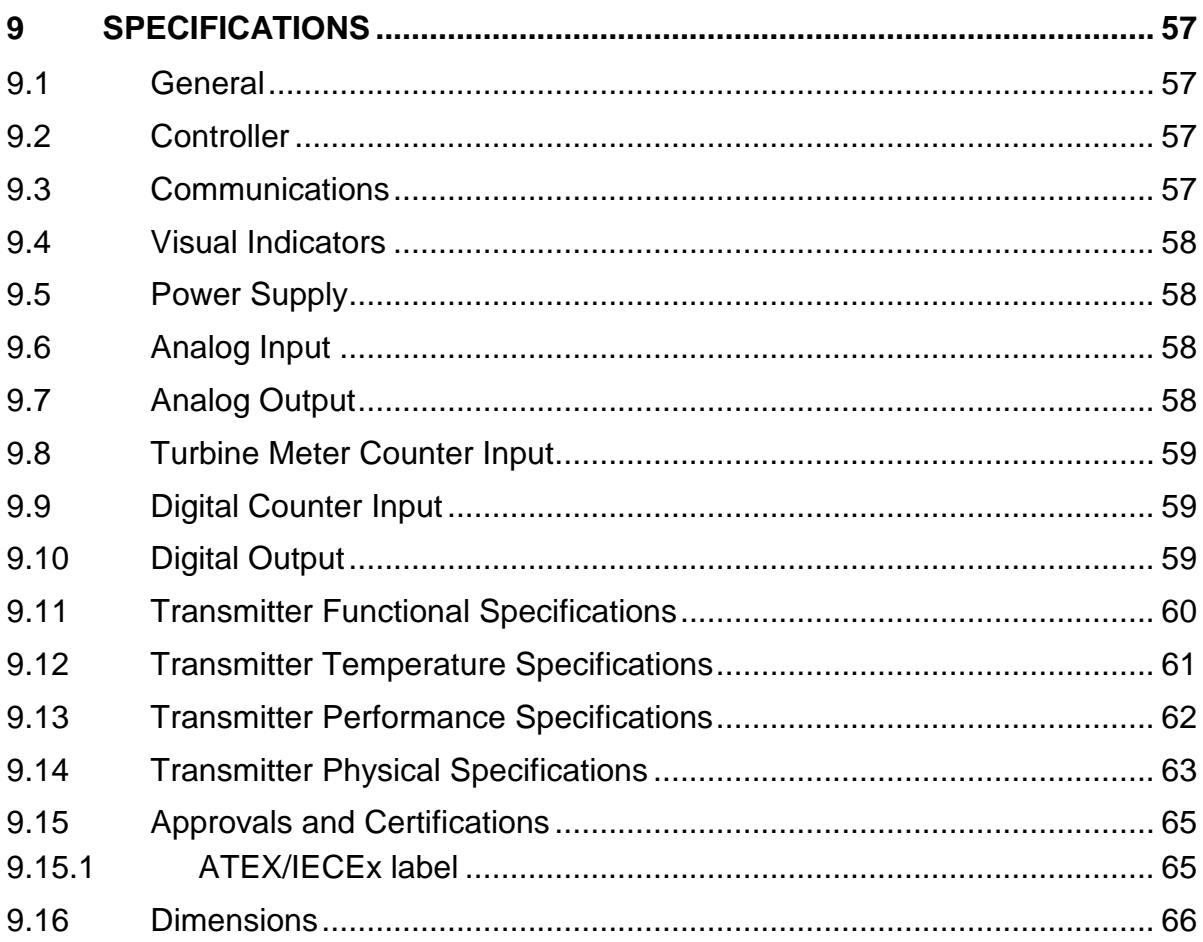

# **Index of Figures**

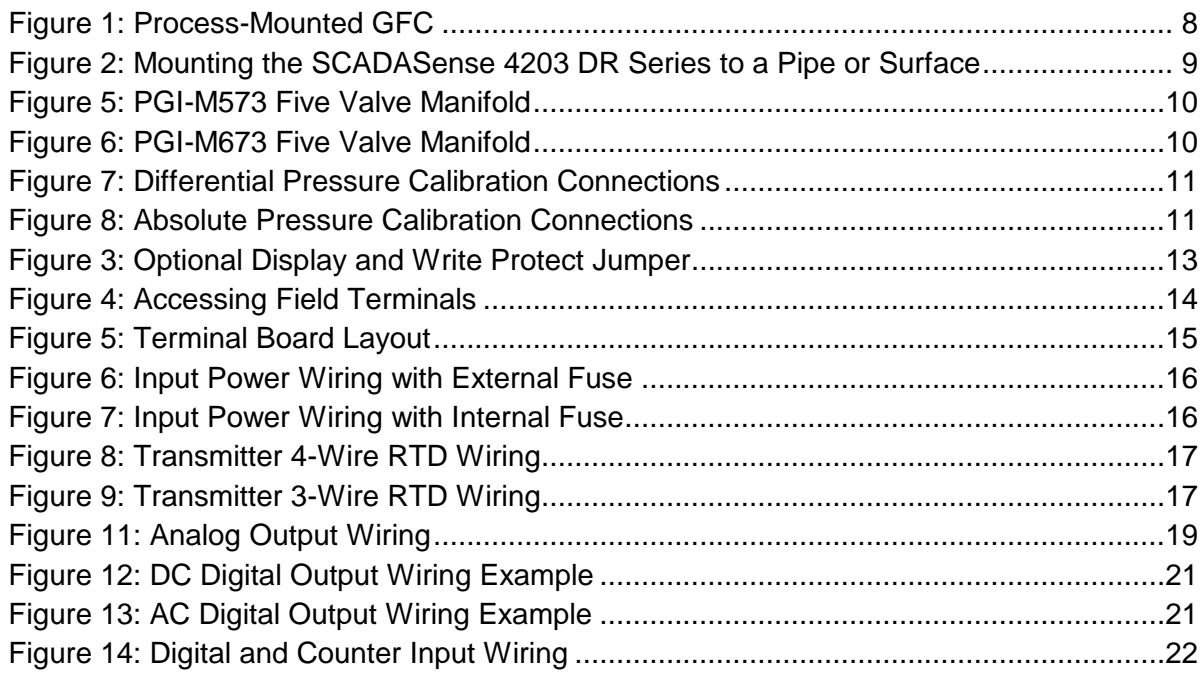

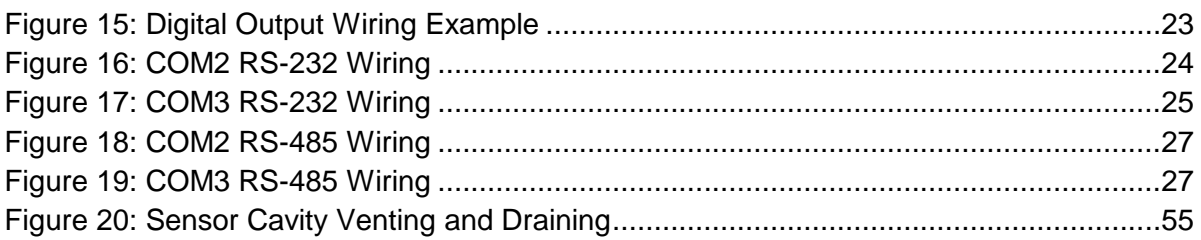

# **Index of Tables**

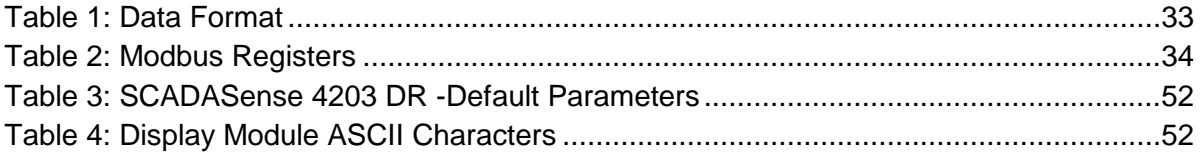

# <span id="page-6-0"></span>**1 Overview**

The SCADASense 4203 DR<sup>1</sup> is a two meter run flow computer with an integrated multivariable sensor. The transmitter is supplied with a pre-configured gas flow application and can also be programmed in TelePACE Relay Ladder Logic, compiled C, and IEC 61131-3.

The SCADASense 4203 DR transmitter provides a discrete input/output that can be used as status input, or as a high frequency counter input or a sinking digital output. A second high frequency counter input accepts low-level inputs from devices such as turbine meters. Standard analog output provides flexible control for variable speed motor drives, control valves, emergency shutdowns, or whatever your site requires. The applied power source voltage is internally monitored and available for communication to the SCADA host.

These SCADASense 4203 DR transmitters provide a Modbus mapping of all transmitter functions that is compatible with the Rosemount 3095FB MVT. The transmitter can be used with or without the flow computer program.

This DR Series Gas Flow Computers (GFC's) provide two fully functional RS-232/485 selectable serial ports. Either or both ports can be used with remote I/O, radios, local displays, or other serial devices. Either of the two provided serial ports can be used to communicate with another member of the SCADAPack family for I/O expansion.

The SCADASense 4203 DR transmitter provides Modbus master/slave and EFM Modbus as its native protocols. DNP 3.0 protocol is optionally available. Custom protocols can be implemented using C programming.

These transmitters can optionally be configured using the **SCADASense 4000 Series Configurator**  UI, which is shipped on an accompanying Configuration CD. The SCADASense 4000 Series Configurator supports the configuration, monitoring, and calibration of all SCADASense 4000 Series transmitters.

 $\overline{a}$ 

 $<sup>1</sup>$  Also referred to as Gas Flow Computer (GFC) or simply transmitter</sup>

# <span id="page-7-0"></span>**2 Important Safety Information**

Power, input and output (I/O) wiring must be in accordance with Class I, Division 2 wiring methods Article 501-4 (b) of the National Electrical Code, NFPA 70 for installations in the U.S., or as specified in Section 18-1J2 of the Canadian Electrical Code for installations within Canada and in accordance with the authority having jurisdiction.

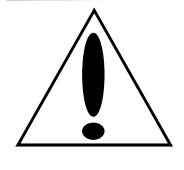

**WARNING ! EXPLOSION HAZARD - SUBSTITUTION OF COMPONENTS MAY IMPAIR SUITABILITY FOR CLASS 1, DIVISION 2.**

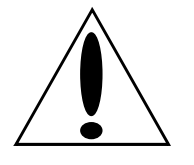

**WARNING ! EXPLOSION HAZARD – WHEN IN HAZARDOUS LOCATIONS, TURN OFF POWER BEFORE REPLACING OR WIRING MODULES.**

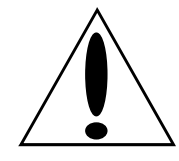

**WARNING ! EXPLOSION HAZARD - DO NOT DISCONNECT EQUIPMENT UNLESS POWER HAS BEEN SWITCHED OFF OR THE AREA IS KNOWN TO BE NONHAZARDOUS.**

# <span id="page-8-0"></span>**3 Installation**

### <span id="page-8-1"></span>**3.1 Mounting**

The transmitter can be supported by the process piping as shown in *[Figure 1](#page-8-3)* or mounted to a vertical or horizontal pipe or surface using the optional mounting bracket shown in *[Figure 2](#page-9-3)*.

**Note:** If the GFC is not installed in the vertical position as shown in *[Figure 1](#page-8-3)* or *[Figure 2](#page-9-3)*, readjust zero output to eliminate the position zero effect. The GFC should be mounted so that any moisture condensing or draining into the field-wiring compartment can exit through one of the two threaded conduit connections.

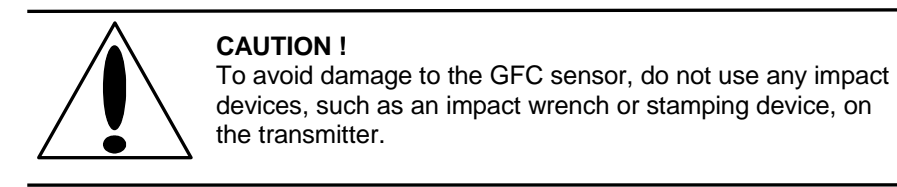

**Note:** Use a suitable thread sealant on all connections.

### <span id="page-8-2"></span>*3.1.1 Process-Mounted Transmitter*

*[Figure 1](#page-8-3)* shows a SCADASense 4203 DR transmitter mounted to and supported by the process piping.

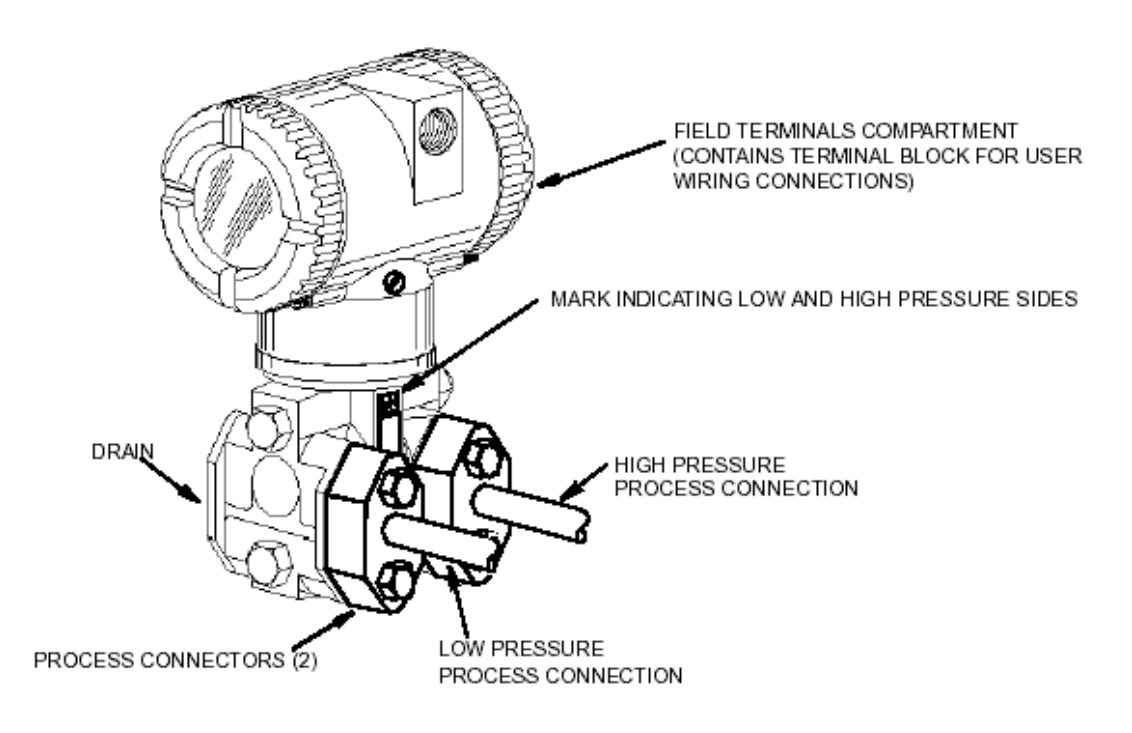

<span id="page-8-3"></span>**Figure 1: Process-Mounted GFC**

### <span id="page-9-0"></span>*3.1.2 Pipe or Surface-Mounted Transmitter*

To mount the transmitter to a pipe or surface, use the Optional Mounting Bracket Set (Model Code Option -M). Referring to *[Figure 2](#page-9-3)*, secure the mounting bracket to the transmitter using the two lock washers and screws provided. Mount the GFC with mounting bracket to a vertical or horizontal, DN 50 or 2-in pipe. To mount to a horizontal pipe, turn the U-bolt  $90^\circ$  from the position shown in *[Figure 2](#page-9-3).* The mounting bracket can also be used for wall mounting by securing the bracket to a wall using the U-bolt mounting holes.

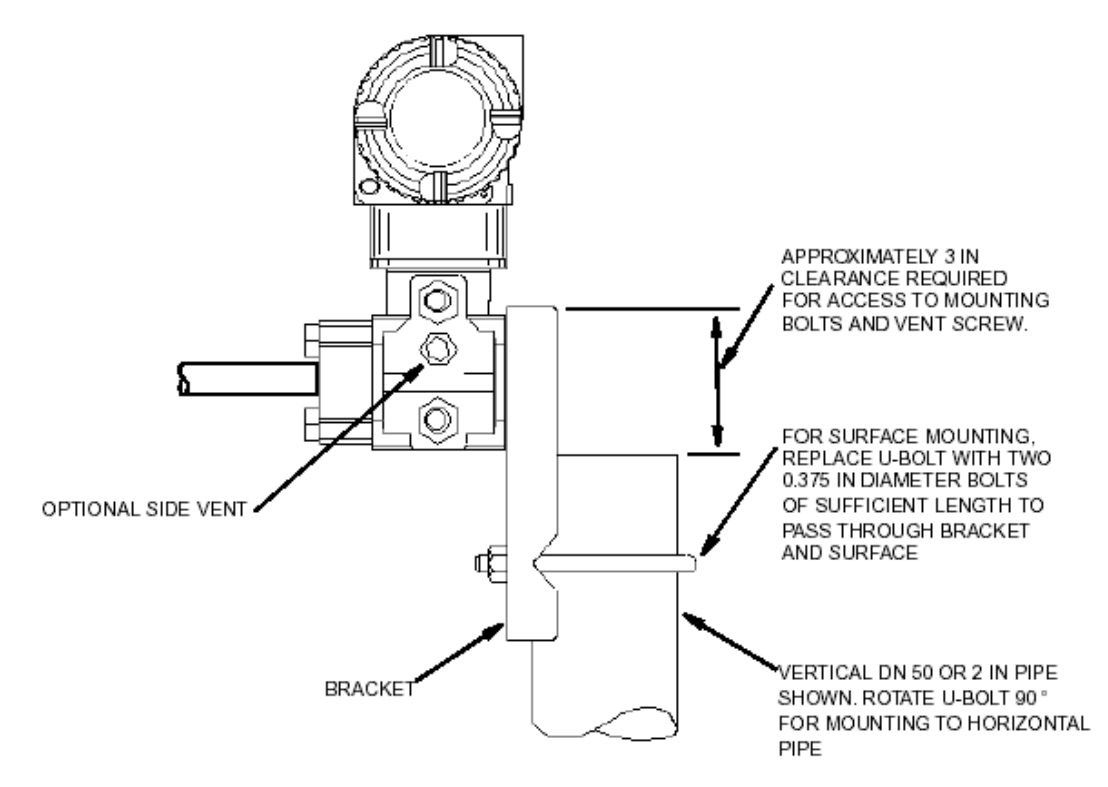

**Figure 2: Mounting the SCADASense 4203 DR Series to a Pipe or Surface**

### <span id="page-9-3"></span><span id="page-9-1"></span>*3.1.3 Positioning the Transmitter Housing*

The SCADASense 4203 DR housing (top works) can be rotated up to one full turn in the counterclockwise direction when viewed from above for optimum access to adjustments, display, or conduit connections.

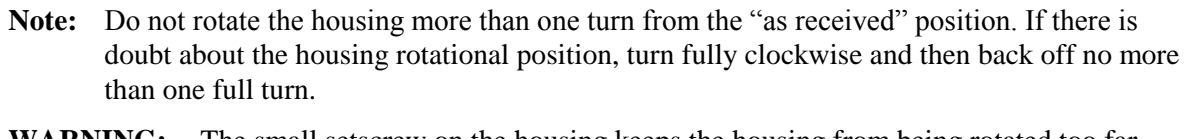

**WARNING:** The small setscrew on the housing keeps the housing from being rotated too far. This is NOT a locking screw. Do not tamper with this screw. Damage to the housing can occur if this setscrew is tampered with.

### <span id="page-9-2"></span>*3.1.4 Manifold Types and Installation*

Several manifold models are available to interface a transmitter with the process piping. The PGI-M573 has  $\frac{1}{2}$ " FNPT inlets and  $\frac{1}{2}$ " FNPT outlets, while the PGI-M673 has  $\frac{1}{2}$ " FNPT inlets and

Instrument Flange outlets. Two options are available. The CDT option is of carbon steel construction while the SDJ option uses 316SS NACE construction (140F max) and has a fluorosilicone stem seal.

<span id="page-10-0"></span>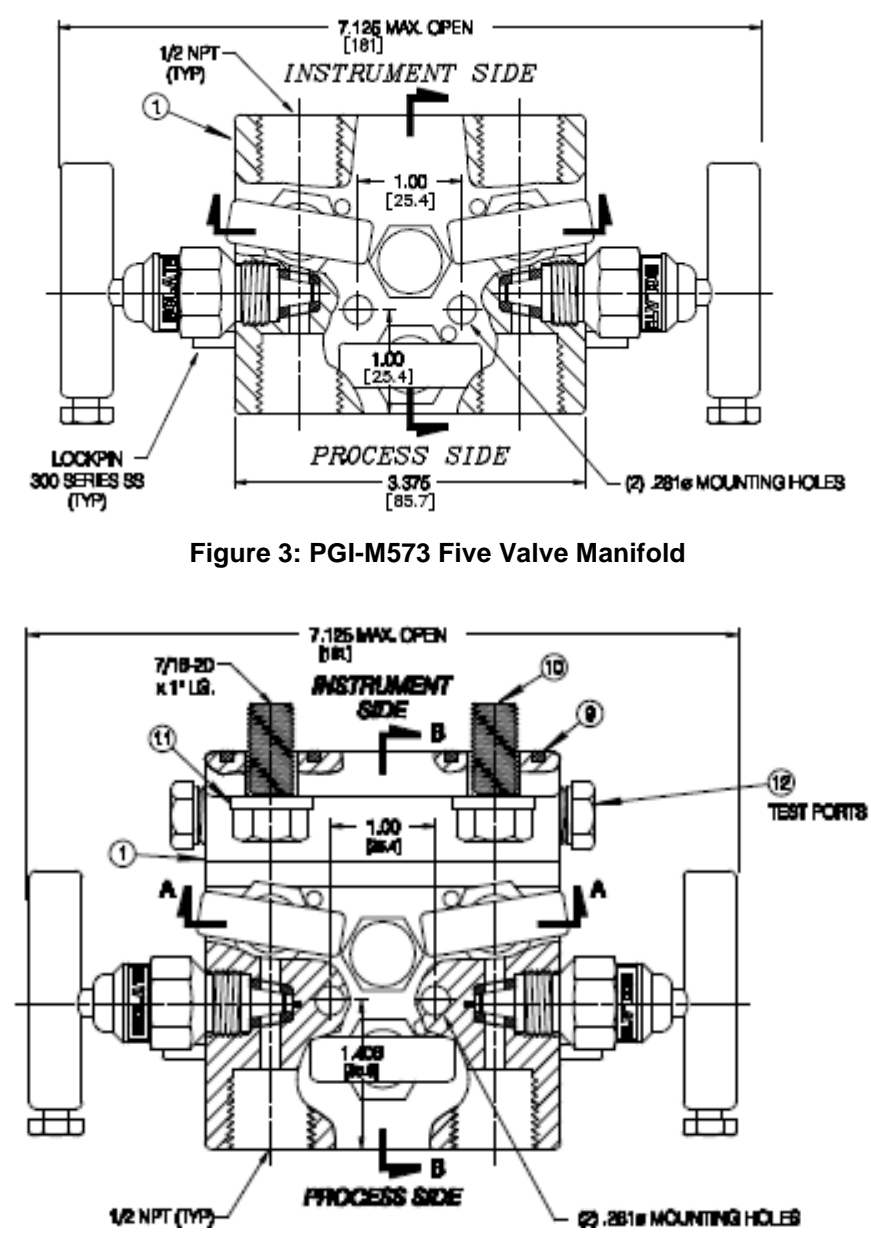

**Figure 4: PGI-M673 Five Valve Manifold**

<span id="page-10-1"></span>The bolts to mount the PGI-M673 model to the sensor are 7/16-20 x 1"

#### <span id="page-11-0"></span>*3.1.5 Connections For Sensor Calibration*

It should be noted that when an Absolute (Static) Pressure calibration is performed the bypass or cross feed valve on the manifold must be open. When performing a Differential Pressure calibration the bypass valve must be closed.

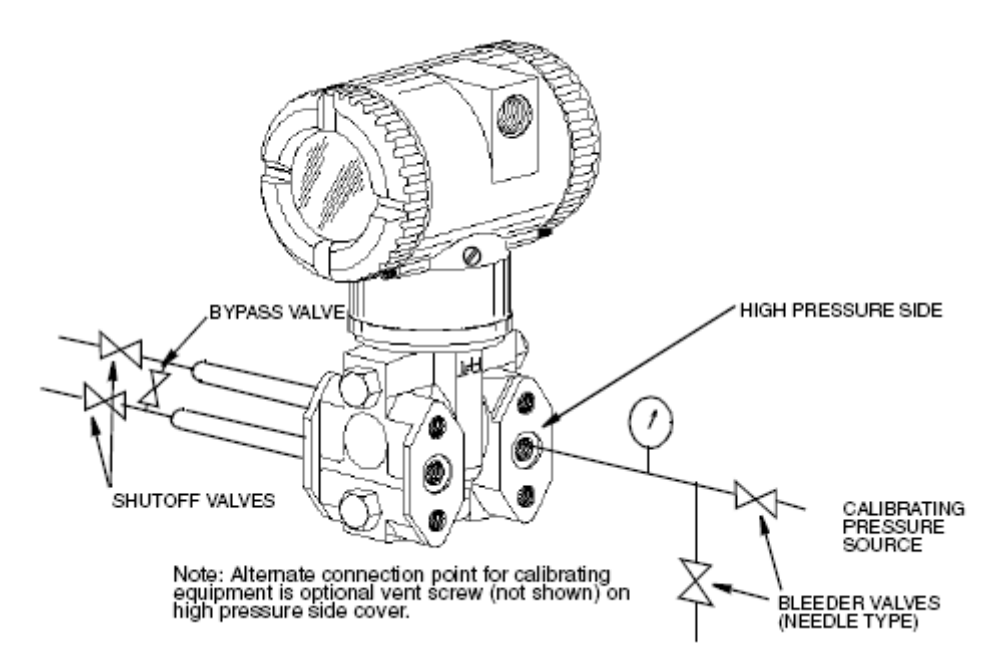

**Figure 5: Differential Pressure Calibration Connections**

<span id="page-11-1"></span>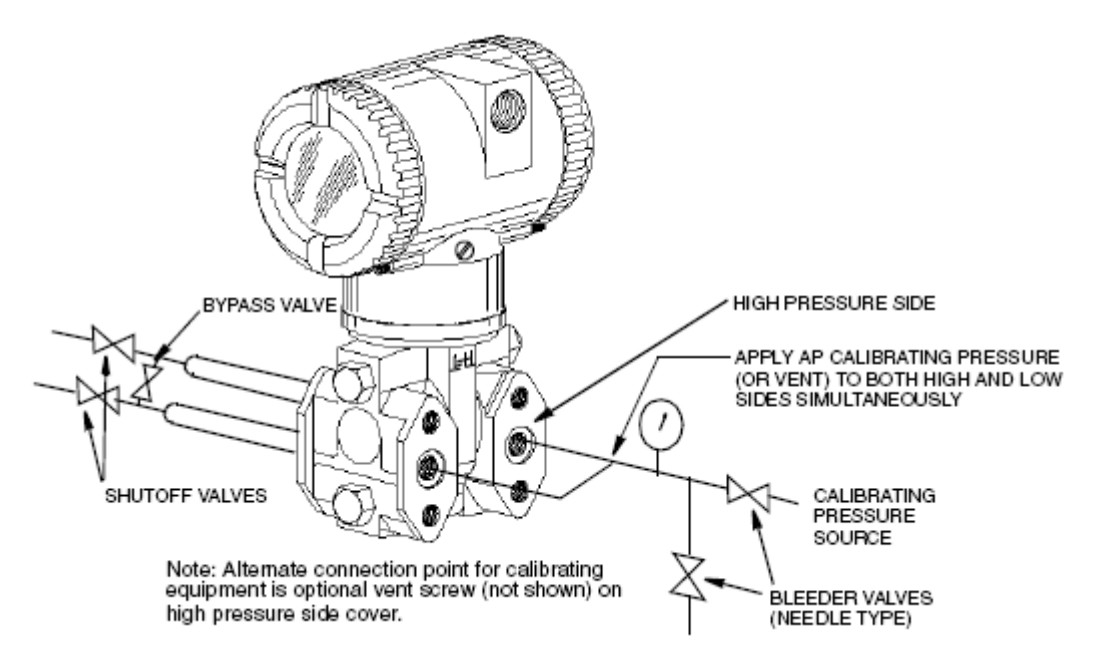

<span id="page-11-2"></span>**Figure 6: Absolute Pressure Calibration Connections**

## <span id="page-12-0"></span>**3.2 Optional Display Module**

The optional display module is used to provide local display of meter run data. The display may be configured using the SCADASense 4000 Series Configurator, RealFLO, Flow Computer commands, or Modbus Register Mapping. The data to display and the interval between the displayed items is user defined.

The SCADASense 4000 Series Configurator is installed from the Hardware Documentation CD. When installed on your PC, it is found in the Windows || Programs || Control Microsystems || 4000 Series program group. Refer to the online help document of this program for additional assistance in configuring your transmitter display.

The SCADASense series of transmitter can also be configured using the RealFLO application. Refer to the MVT Configuration commands section of the RealFLO User and Reference manual for complete information on using RealFLO to configure the Display Module.

The Display Control Configuration section of the TeleBUS Protocol Section of the RealFLO User and Reference manual provides the information for using the Display Module with Flow Computer commands.

The Modbus Register Mapping section of this manual contains information on configuring the Display Module using Modbus registers.

**Note:** Configuring a SCADASense transmitter using the local display is possible with older transmitters only. See the application note "Configuring an older SCADASense transmitter using the Local Dsplay.pdf", located in the same directory as this document, for a detailed procedure. Newer SCADASense transmitters no longer have this configuration menu available off the local display, and have to be configured using other means as noted above. If you cannot access the menu, it is not available on your transmitter version.

## <span id="page-12-1"></span>*3.2.1 Adding the Optional Display*

To add the optional display, refer to *[Figure 7](#page-13-1)* and proceed as follows:

- 1. Turn off the transmitter power source.
- 2. Remove the electronics compartment cover by rotating it counterclockwise. Screw in the cover lock if applicable.
- 3. Plug the display into the receptacle at the top of the electronics assembly.
- 4. Ensure that the O-ring is seated in its groove in the display housing. Then insert the display into the electronics compartment by grasping the two tabs on the display and rotating it approximately 10° in a clockwise direction.
- 5. Install the new cover (with a window) onto the housing by rotating it clockwise until the O-ring contacts the housing; then continue to hand tighten it as much as possible (at least 1/4 turn). If cover locks are present, align the serration in the cover with the lock and unscrew the lock until it extends into the cover serration to prevent unwanted cover rotation.
- 6. Turn on the transmitter power source.

### **3.2.1.1 Write Protect Jumper**

The write protect jumper is located to the right of the display connector as shown in figure 3. The jumper is used to connect two of the three pins on the write protect header.

Connecting the top two pins with the jumper disables the write protection.

Connecting the bottom two pins with the jumper enables the write protection.

See the *[Write Protect Jumper](#page-33-1)* section for information on the effects of the Write Protect jumper.

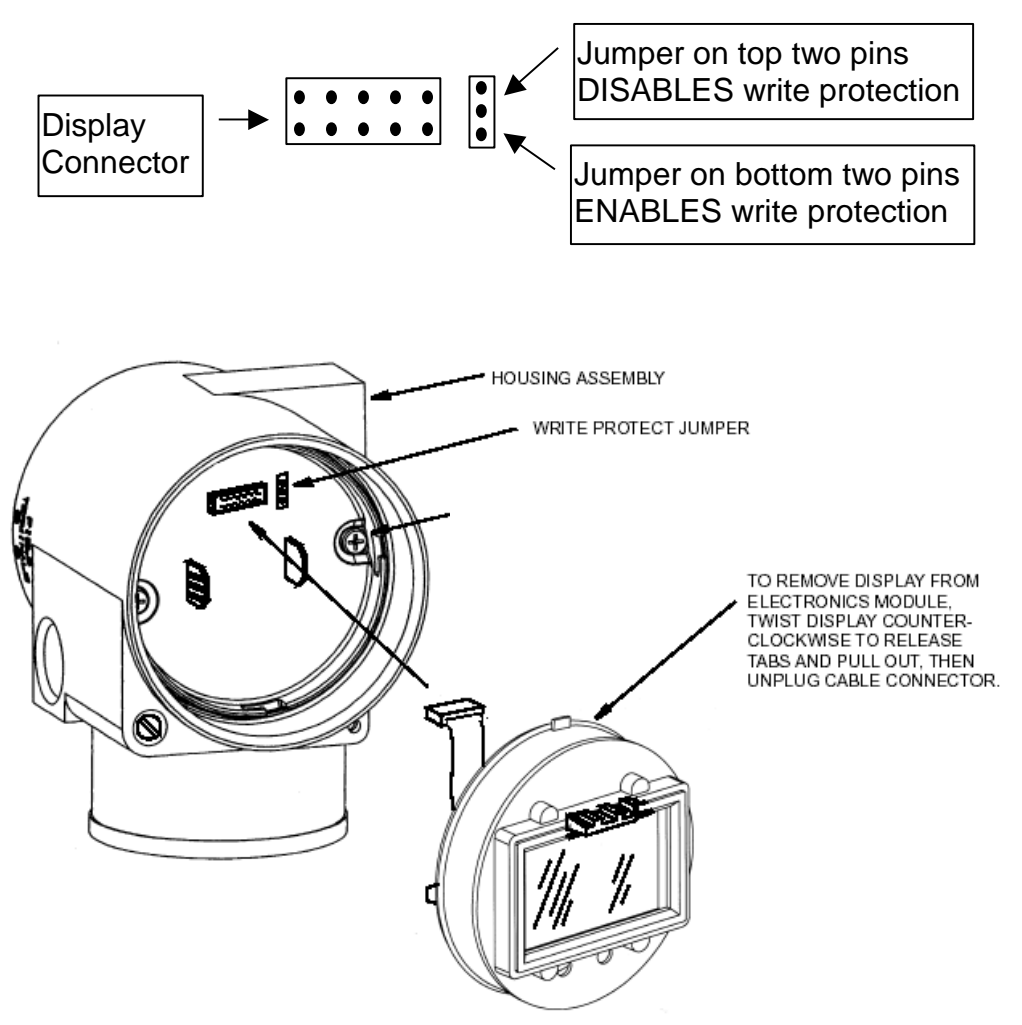

**Figure 7: Optional Display and Write Protect Jumper**

<span id="page-13-1"></span>The optional display can be rotated within the housing to any of four positions at 90° increments.

To do this, grasp the two tabs on the display and rotate it about 10° in a counterclockwise direction. Pull out the display. Ensure that the O-ring is fully seated in its groove in the display housing. Turn the display to the desired position, reinsert it in the electronics module, aligning the tabs on the sides of the assembly, and twist it in the clockwise direction.

### <span id="page-13-0"></span>**3.3 Transmitter Wiring**

The installation and wiring of the GFC must conform to local code requirements.

**Note for North America:** Seal not required when installed with rigid conduit per requirements of the applicable electrical code. When using instrument cable approved for the hazardous location, a seal must be made with an approved cable gland or conduit seal per the requirements of the applicable electrical code.

**Note for ATEX IECEX:** Seal required when installed with rigid conduit per requirements of the applicable electrical code. When using instrument cable approved for the hazardous location, a seal must be made with an approved cable gland or conduit seal per the requirements of the applicable electrical code.

For access to the field terminals, thread the cover lock (if present) into the housing to clear the threaded cover and remove the cover from the field terminals compartment as shown in *[Figure 8](#page-14-0)*. Note that the embossed letters **FIELD TERMINALS** identify the proper compartment.

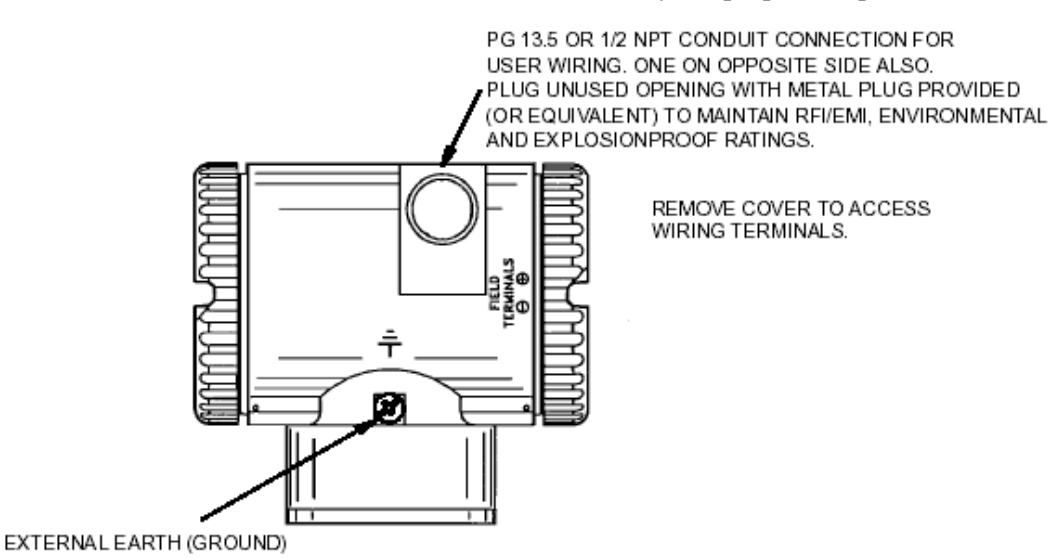

**Figure 8: Accessing Field Terminals**

<span id="page-14-0"></span>The GFC uses screw termination style connectors for termination of field wiring. These connectors accommodate solid or stranded wires from 16 to 28 AWG. The connectors are removable for field service and replacement purposes. Leave enough slack in the field wiring for the connector to be removed.

**Note:** The use of transient/surge protection is recommended in installations prone to high levels of electrical transients and surges.

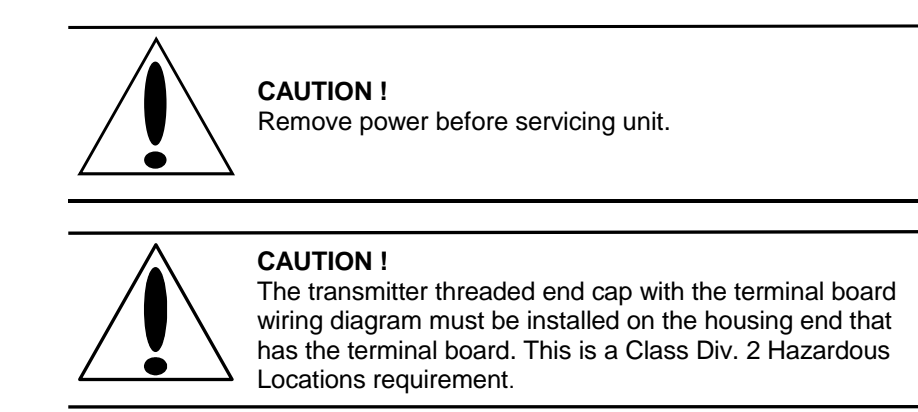

There are five connectors for field wiring. Refer to *[Figure 9: Terminal Board Layout](#page-15-2)* for connector locations. Connector pinouts and wiring examples are described in each of the respective sections of this manual.

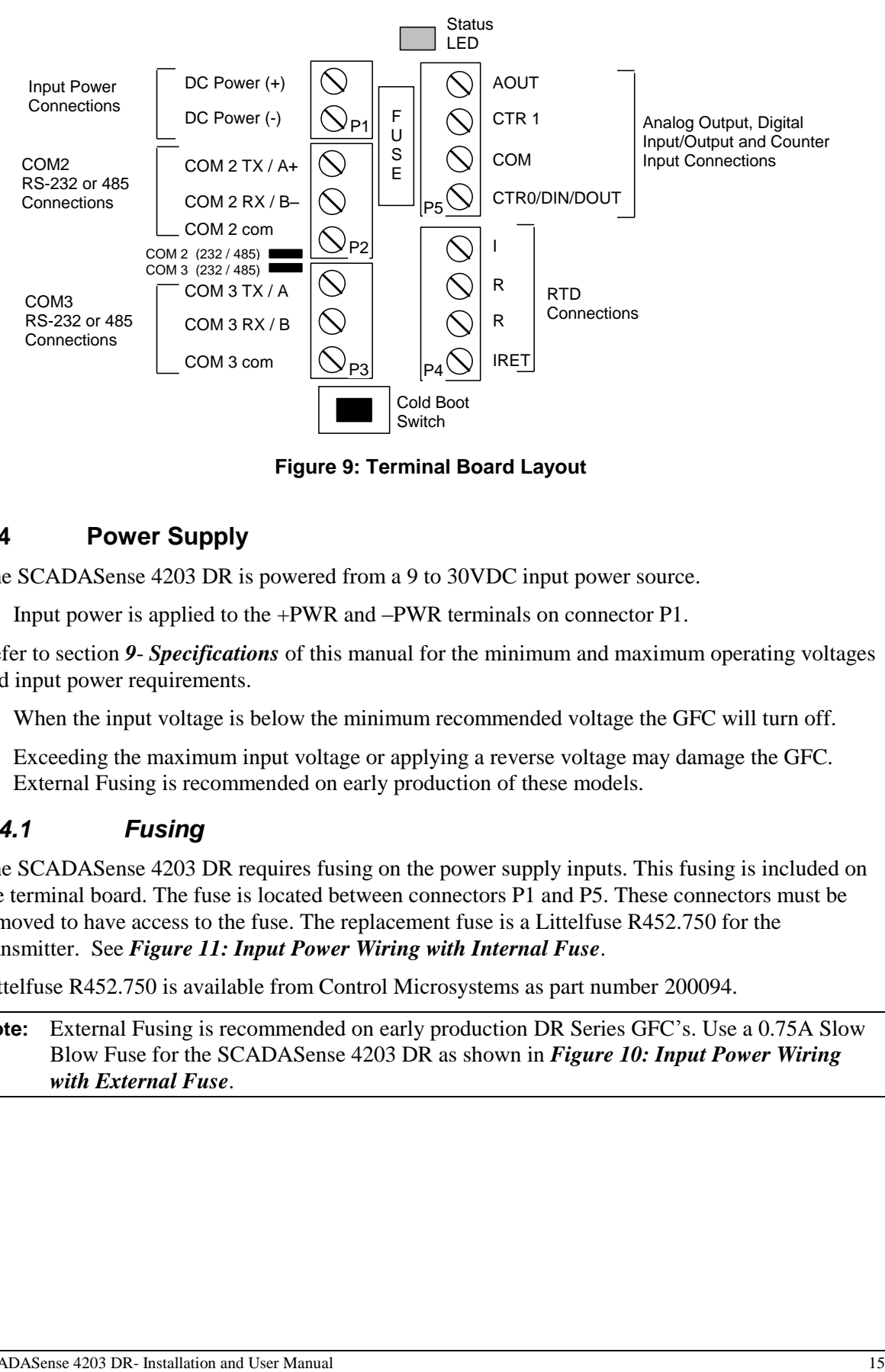

**Figure 9: Terminal Board Layout**

## <span id="page-15-2"></span><span id="page-15-0"></span>**3.4 Power Supply**

The SCADASense 4203 DR is powered from a 9 to 30VDC input power source.

• Input power is applied to the +PWR and –PWR terminals on connector P1.

Refer to section *[9](#page-57-0)*- *[Specifications](#page-57-0)* of this manual for the minimum and maximum operating voltages and input power requirements.

- When the input voltage is below the minimum recommended voltage the GFC will turn off.
- Exceeding the maximum input voltage or applying a reverse voltage may damage the GFC. External Fusing is recommended on early production of these models.

### <span id="page-15-1"></span>*3.4.1 Fusing*

The SCADASense 4203 DR requires fusing on the power supply inputs. This fusing is included on the terminal board. The fuse is located between connectors P1 and P5. These connectors must be removed to have access to the fuse. The replacement fuse is a Littelfuse R452.750 for the transmitter. See *Figure 11: [Input Power Wiring with Internal Fuse](#page-16-3)*.

Littelfuse R452.750 is available from Control Microsystems as part number 200094.

**Note:** External Fusing is recommended on early production DR Series GFC's. Use a 0.75A Slow Blow Fuse for the SCADASense 4203 DR as shown in *Figure 10: [Input Power Wiring](#page-16-2)  [with External Fuse](#page-16-2)*.

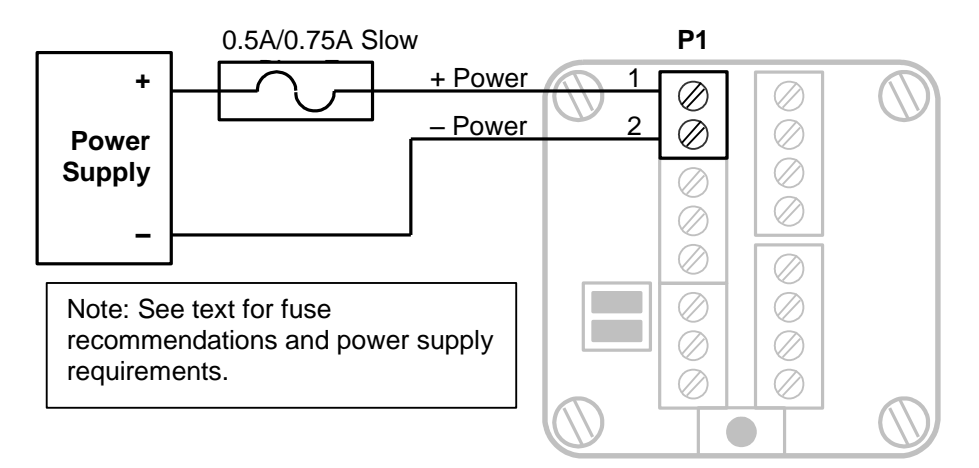

**Figure 10: Input Power Wiring with External Fuse**

<span id="page-16-2"></span>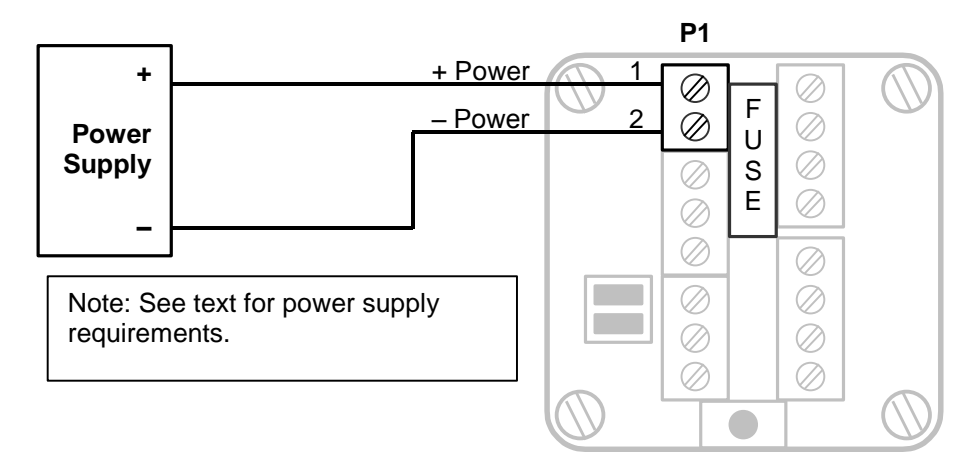

**Figure 11: Input Power Wiring with Internal Fuse**

### <span id="page-16-3"></span><span id="page-16-0"></span>*3.4.2 System Grounding*

The SCADASense 4203 DR circuitry is electrically isolated from the housing for voltages up to 550Vac. All terminal board connections labeled COM on connectors P2, P3 and P5 are tied together and connected to –PWR on the input power terminal block P1. The Serial Communication Ports, Counter/Digital Inputs, Analog Outputs and Input Power all share the same electrical common.

### <span id="page-16-1"></span>**3.5 Internal Analog Input**

A SCADASense 4203DR Series transmitter has one internal analog input. These internal analog inputs are accessed from the user application program. The analog input monitors the supply voltage.

The analog input returns 16-bit integer values. Valid values are 0 to 32700. The input value is scaled to represents the voltage in mV with 100mV resolution.

For TelePACE applications use:

• The 4203 DR/4202 DR Extended I/O module register assignment to read the supply voltage in mV on a SCADASense 4203 DR.

For ISaGRAF applications use:

 The **ss***4203dr* complex equipment to read the supply voltage in mV on a SCADASense 4203 DR.

### <span id="page-17-0"></span>**3.6 RTD Input**

The SCADASense 4203 DR requires a connection to an RTD. A 4-wire connection to the RTD is recommended for the highest accuracy. Refer to *[Figure 12: Transmitter 4-Wire](#page-17-1)* RTD *Wiring* for wiring information for 4-Wire RTDs to the transmitter.

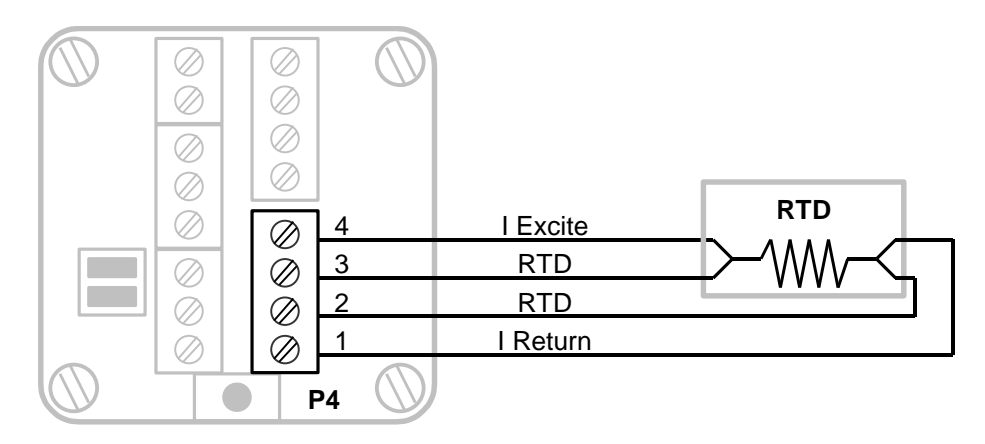

**Figure 12: Transmitter 4-Wire RTD Wiring**

<span id="page-17-1"></span>A 3 wire RTD can be used with a minimal reduction in accuracy in the transmitter. When using 3 wire RTDs run 4 wires as long as possible from the terminal board to the RTD. See *[Figure 13](#page-17-2)* for wiring information for 3-Wire RTDs to the transmitter.

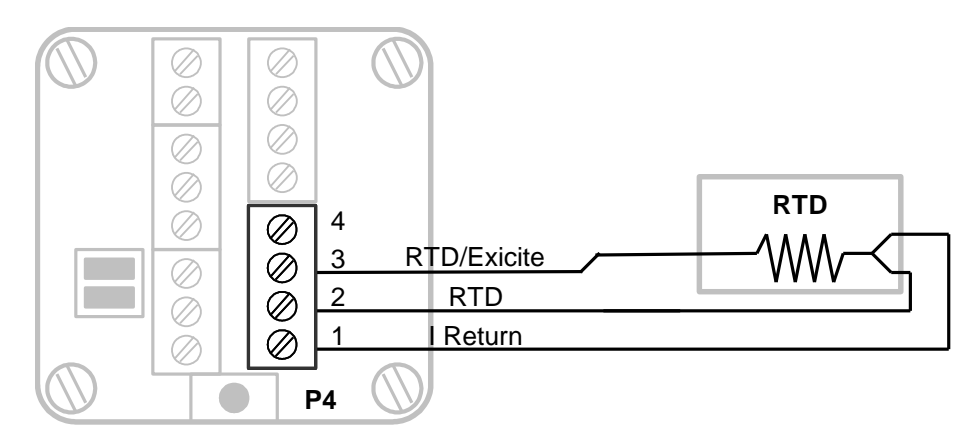

**Figure 13: Transmitter 3-Wire RTD Wiring**

<span id="page-17-2"></span>A 3 wire RTD can be used with the SCADASense 4203 DR. The transmitter RTD circuitry will compensate for the resistance in the connection to pin 3. See *[Figure 13](#page-17-2)* for wiring information for 3- Wire RTDs on the transmitter.

The transmitter RTD inputs have been declared as non-incendive for use in Class 1 Div. 2 Hazardous locations. Ordinary wiring methods can be used in accordance with the NEC and CEC.

## <span id="page-19-0"></span>**3.7 Analog Output**

The SCADASense 4203 includes one 0-20mA current sinking analog output. The analog output is a sinking type in the sense that it limits the current flowing through its terminals to 0-20mA. When a value of 0 is written to the D/A converter, the analog output allows 0mA of current flow through its terminals. When a value of 32760 is written to the D/A converter, the analog limits the current flow through its terminals to 20mA. Given that the analog output is referenced to a power source, these currents have to be provided through an external load.

Refer to the appropriate software manual for information on using the analog output in an application programs. For TelePACE and ISaGRAF applications refer to the Register Assignment or I/O Complex Equipment respectively, for the controller.

When a sinking analog output is wired to an external device care must be taken to ensure the operating characteristics of the analog output are considered. As can be seen in *[Figure 14: Analog](#page-19-1)  [Output Wiring](#page-19-1)* the LOAD does not connect to ground at any point. The LOAD must be able to float above ground in order for the analog output to function. The analog output must be connected to a differential input device

For example, in the wiring example shown in Figure 10, the points A and B will each be at a positive voltage based on the sinking current output, the LOAD resistance and the Power Supply voltage.

- For a sinking current of 0 mA, a LOAD resistance of 250 Ohms and a power supply voltage of 24VDC the voltage at both A and B points is 24VDC.
- For a sinking current of 20 mA, a LOAD resistance of 250 Ohms and a power supply voltage of 24VDC the voltage at point B is 24VDC and the voltage at point A is 24VDC minus 5VDC (20 mA x 250 Ohms) or 19VDC.

**NOTE:** The LOAD cannot be connected to ground in any wiring configuration for the analog output.

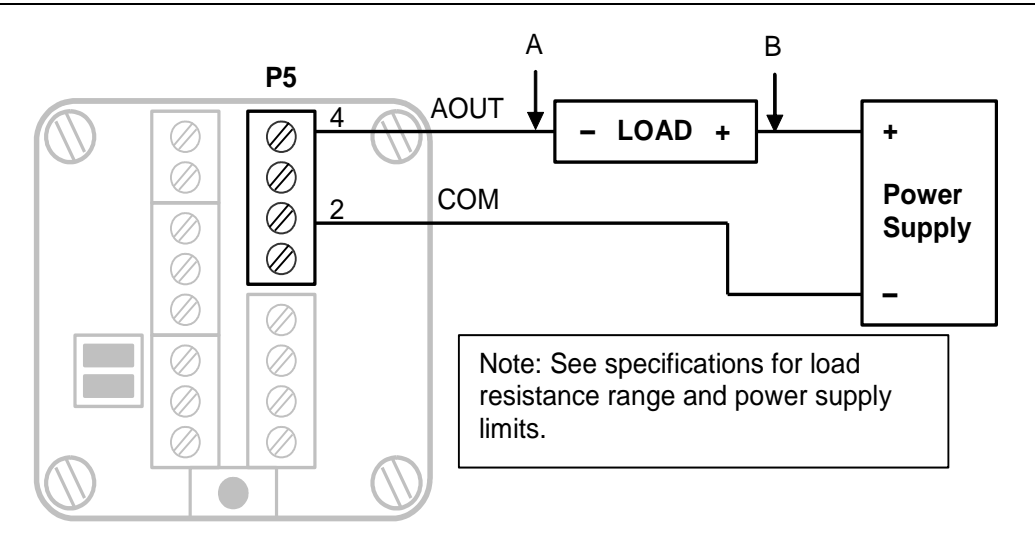

<span id="page-19-1"></span>**Figure 14: Analog Output Wiring**

### <span id="page-20-0"></span>*3.7.1 Current Outputs*

The analog output is a sinking output that is not ground referenced. The load connects between connector P5, pin 4 and a positive power supply as shown in *[Figure 14: Analog Output Wiring](#page-19-1)*. Refer the *[Specifications](#page-57-0)* section for power supply limits and load resistance ranges.

### <span id="page-20-1"></span>*3.7.2 Voltage Outputs*

To obtain voltage outputs, connect a load resistor in the current output. Connect the voltage device across the load resistor. The table below list resistance values and output range settings for two common voltage ranges. The resistance value listed is the parallel resistance of the device and the load resistor.

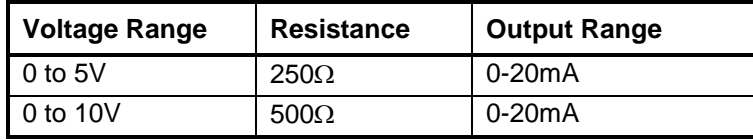

### <span id="page-20-2"></span>*3.7.3 Analog Outputs Data Format*

The analog output has a 12-bit, unipolar, digital to analog converter. There are 4096 counts in the output signal range. The 0-20mA output range resolution is 4.88µA/count. The table below shows the output current for several D/A values. Given that the analog output is referenced to a power source, these currents have to be provided through a load.

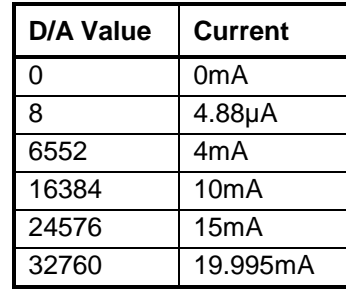

### <span id="page-20-3"></span>*3.7.4 Digital Output Control with External Relay*

The analog output can be used to control an external relay. Electromechanical or solid state relays that meet the output requirements of the analog output can be used. An example of AC and DC digital outputs is shown using solid state relay modules. These examples use DIN rail mounted output modules from Crouzet/Gordos. These modules have a 4-32VDC input range.

Turn OFF an output module by writing 0 to the Analog Output. Turn ON an output module by writing 32767 (20mA) to the Analog Output. Lower currents can be used to save power. Refer to the relay specifications for the input requirements for the selected relay.

Model 84130104 is a 5-60VDC, 3A DC output module with integrated fuse. Refer to *[Figure 15:](#page-21-1) DC [Digital Output Wiring Example](#page-21-1)* for wiring details.

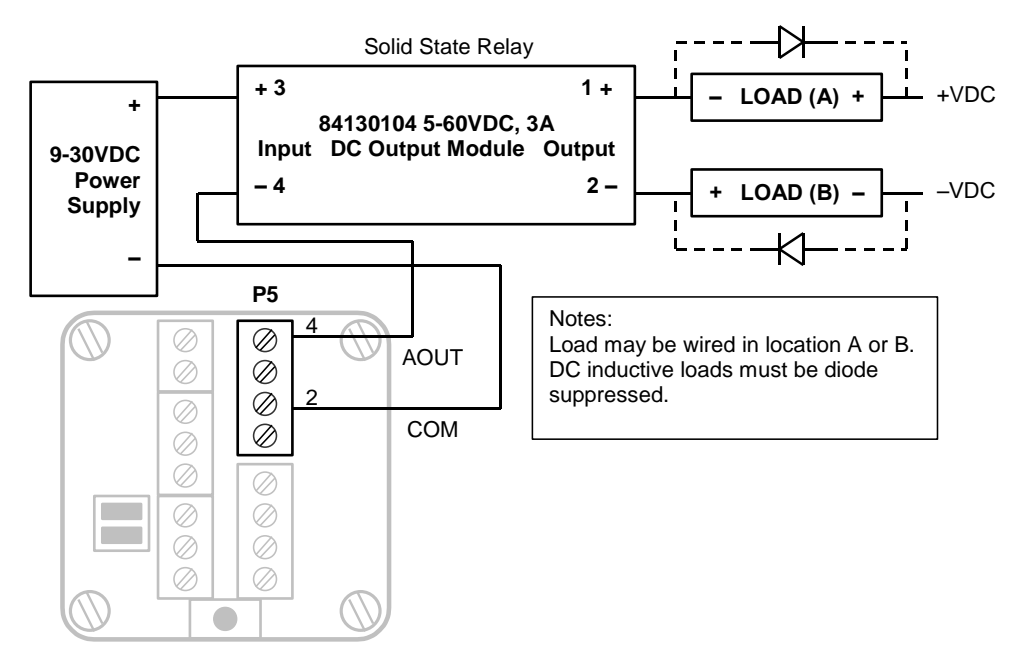

**Figure 15: DC Digital Output Wiring Example**

<span id="page-21-1"></span>Model 84130105 is a 12-280VAC, 5A AC output module with integrated fuse. Refer to *[Figure 16:](#page-21-2) [AC Digital Output Wiring Example](#page-21-2)* for wiring details.

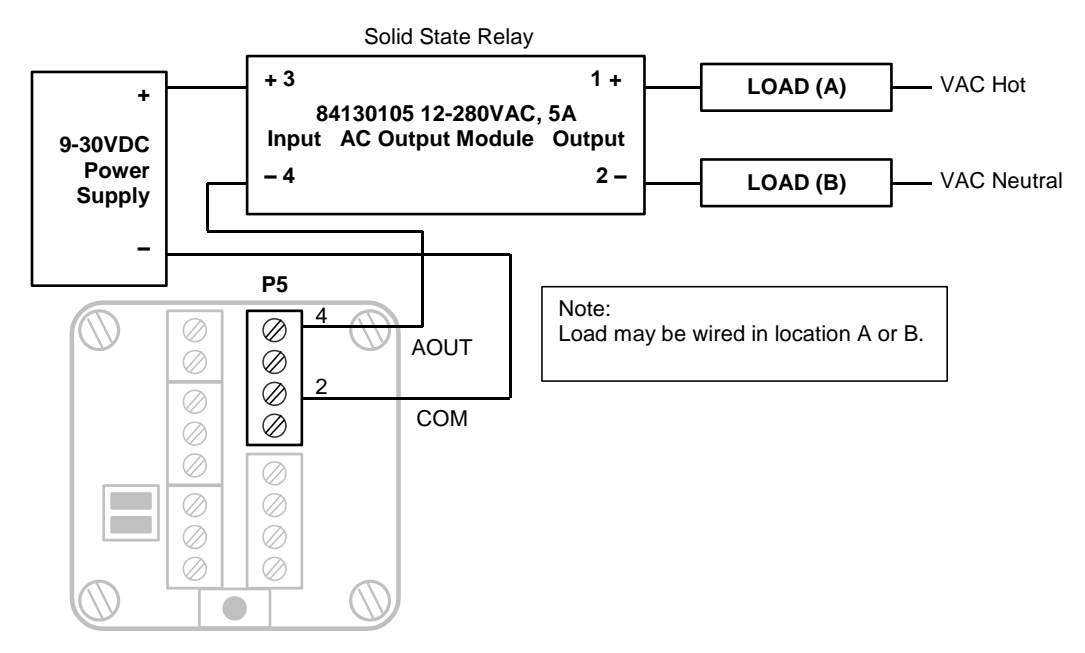

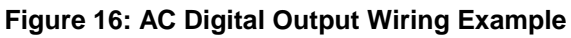

### <span id="page-21-2"></span><span id="page-21-0"></span>**3.8 Digital I/O and Counters**

The SCADASense 4203 DR has a turbine meter counter input identified as CTR1. Counter input CTR1 includes a built in pre-amplifier and is designed to work with turbine meter inputs. This counter input operates as a counter only.

In addition to the turbine meter input the SCADASense 4203 DR has a multi-purpose counter input and digital input/output connection identified as CTR0/DIN/DOUT.

The CTR0/DIN/DOUT counter / input is used with open collector or drain output devices, relay contacts or switches. The CTR0/DIN/DOUT digital output is an open drain (sinking) digital output.

Refer to the appropriate software manual for information on using counter Inputs in application programs. For TelePACE applications and ISaGRAF applications, refer to the Register Assignment and I/O Complex Equipment respectively for the GFC.

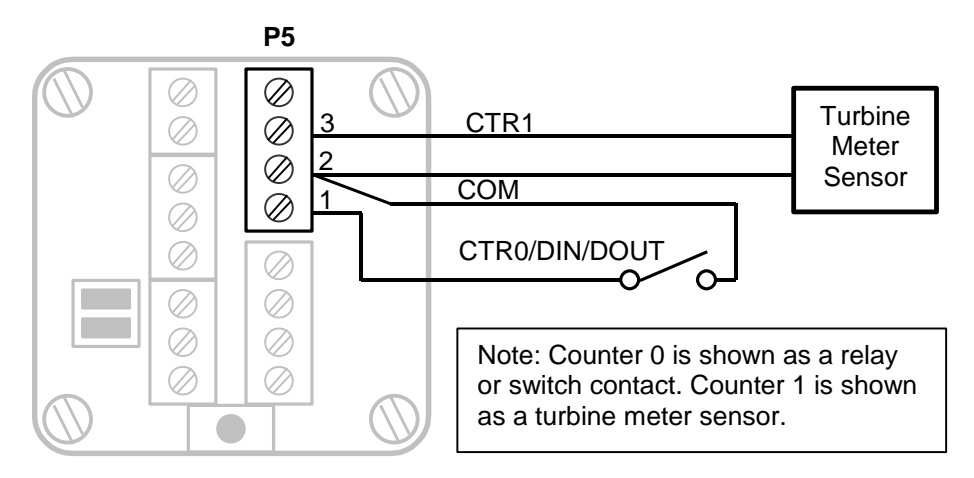

**Figure 17: Digital and Counter Input Wiring**

## <span id="page-22-3"></span><span id="page-22-0"></span>*3.8.1 Turbine Meter Counter Input - CTR1*

The SCADASense 4203 allows for the direct connection to one turbine meter sensor. These sensors produce millivolt outputs and do not require an external pre-amplifier when used with the GFC. The turbine meter input can be used in low noise environments with shielded cabling. Counter 1 is shown with a direct connection to a turbine meter sensor. Shielded wiring must be used and the shield should be connected at one end only. There is an enclosure ground connection that can be used for this purpose.

## <span id="page-22-1"></span>*3.8.2 Counter / Digital Input - CTR0/DIN/DOUT*

The counter/digital input is used to count or monitor contact closures and open collector/drain devices. The input circuitry provides 5mA of wetting current for the contact.

Refer to *[Figure 17: Digital and Counter Input Wiring](#page-22-3)* for examples of wiring to this input. This input shares a Common with CTR1.

The CTR0/DIN/DOUT counter digital input is a high-speed input. Ensure that the applied input is free of contact bounce.

## <span id="page-22-2"></span>*3.8.3 Digital Output - CTR0/DIN/DOUT*

The CTR0/DIN/DOUT is an open drain (sinking) digital output. The output is typically used to control 12VDC to 24VDC loads with currents up to 500mA. The positive side of the load connects to a +ve (30VDC maximum) power supply. The negative side of the load connects to connector P5, 1. Refer to *Figure 18: [Digital Output Wiring Example](#page-23-0)* for wiring details.

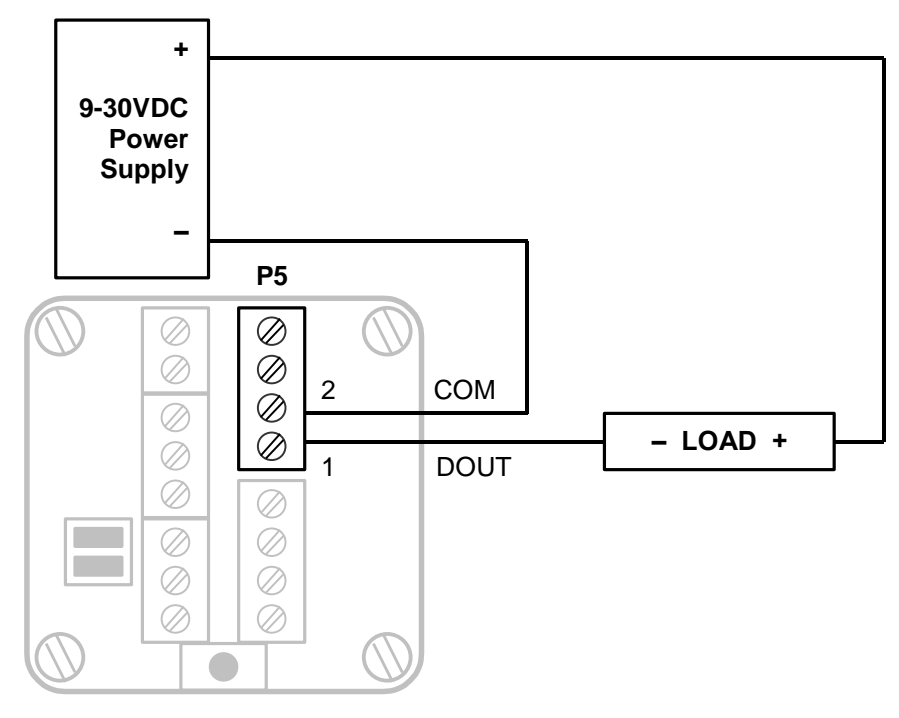

<span id="page-23-0"></span>**Figure 18: Digital Output Wiring Example**

# <span id="page-24-0"></span>**4 Serial Communication**

The SCADASense 4203 DR is equipped with two serial communication ports for user interface to the controller. Both serial communication ports support RS-232 serial communication and RS-485 serial communication.

In addition to these two serial ports these GFC's have an internal serial port defined as COM1. This serial port is not assessable by users and is used for communication between the controller and the sensor.

User serial ports on the transmitter are designated COM2 and COM3. Connections to COM2 and COM3 are made using removable 3 position terminal blocks.

### <span id="page-24-1"></span>**4.1 RS-232 Serial Communications Ports**

Both COM2 and COM3 are capable of RS-232 operation. RS-232 operation is selected by installing the appropriate jumper link on the terminal board labeled COM2 and COM3. RS-232 operation uses RxD, TxD and COM signals. Refer to *[Figure 19: COM2 RS-232 Wiring](#page-24-3)* and *[Figure 20: COM3](#page-25-2)  [RS-232 Wiring](#page-25-2)* for connector wiring descriptions.

#### **NOTES:**

- The low power transmitters used in COM2 and COM3 generate 0 to 5V levels. This is less than the RS-232 specification but still compatible with all RS-232 receivers. Cables should be limited to a maximum of 10 ft (3m).
- Shielded cable should be used to protect the signals from noise and to comply with FCC and CE regulatory requirements. The shield is connected to Ground at one end only.

### <span id="page-24-2"></span>*4.1.1 RS-232 Wiring Examples*

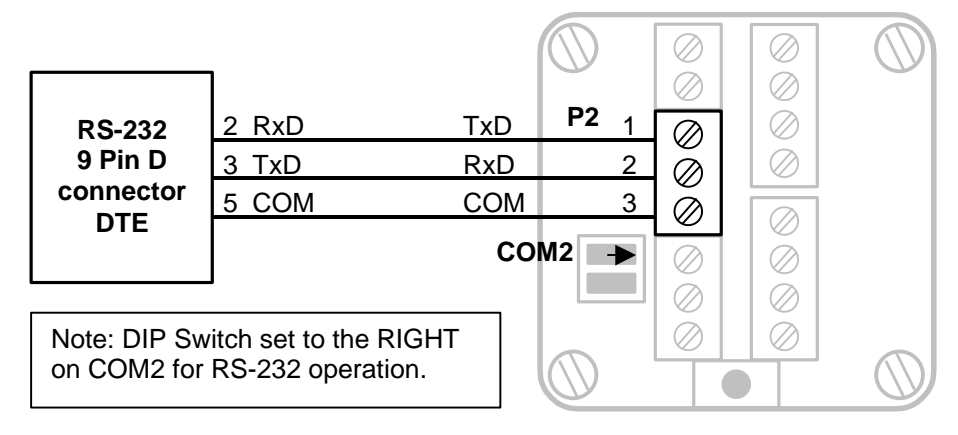

<span id="page-24-3"></span>**Figure 19: COM2 RS-232 Wiring**

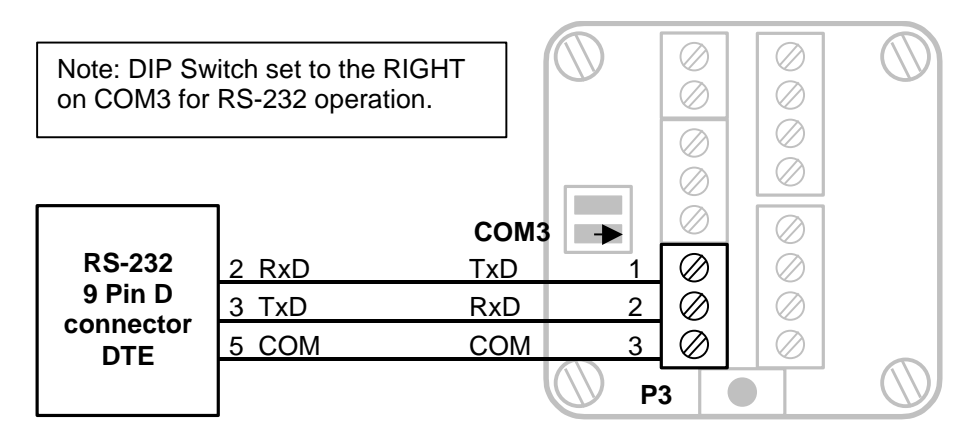

**Figure 20: COM3 RS-232 Wiring**

### <span id="page-25-2"></span><span id="page-25-0"></span>*4.1.2 COM1 RS-232 Serial Port Settings*

The following table shows the serial and protocol communication parameters supported by COM1. These parameters are fixed and cannot be changed by users.

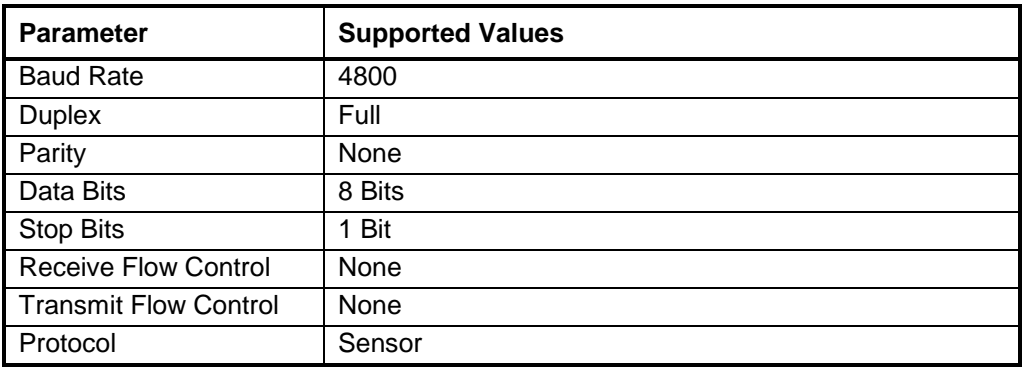

#### <span id="page-25-1"></span>*4.1.3 COM2 RS-232 Serial Port Settings*

The following table shows the serial and protocol communication parameters supported by COM2. These parameters are set from TelePACE, ISaGRAF Workbench or from an application program running in the controller. Default values are set when a Cold Boot or Service Boot is performed on the controller.

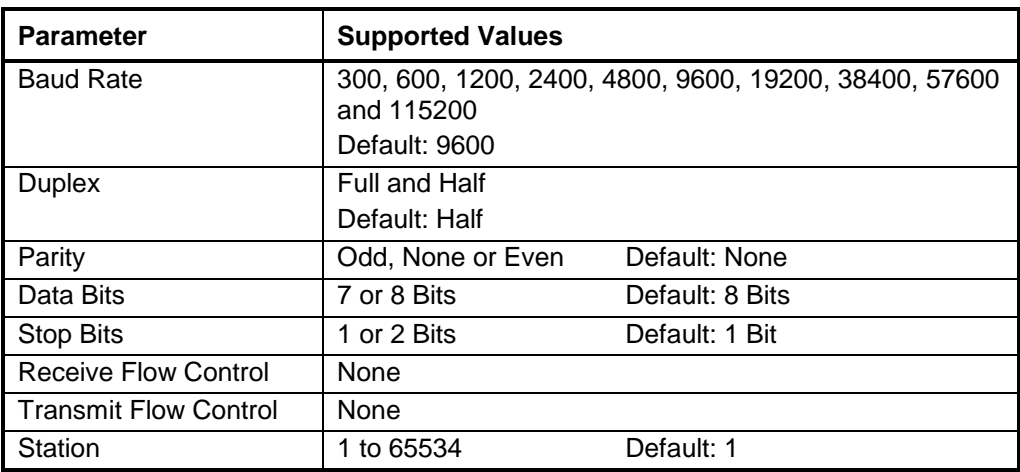

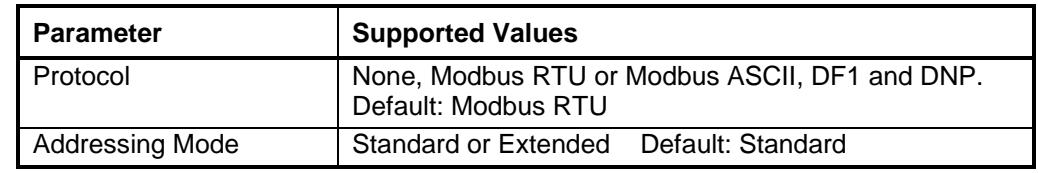

### <span id="page-26-0"></span>*4.1.4 COM3 RS-232 Serial Port Settings*

The following table shows the serial and protocol communication parameters supported by COM3. These parameters are set from TelePACE, ISaGRAF Workbench or from an application program running in the controller. Default values are set when a Cold Boot or Service Boot is performed on the controller.

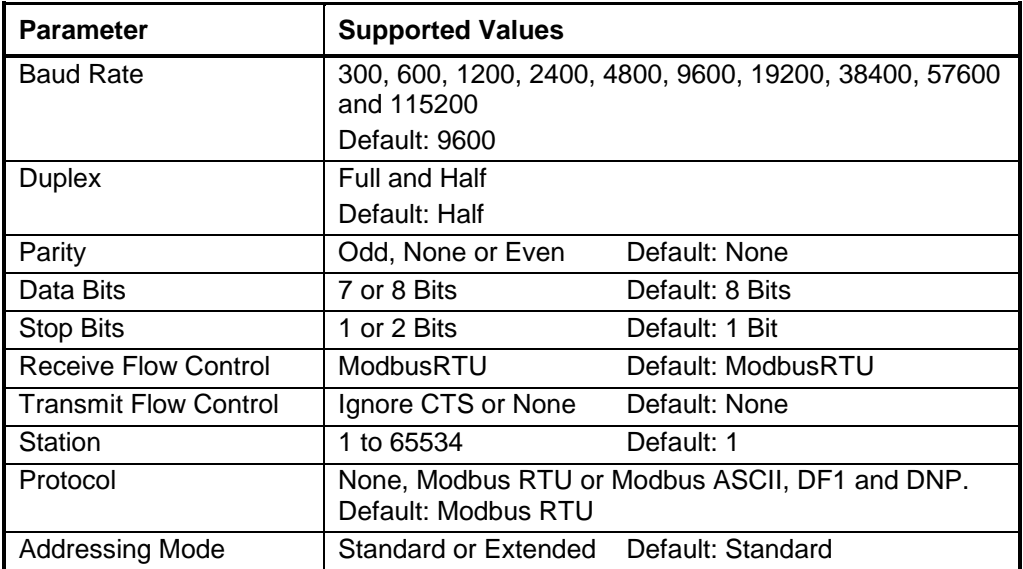

### <span id="page-26-1"></span>**4.2 RS-485 Serial Communications Ports**

Both COM2 and COM3 are capable of 2 wire RS-485 operation. RS-485 operation is selected by removing the appropriate jumper link on the terminal board labeled COM2 and COM3. RS-485 operation uses A+ and B– signals. Refer to *[Figure 21: COM2 RS-485 Wiring](#page-27-3)* and *[Figure 22:](#page-27-4)  [COM3 RS-485 Wiring](#page-27-4)* for connector wiring descriptions.

RS-485 uses balanced differential signals. Proper RS-485 operation requires that all devices communicating on the signal pair be referenced to the same point. In the transmitter, this reference point is established by the devices connected to the Power Input and I/O. The incoming power (– PWR on P1,1) will generally establish the reference point.

The RS-485 serial communication ports transmit and receive differential voltages to other RS-485 devices on a network. The RS-485 specification allows a maximum of 32 devices connected on a single RS-485 network. The specification for RS-485 recommends that the cable length should not exceed a maximum of 4000 feet or 1200 meters. Termination resistors are required when using long cable lengths and high baud rates. Refer to section *[4.2.3](#page-27-2)*-*[RS-485 Termination Resistors](#page-27-2)* for information on termination resistors.

The signal grounds of the RS-485 devices in the network are not connected together but instead are referenced to their respective incoming electrical grounds. The grounds of the RS-485 devices on the network must be within several volts of each other.

**Note:** Shielded cable should be used to protect the signals from noise and to comply with FCC and CE regulatory requirement. The shield is connected to Ground at one end only.

## <span id="page-27-0"></span>*4.2.1 RS-485 Wiring Examples*

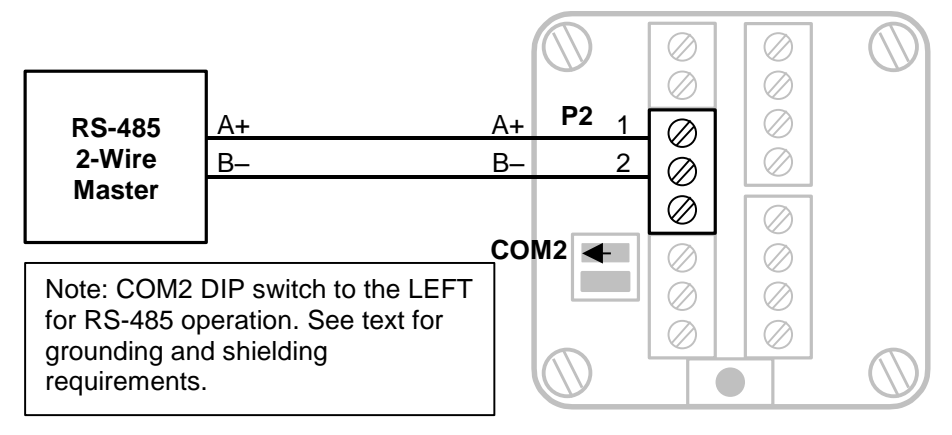

**Figure 21: COM2 RS-485 Wiring**

<span id="page-27-3"></span>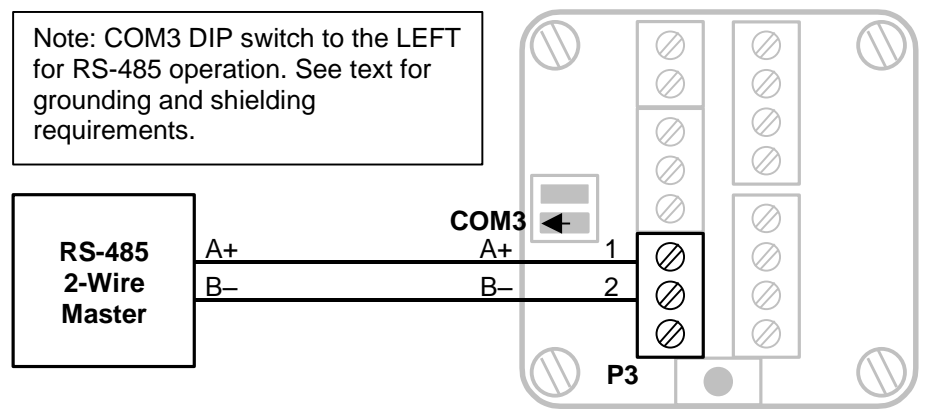

**Figure 22: COM3 RS-485 Wiring**

## <span id="page-27-4"></span><span id="page-27-1"></span>*4.2.2 RS-485 Bias Resistors*

The RS-485 receiver inputs on the SCADASense 4203 DR are biased to ensure that that received data is driven to a valid state (space) when there are no active drivers on the network. The value of these bias resistors is 5100 ohms from Ground to the B– input and 5100 ohms from +5V to the  $A+$ input.

## <span id="page-27-2"></span>*4.2.3 RS-485 Termination Resistors*

Termination resistors are required in long networks operating at the highest baud rates. Shorter networks in high noise environments may also benefit from terminations. Networks as long 1000 ft. operating at 9600 baud will function without termination resistors. Terminations should be considered if the baud rate is higher and the network is longer.

When termination resistors are required, they are installed on the first and last station on the RS-485 wire pair. All other stations should not have termination resistors.

RS-485 networks are generally terminated with 120-ohm resistors on each end. The required 120 ohm resistor must be supplied and installed by the user. When using termination resistors it is necessary to increase the line biasing by adding lower value bias resistors in order to generate at least 0.2V across RS-485 line. The suggested value of the bias resistors is 470 ohms. One bias resistor is installed from the RS-485 line B– to COM. The second bias resistor is installed from the RS-485 line A+ to +5V. +5V is not available on the transmitter but may be available on another device on the RS-485 network.

### <span id="page-28-0"></span>*4.2.4 COM2 RS-485 Serial Port Settings*

The following table shows the serial and protocol communication parameters supported by COM2. These parameters are set from TelePACE, ISaGRAF Workbench or from an application program running in the controller. Default values are set when a Cold Boot or Service Boot is performed on the controller.

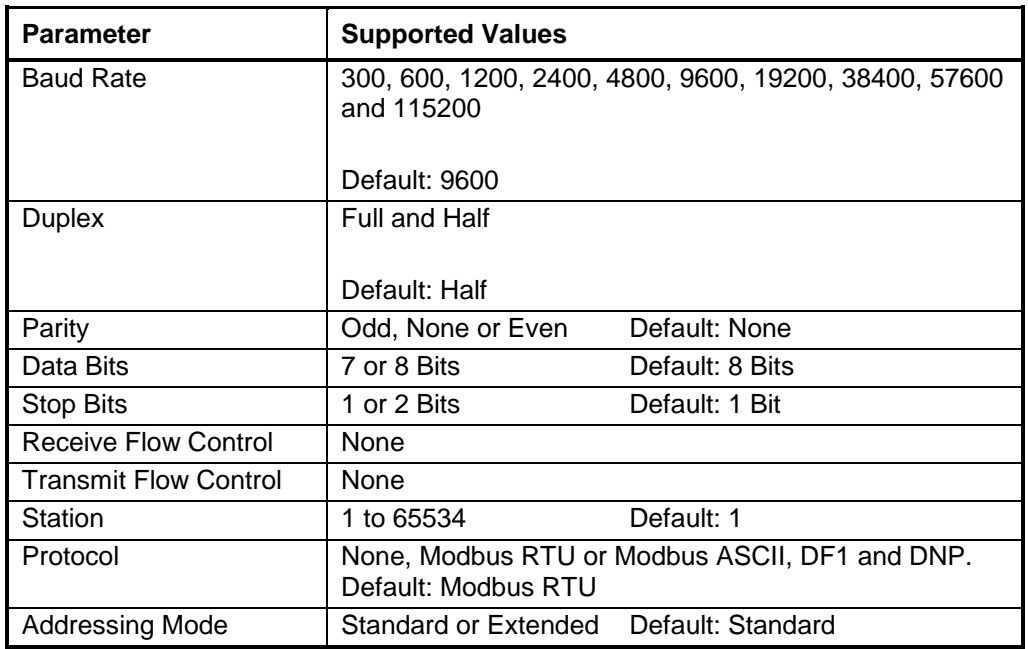

### <span id="page-28-1"></span>*4.2.5 COM3 RS-485 Serial Port Settings*

The following table shows the serial and protocol communication parameters supported by COM3. These parameters are set from TelePACE, ISaGRAF Workbench or from an application program running in the controller. Default values are set when a Cold Boot or Service Boot is performed on the controller.

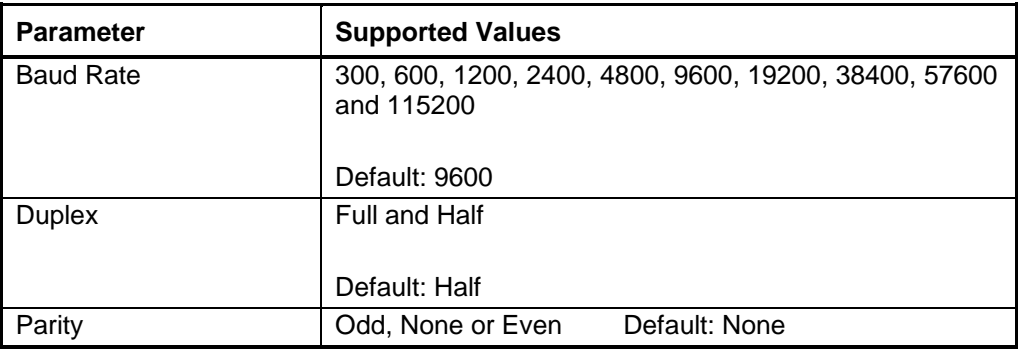

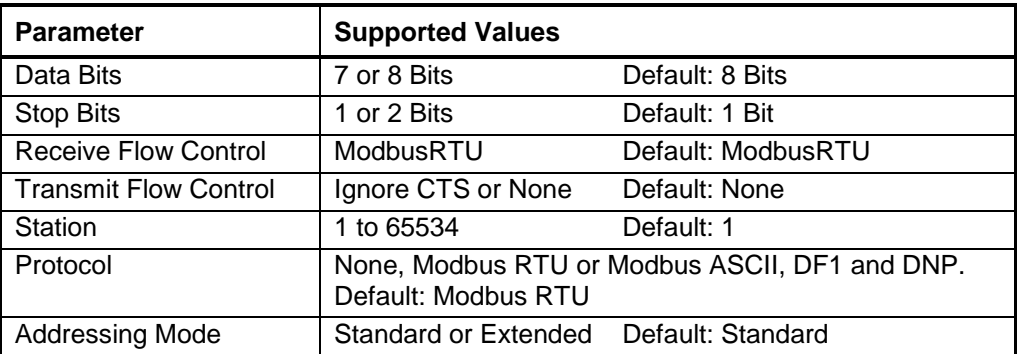

# <span id="page-30-0"></span>**5 Operation**

### <span id="page-30-1"></span>**5.1 Operating Modes**

The SCADASense 4203 DR may start up in Run, Service, Sensor or Cold Boot mode. Start up in the RUN mode automatically executes TelePACE or ISaGRAF applications and the C applications the controller memory. Start up in the Service mode stops the programs to allow reprogramming and controller initialization. Start up in the COLD BOOT mode initializes the controller and erases all programs.

### <span id="page-30-2"></span>*5.1.1 Run Mode*

RUN mode is the normal operating mode of the controller. Ensure the Cold Boot push button is not pushed when power is applied to start Run mode operation. When power is applied to the controller board:

- The user defined serial communication parameters, for all COM ports are used.
- If a TelePACE Ladder Logic or ISaGRAF application program is loaded in RAM, it is executed.
- If a TelePACE or ISaGRAF C application program is loaded in RAM and the program checksum is correct, it is executed.
- If there is no application program in RAM and there is an application program in flash ROM then the flash ROM program will be executed.
- The controller lock settings and password are used.

## <span id="page-30-3"></span>*5.1.2 Service Mode*

Service mode is used during application programming and maintenance work. When the controller is starts in Service mode:

- The default serial communication parameters are used (see section *[4](#page-24-0)*-*[Serial Communication](#page-24-0)* for a description of the default parameters).
- The Sensor driver is installed on Com 1. Com 1 is set to Sensor protocol, 4800 Baud, no parity, 8 data bits and one stop bit.
- The TelePACE Ladder Logic or ISaGRAF program is stopped.
- The C program is stopped.
- All programs are retained in non-volatile memory.
- The controller lock settings and password are used.

### **5.1.2.1 Service Boot**

Service mode is selected by performing a **Service Boot** using the following procedure:

- 1. Remove power from the controller.
- 2. Push and hold the Cold Boot button down.
- 3. Apply power to the controller.
- 4. Continue holding the Cold Boot push button down STAT LED turns on solid. This will take about 3 seconds.
- 5. Release the Cold Boot push button.

#### 6. The Service Boot remains in effect until the GFC is reset.

**Note:** If the Cold Boot push button is released before the STAT LED turns on, the controller will start in RUN mode.

#### <span id="page-31-0"></span>*5.1.3 Sensor Mode*

The Sensor Mode allows direct communication with the sensor electronics. This mode is provided to allow use of applications and tools that must communicate directly with the sensor electronics. When the controller starts in Sensor mode:

- The com1 and com2 serial ports operate at 4800 baud, no parity, 8 data bits, and one stop bit.
- The com3 serial port does not function.
- Sensor messages received on com2 are transmitted on com1 with the initial FF removed. Sensor messages received on com1 are transmitted on com2. Sensor timing restrictions are observed when transmitting. In effect, the transmitter is acting as a repeater.
- The TelePACE Ladder Logic or ISaGRAF program is stopped.
- The C program is stopped.
- No other controller features are available.

#### **5.1.3.1 Sensor Boot**

Sensor mode is selected by performing a **Sensor Boot** using the following procedure:

- 1. Remove power from the controller.
- 2. Push and hold the Cold Boot push button down.
- 3. Apply power to the controller.
- 4. A Sensor boot occurs when the Cold Boot push button is pushed and held for between 15 and 30 seconds. The STAT LED blinks rapidly after 15 seconds to indicate the Sensor boot mode is selected.
- 5. The STAT LED will blink short, short, long while the controller is in the Sensor mode.
- 6. The Sensor Boot remains in effect until the controller is reset.

**Note:** If the Cold Boot push button is released before the STAT LED starts to blink rapidly the controller will start in Service mode.

### <span id="page-31-1"></span>*5.1.4 Cold Boot Mode*

Cold Boot mode is used after installing new controller firmware or when it is desirable to initialize the DR-Series GFC to its default state. When the controller starts in Cold Boot mode:

- The default serial communication parameters are used (see section *[4-](#page-24-0) [Serial Communication](#page-24-0)* for a description of the default parameters).
- The Sensor driver is installed on com1. Com1 serial port parameters are set to 4800-baud, no parity, 8 data bits, and one stop bit.
- The TelePACE Ladder Logic or ISaGRAF programs are erased.
- The C program is erased.
- The registers in the I/O database or I/O Connection are initialized to their default values.
- The Register Assignment is erased.
- The controller is unlocked.

#### **5.1.4.1 Cold Boot**

Cold Boot mode is selected by performing a **Cold Boot** using the following procedure:

- 1. Remove power from the controller.
- 2. Push and hold the Cold Boot push button down.
- 3. Apply power to the controller.
- 4. A Cold Boot occurs when the Cold Boot push button is pushed and held for more than 30 seconds. The STAT LED blinks slowly after 30 seconds to indicate the Cold Boot mode is selected.

**Note:** If the Cold Boot push button is released before the STAT LED starts to blink slowly the controller will start in Sensor mode.

### <span id="page-32-0"></span>**5.2 LED Status Indicator**

The STAT LED indicates an alarm condition. The STAT LED blinks when an alarm occurs. The STAT LED turns off when all alarms clear.

The STAT LED blinks a binary sequence indicating alarm codes. The sequences consist of long and short flashes, followed by an off delay of 1 second. The sequence then repeats. The sequence may be read as the Controller Status Code. A short flash indicates a binary zero. A long flash indicates a binary one. The least significant bit is output first. As few bits as possible are displayed, all leading zeros are ignored. The application program defines the values of the alarm codes.

The table below shows the meaning of the sequences.

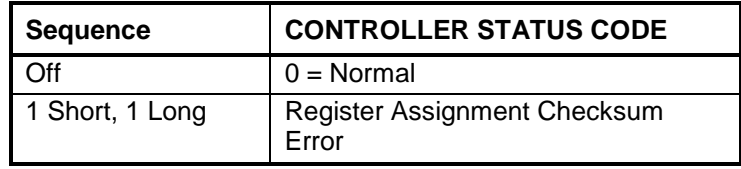

### <span id="page-32-1"></span>*5.2.1 LED Power Control*

The STAT LED on the SCADASense 4203 DR can be disabled to conserve power. This is particularly useful in solar powered or unattended installations.

The application program sets the default state of the LED power. The state of the STAT LED, on or off, and the time to return to the default state may be set in the TelePACE, ISaGRAF or C application. The default state is set for OFF and time to return to the default state is set for 5 minutes at the factory.

# <span id="page-33-0"></span>**6 Modbus Register Mapping**

The tables in this section of the manual describe the SCADASense 4203 DR parameters that are assigned to Modbus registers. The registers defined may be read only or read and write registers. The Read/Write column in the tables indicates the register type.

- **Read** indicates the register is read only.
- **Read/Write** indicates the register may be read or written to.

#### <span id="page-33-1"></span>**6.1 Write Protect Jumper**

The transmitter can be write protected by installing the write-protect jumper. See **[Figure 7:](#page-13-1) [Optional Display and Write Protect Jumper](#page-13-1)** for the location of the write protection jumper.

- When the write-protect jumper is installed, registers 40001 to 40499 are read only.
- When the write-protect jumper is not installed, the read/write ability corresponds to the table.

**Note:** When the write protect jumper is changed while the transmitter is powered it may take up to one minute for the change to be recognized.

#### <span id="page-33-2"></span>**6.2 Software Write Protect**

The Flow Computer must log all changes to measurement parameters. When the flow computer is running the software write-protect is enabled. This prevents Modbus protocol commands and logic applications from writing the transmitter registers.

- When the software write-protect is enabled, registers 40001 to 40499 are read only via Modbus commands, Ladder Logic register access, and ISaGRAF register access. C programs can write to the registers in the normal fashion.
- When the software write-protect is disabled, the read/write ability corresponds to the table.

The software write-protect is disabled by default at reset.

#### <span id="page-33-3"></span>**6.3 Data Formats**

<span id="page-33-4"></span>Data formats defined in the table below are used in the GFC-DR Series controllers.

#### **Table 1: Data Format**

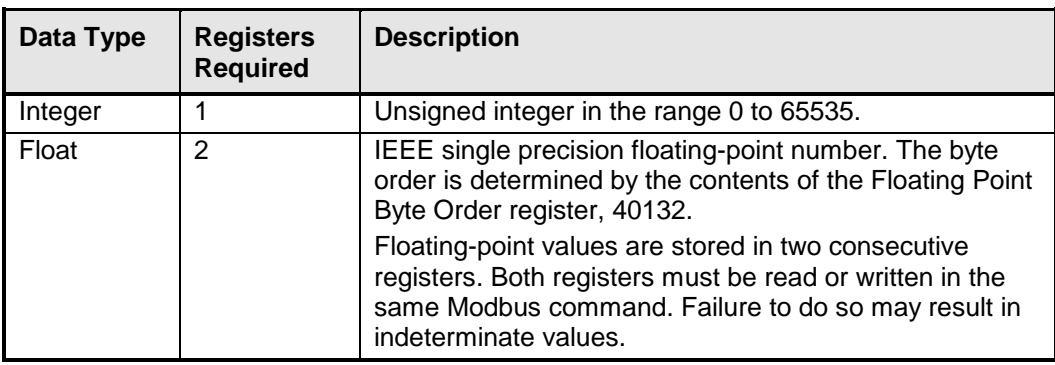

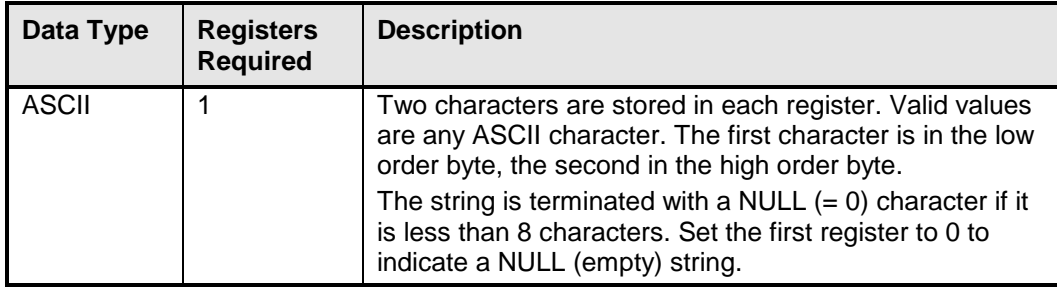

# <span id="page-34-1"></span><span id="page-34-0"></span>**6.4 Modbus Registers**

### **Table 2: Modbus Registers**

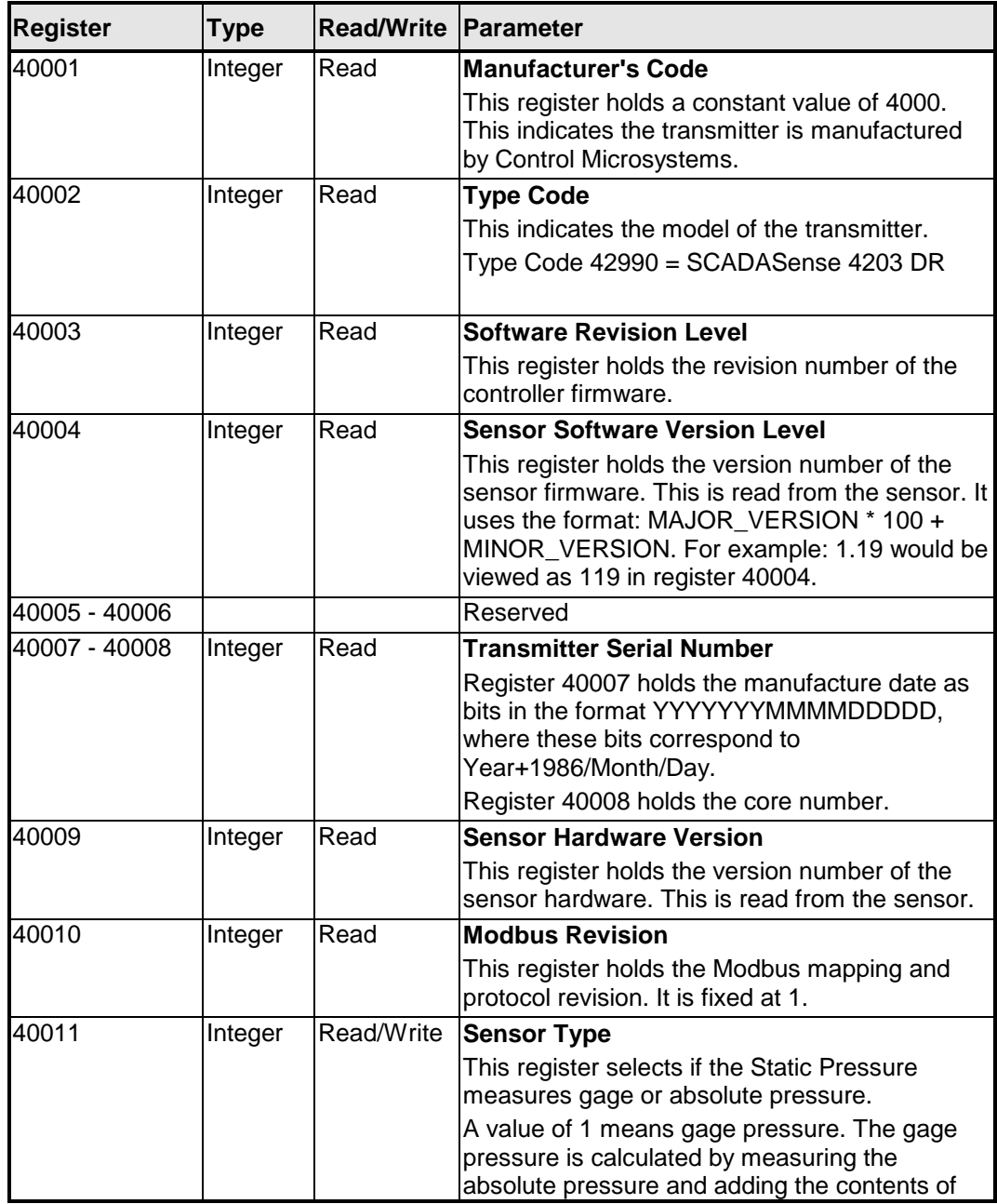

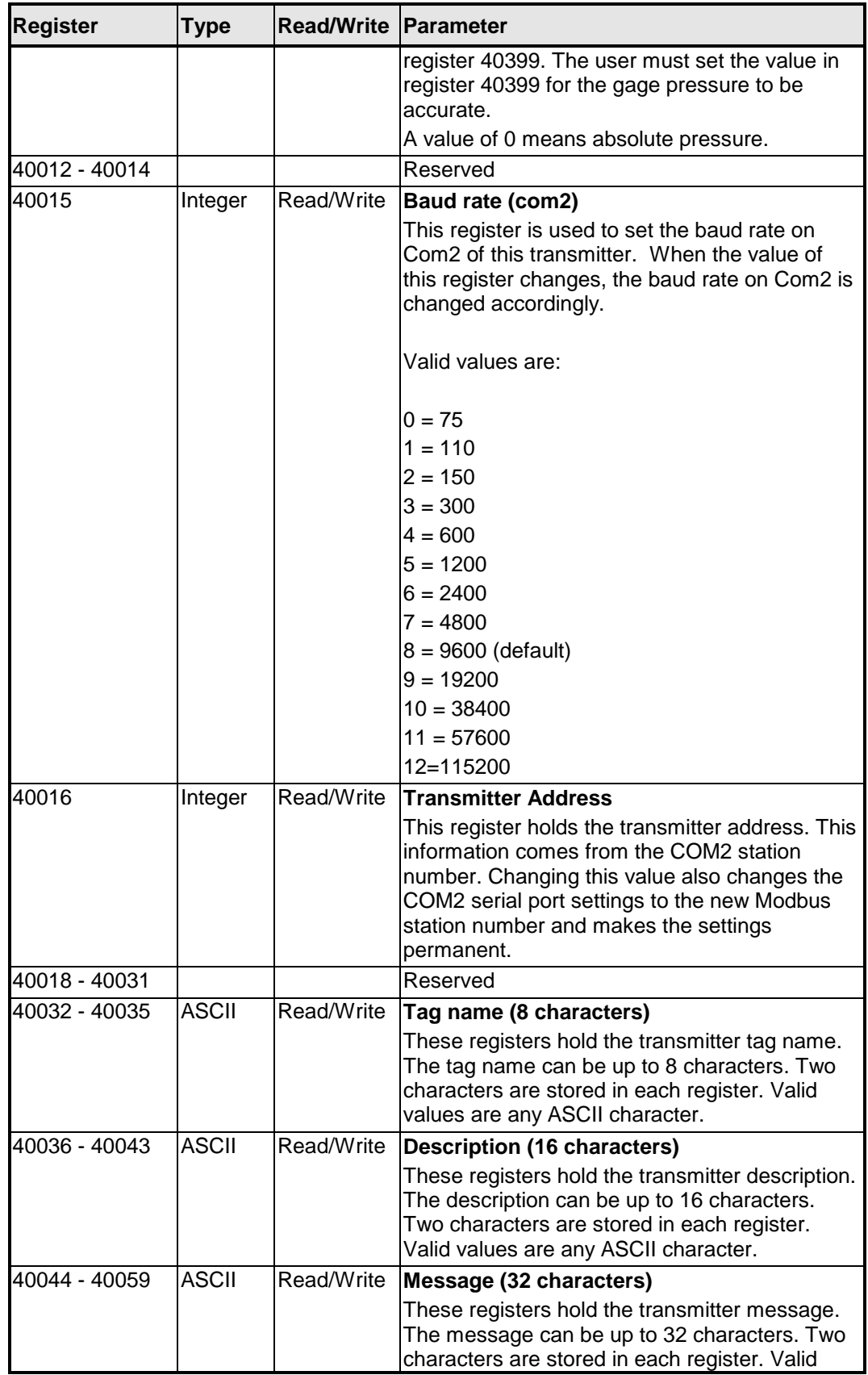

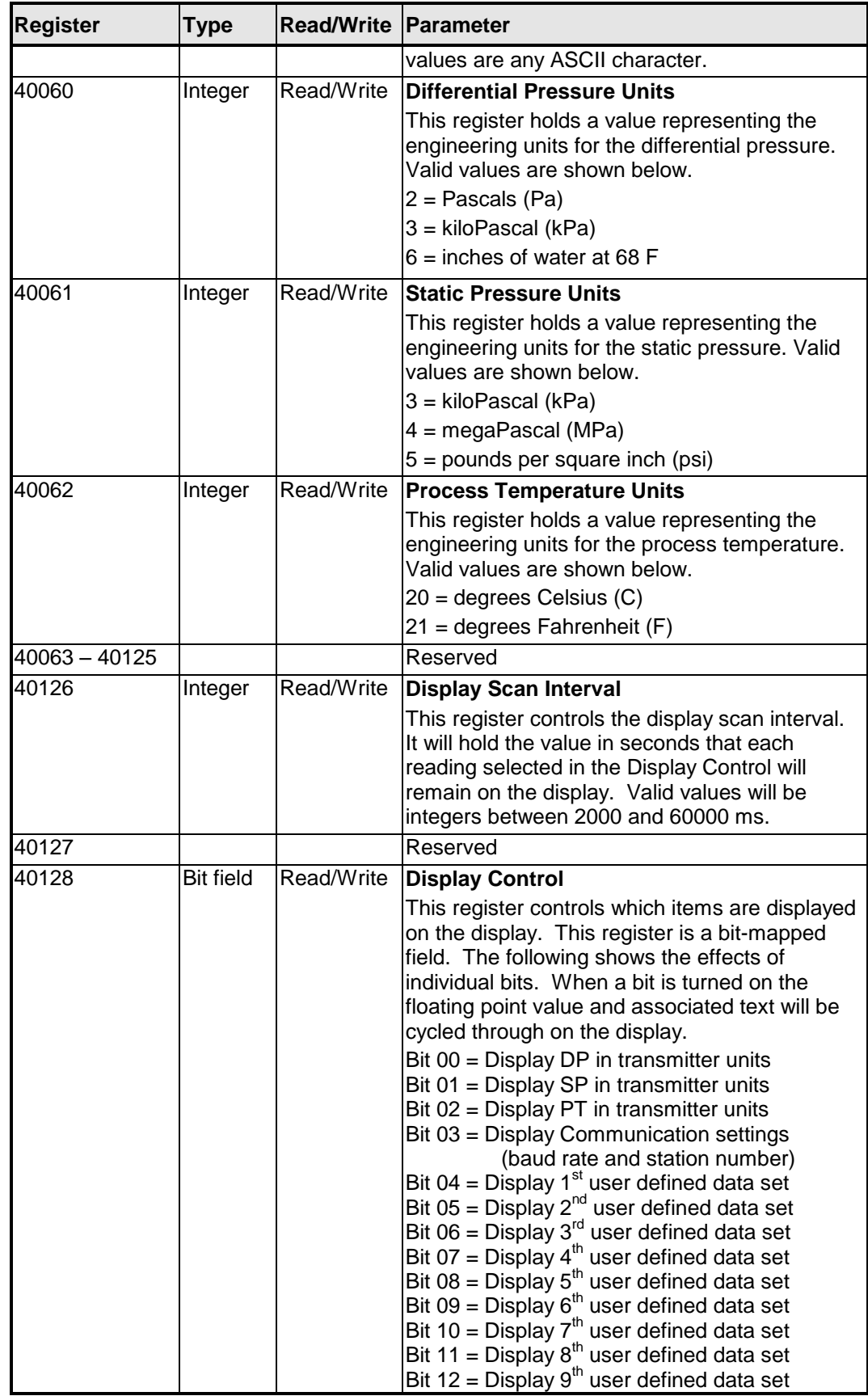

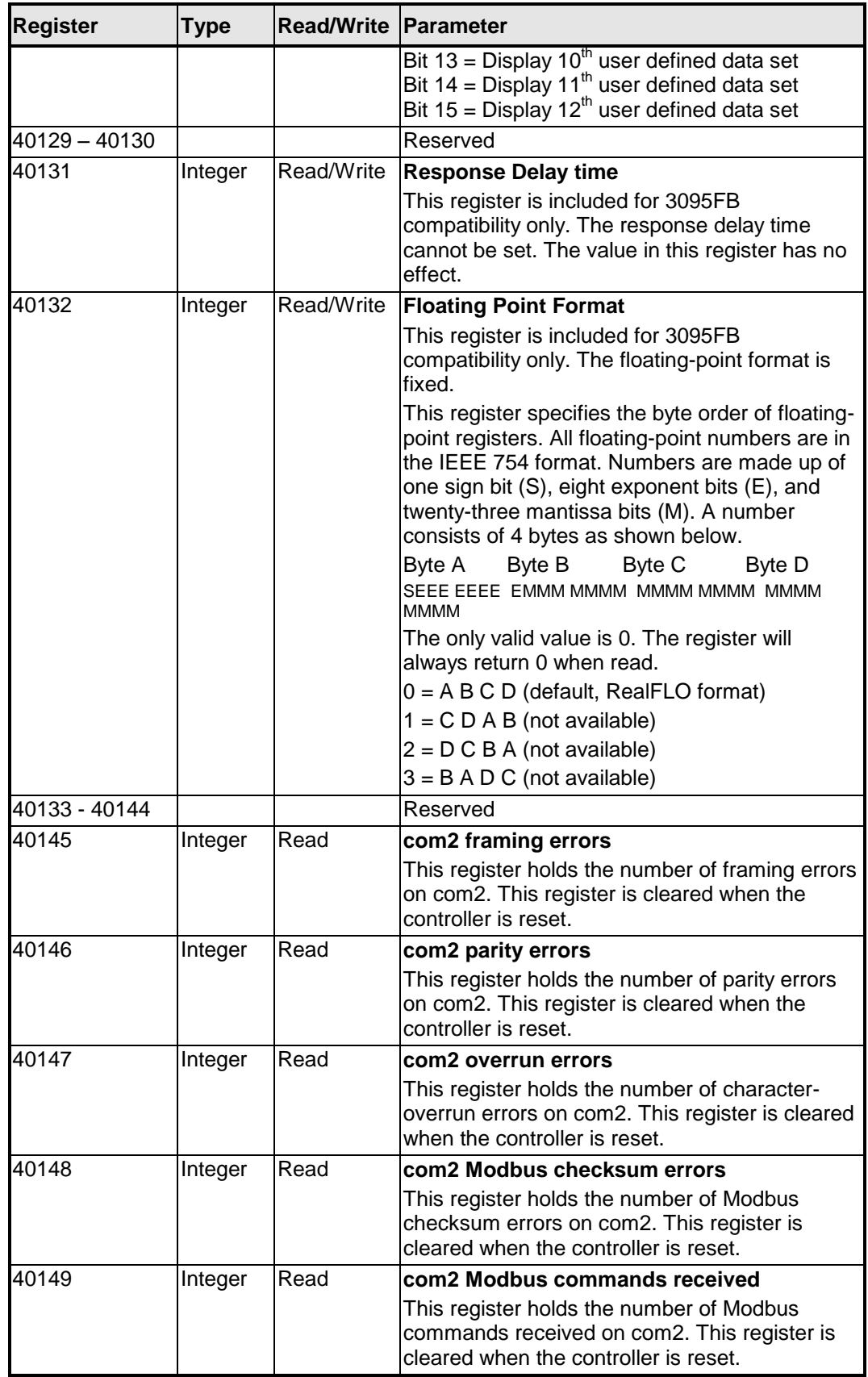

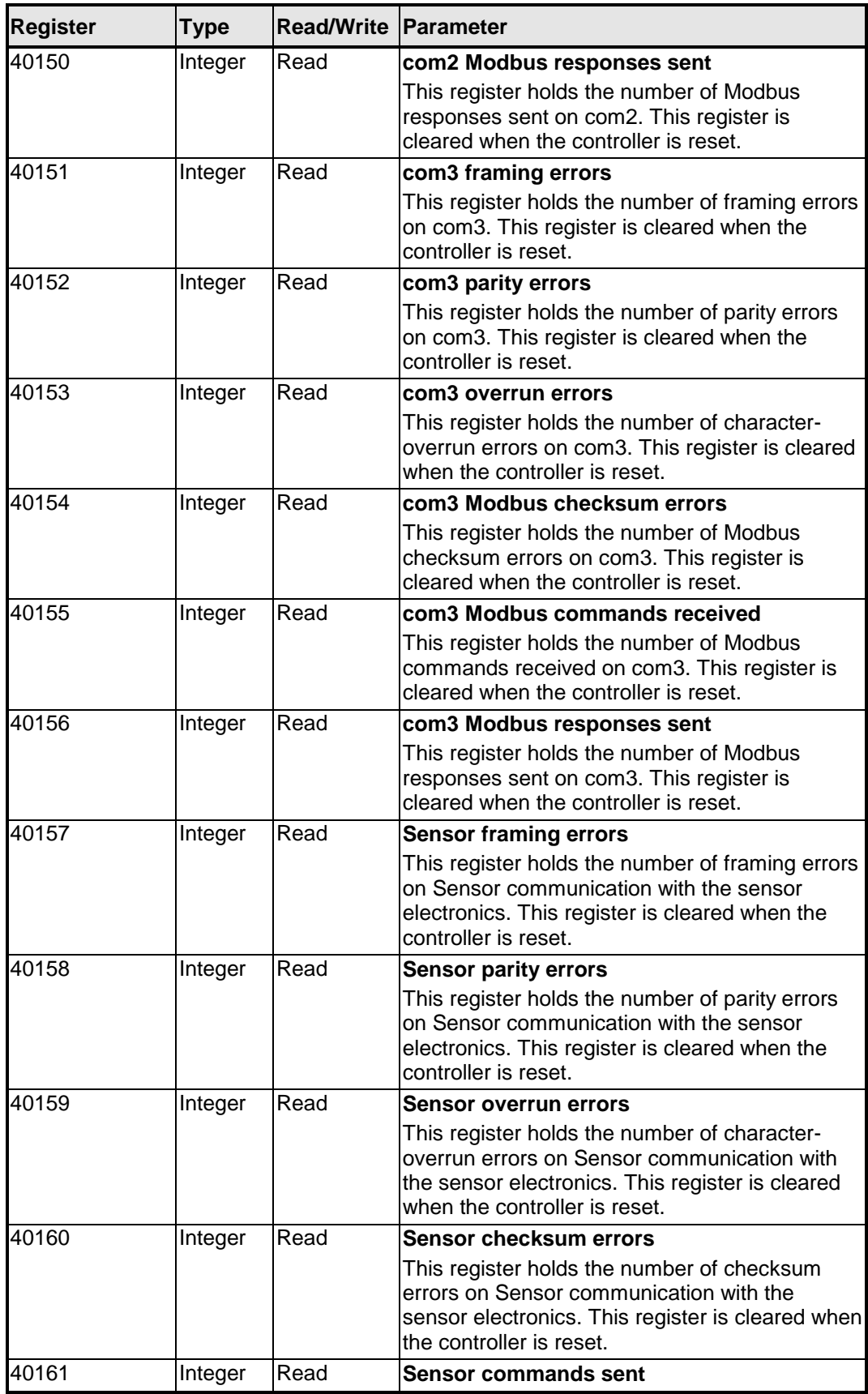

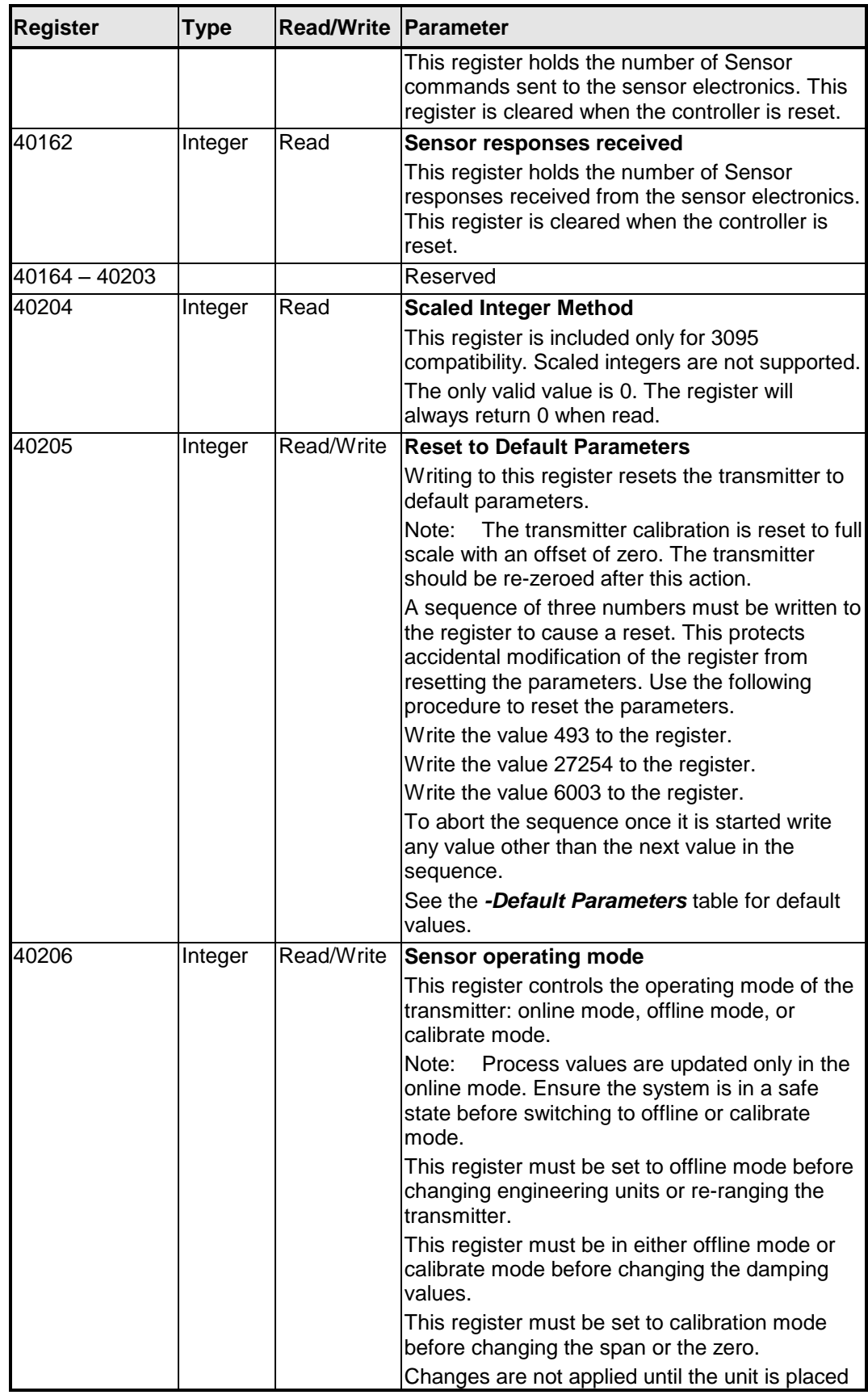

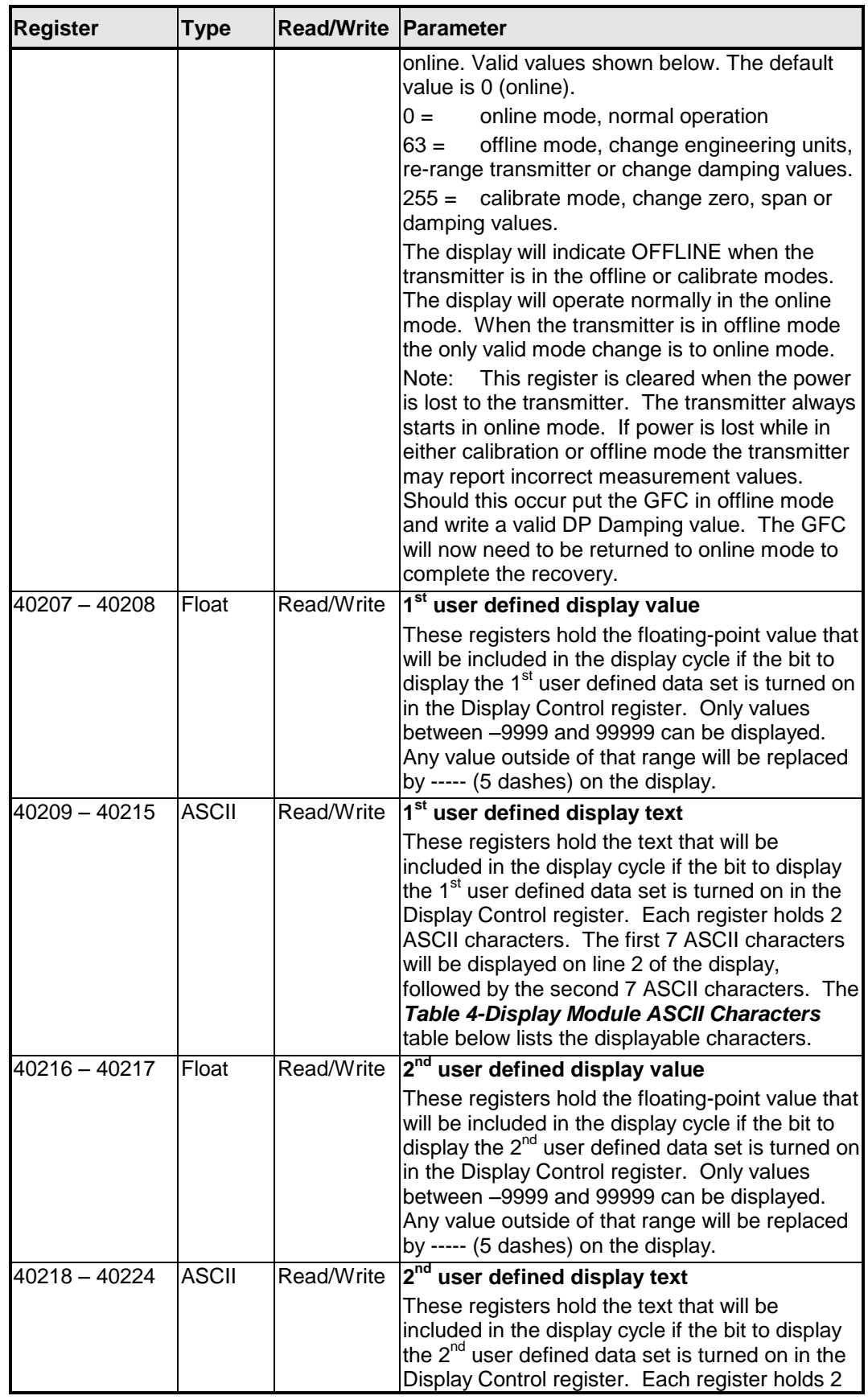

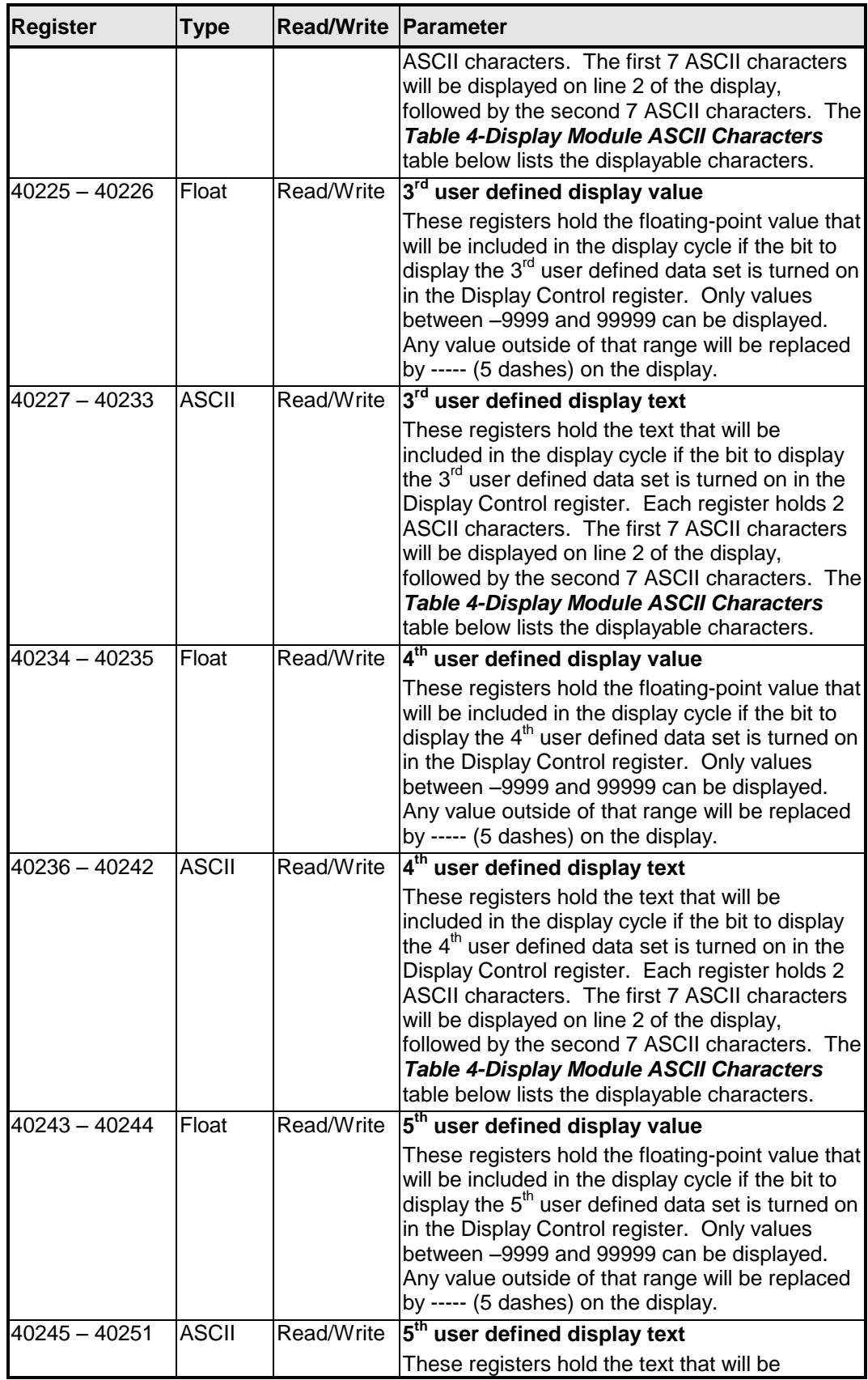

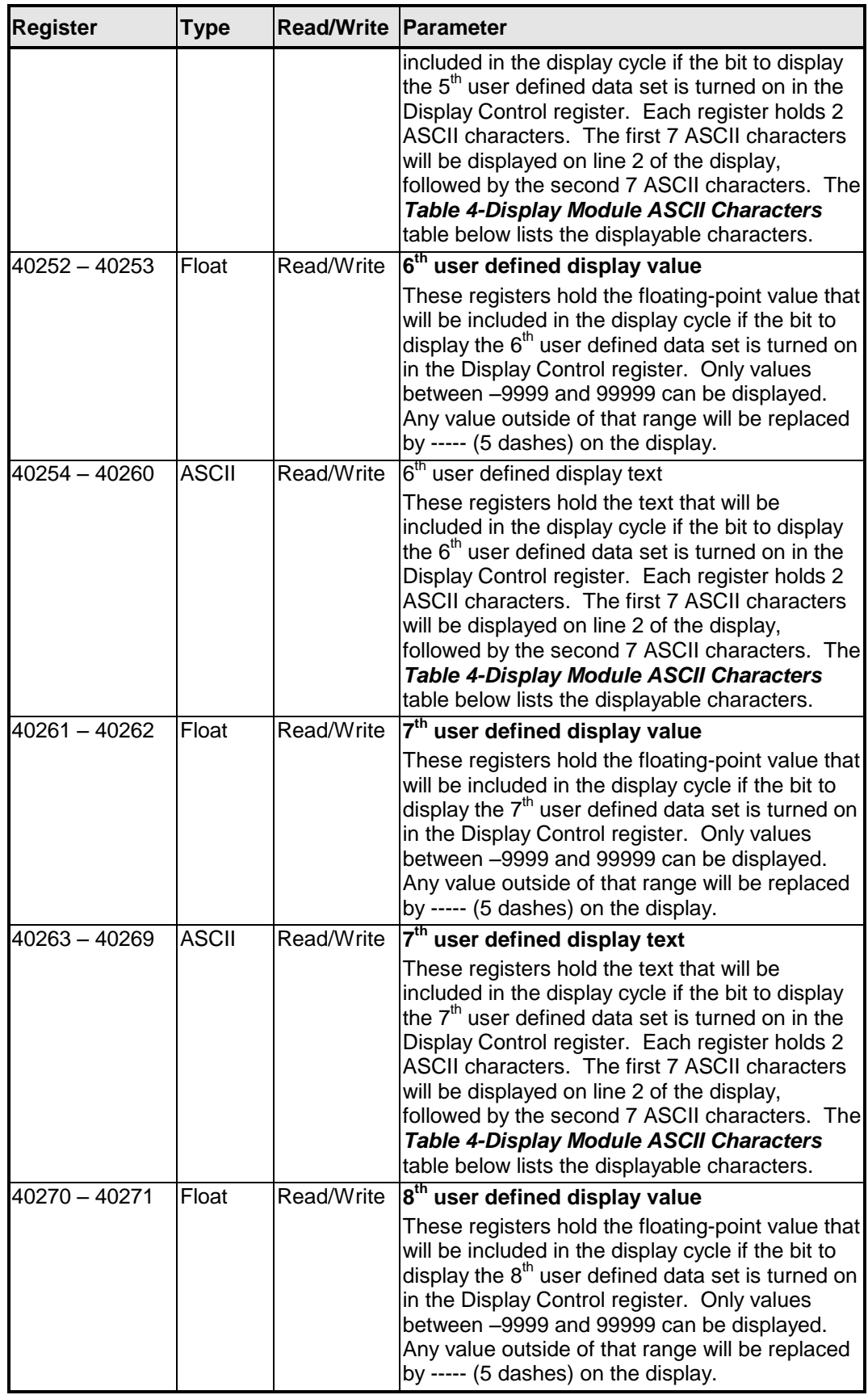

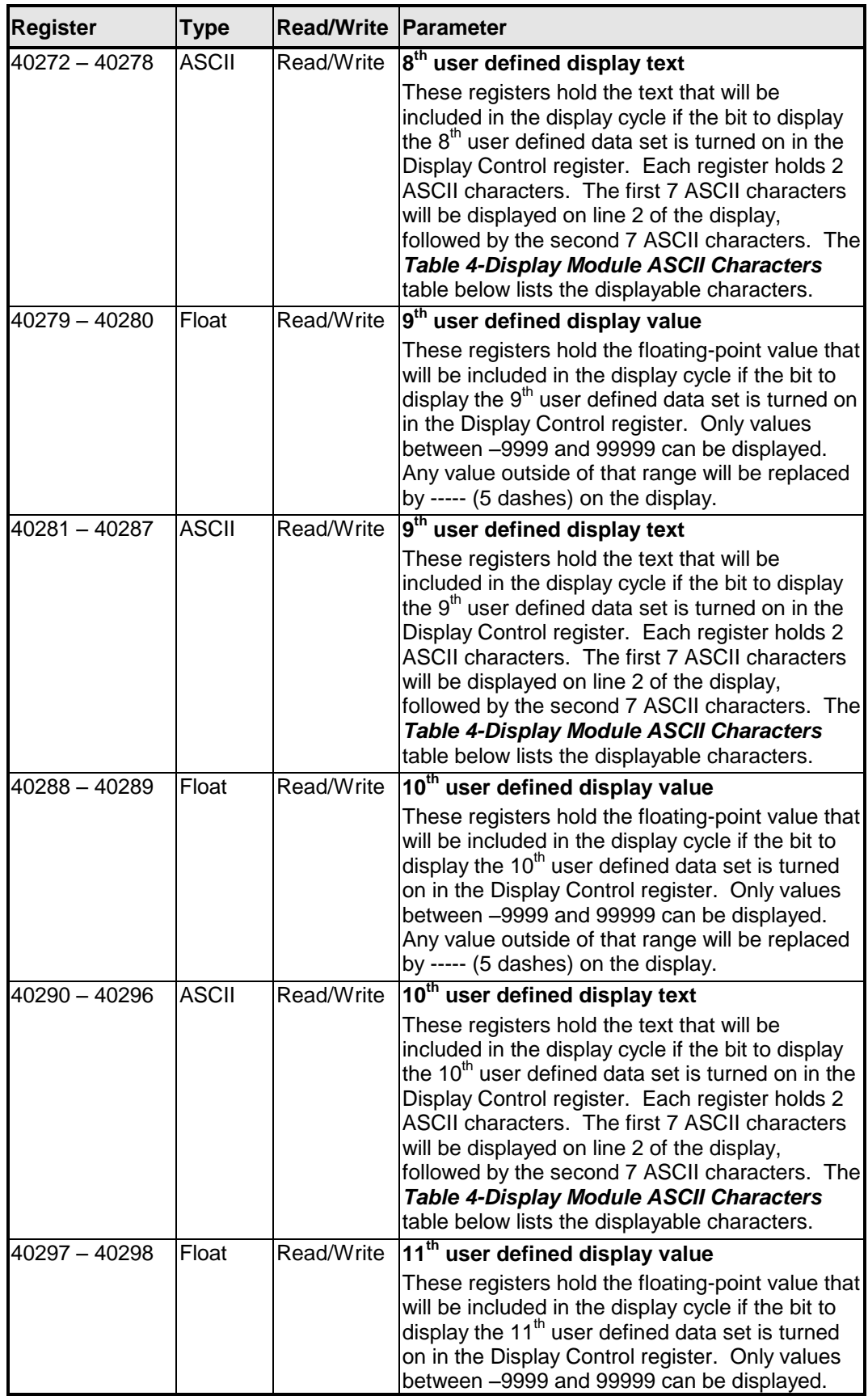

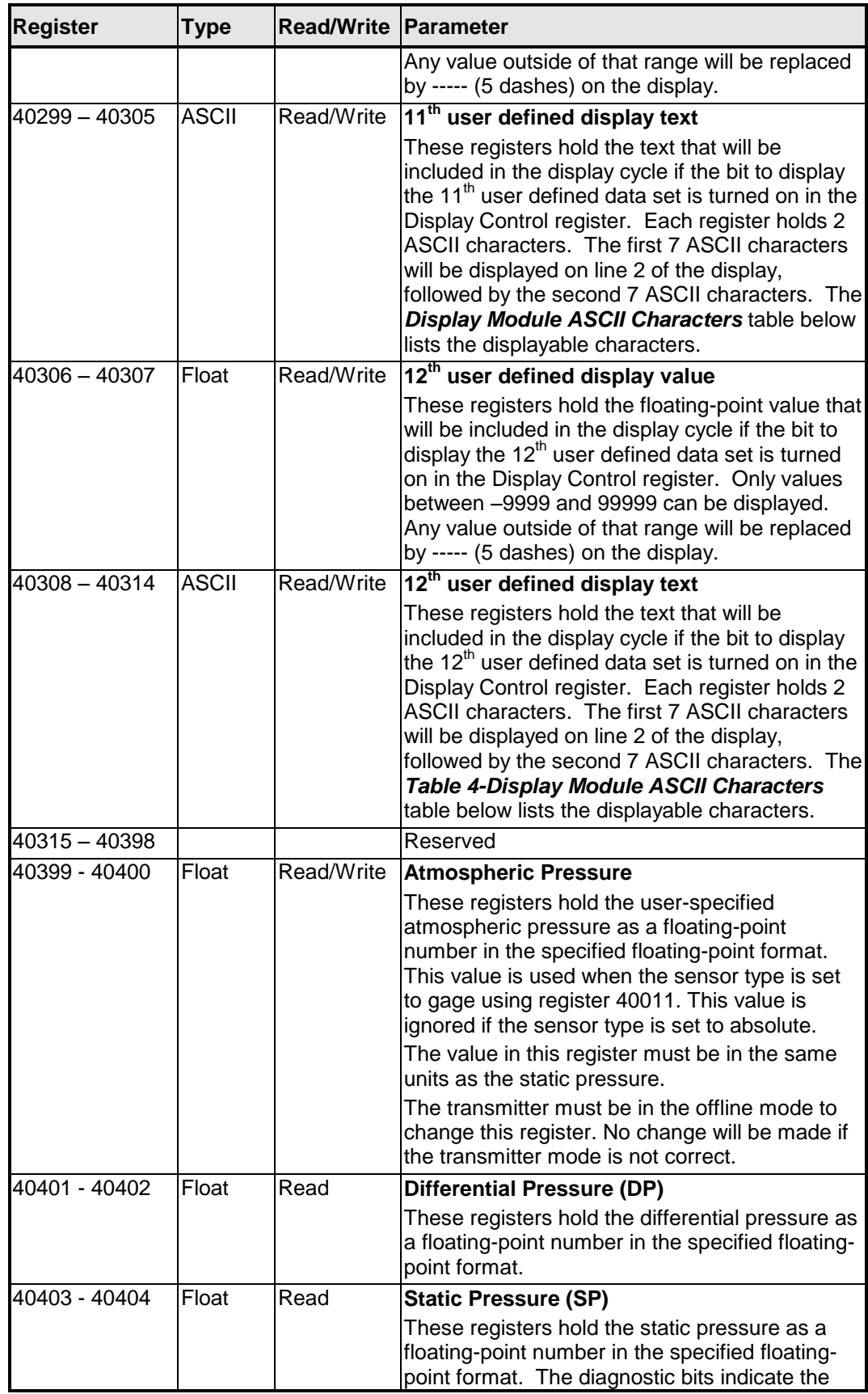

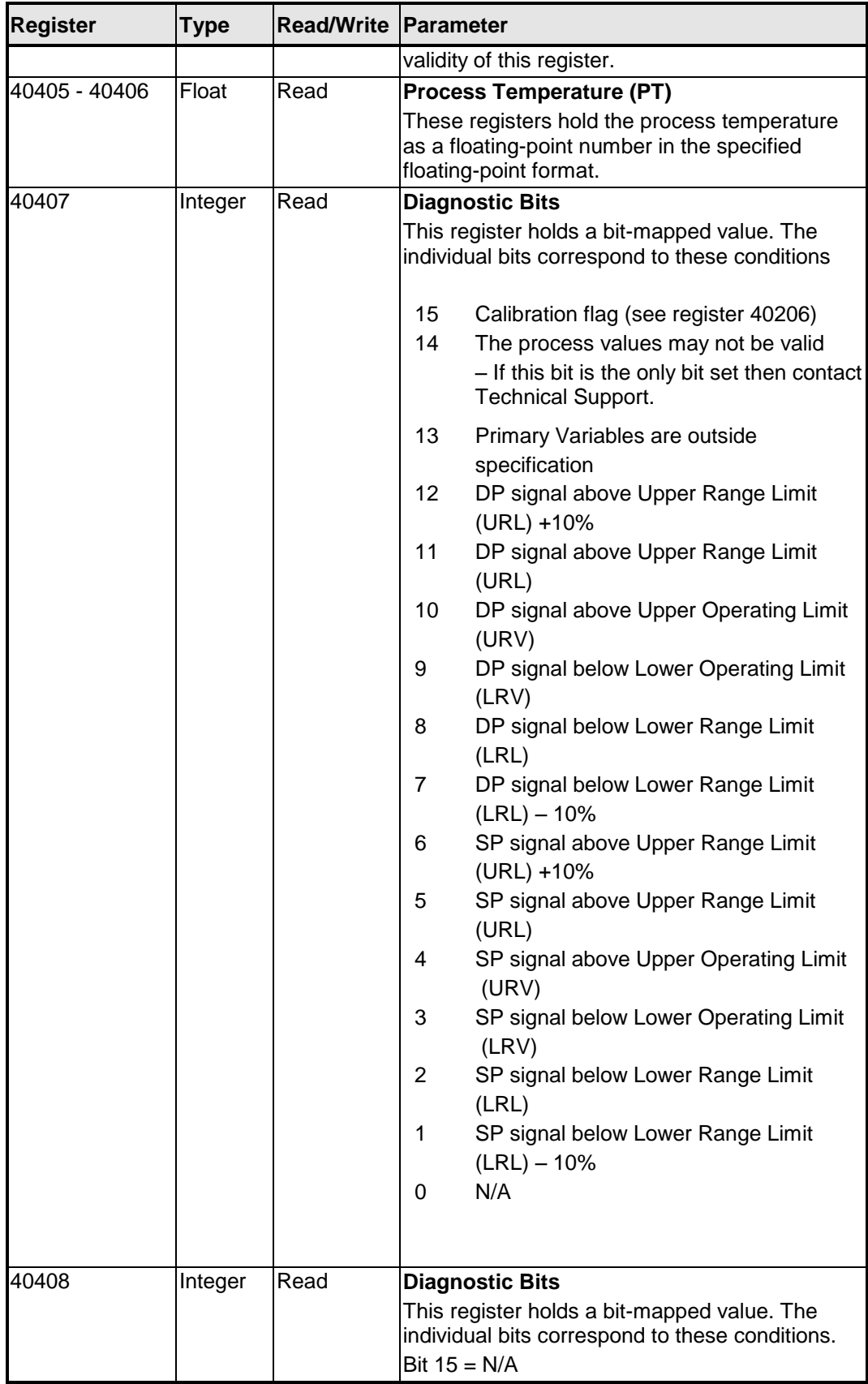

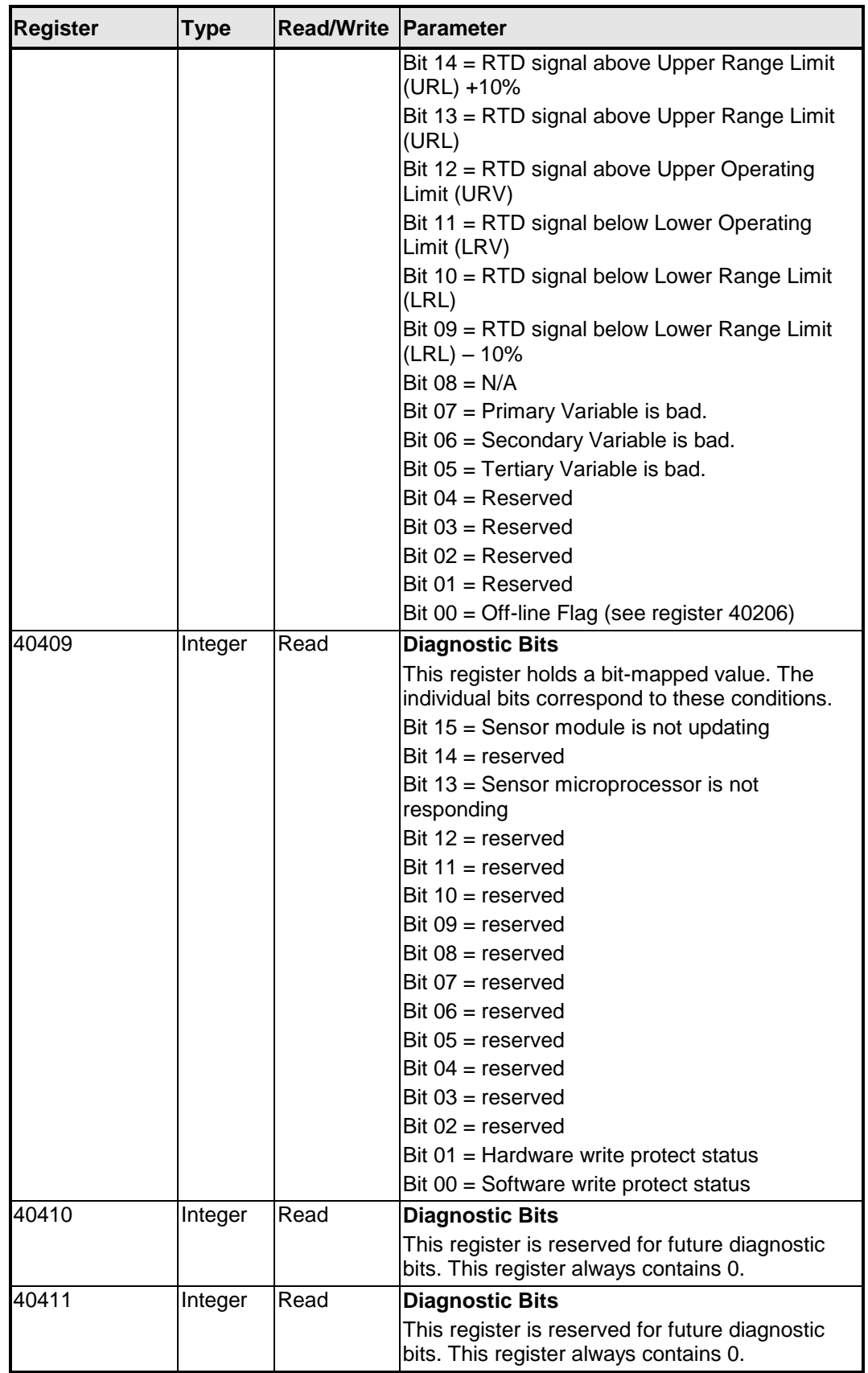

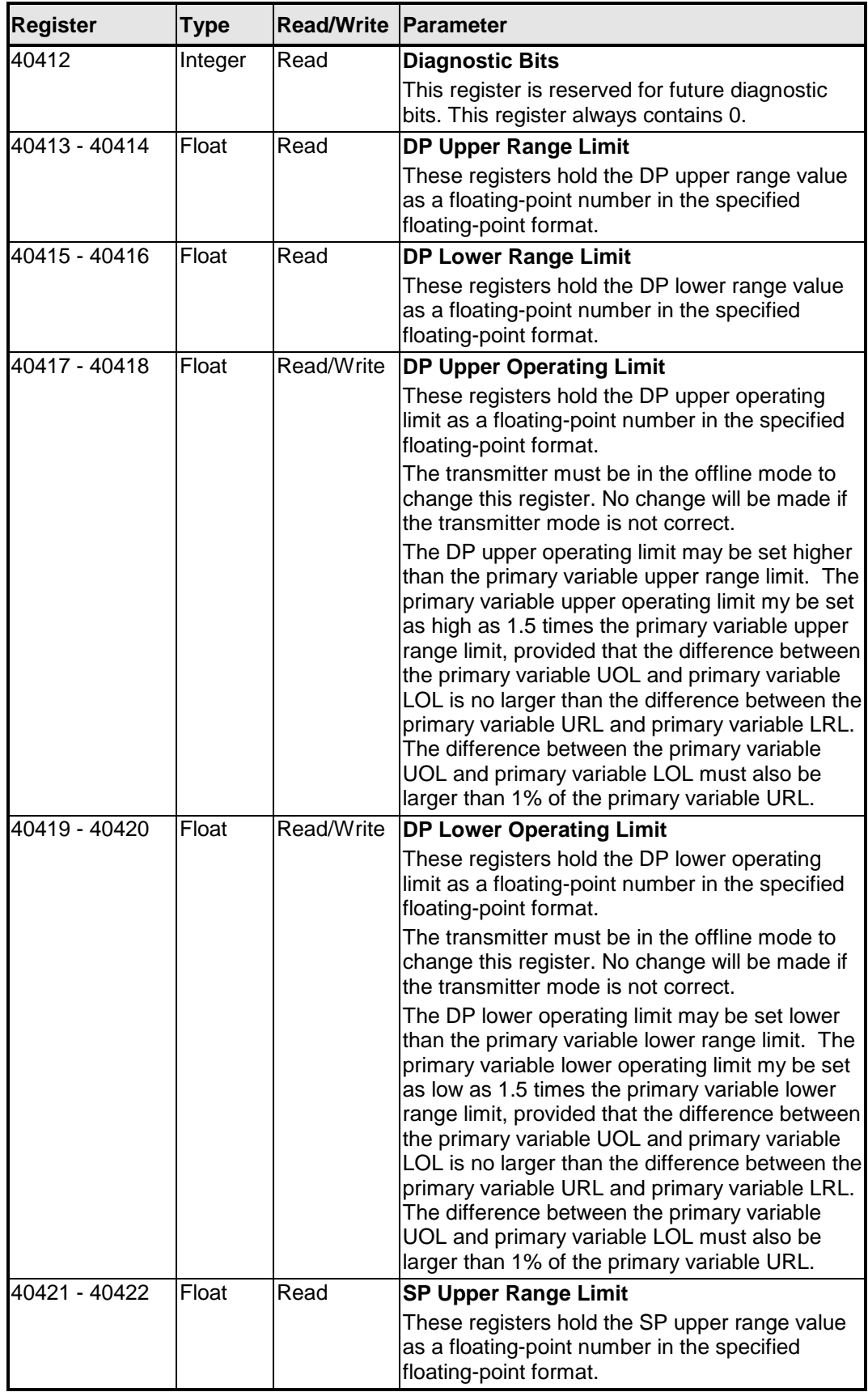

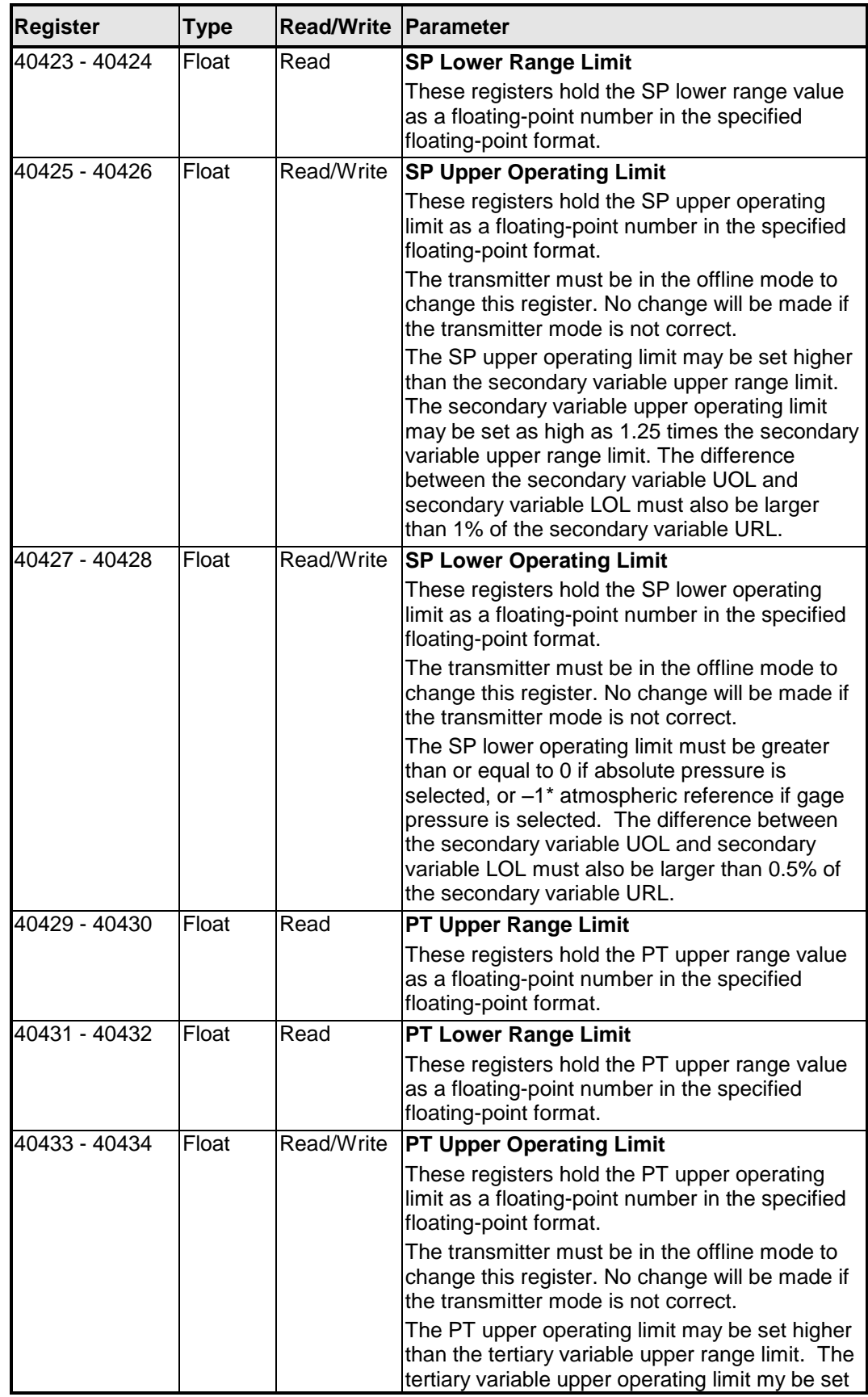

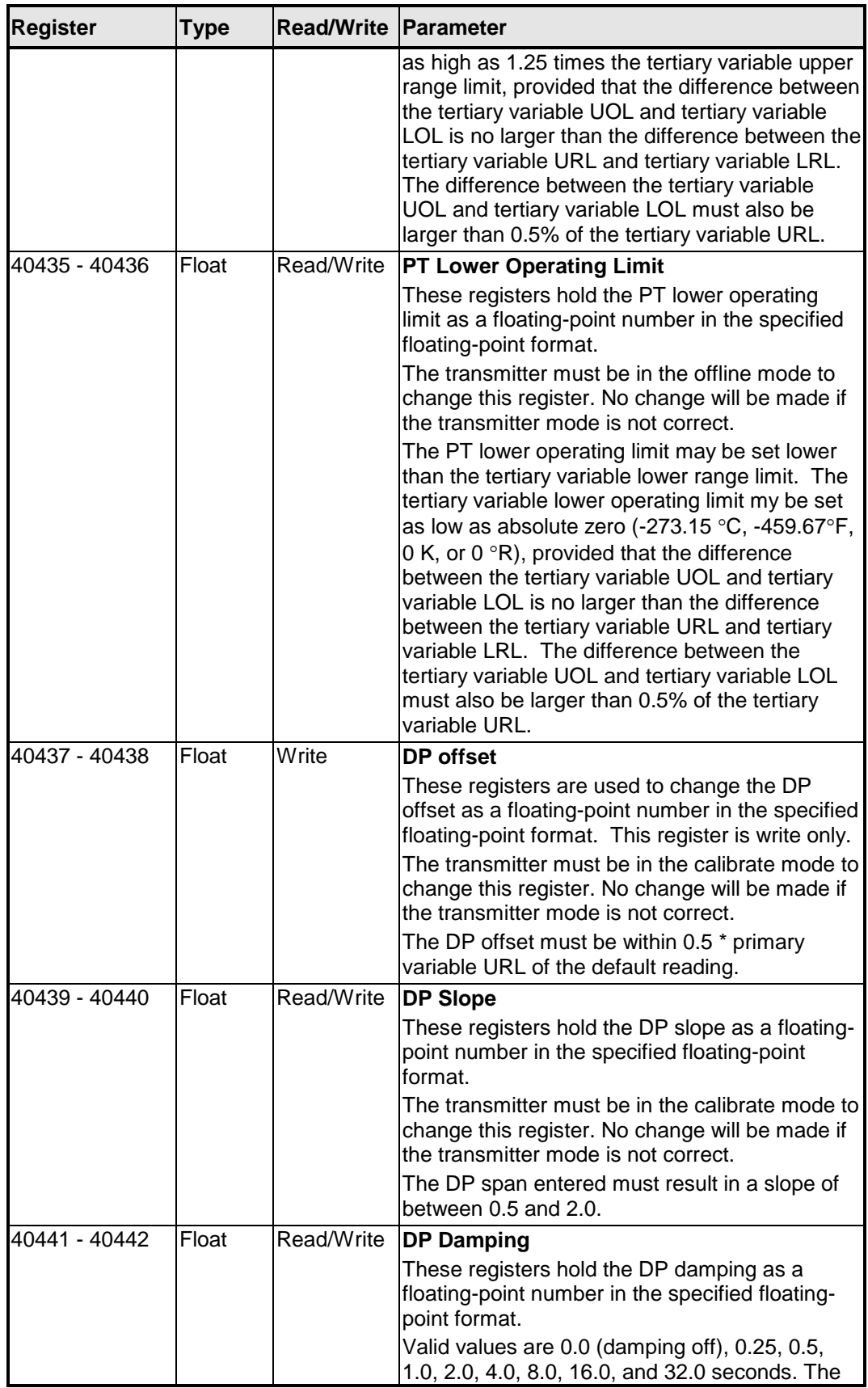

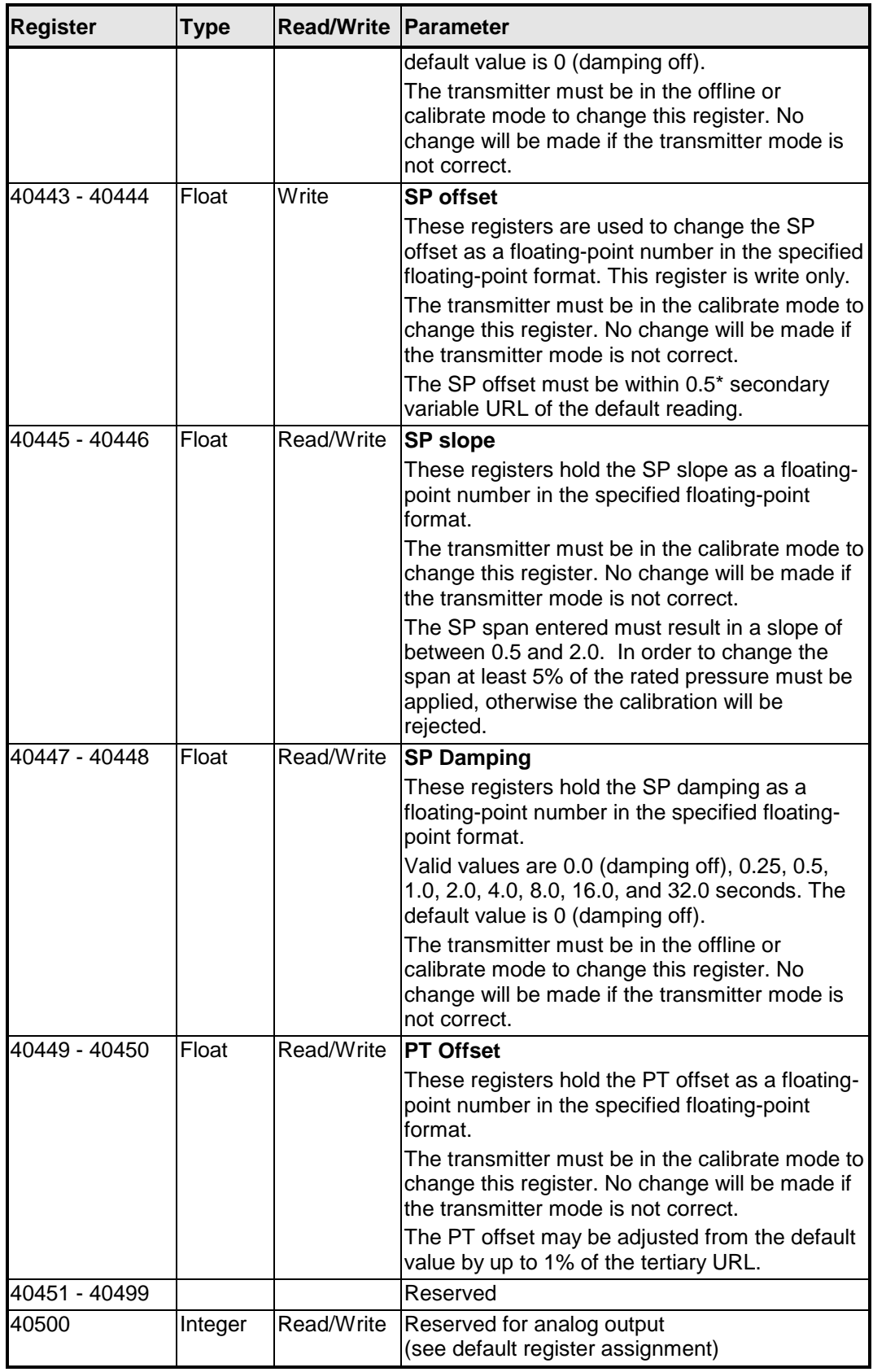

### <span id="page-51-0"></span>*6.4.1 Default Parameters*

A SCADASense 4203 DR Series transmitter is reset to default values when the correct sequence is written to register 40205. The following table shows the registers that are reset and their default values.

<span id="page-52-1"></span>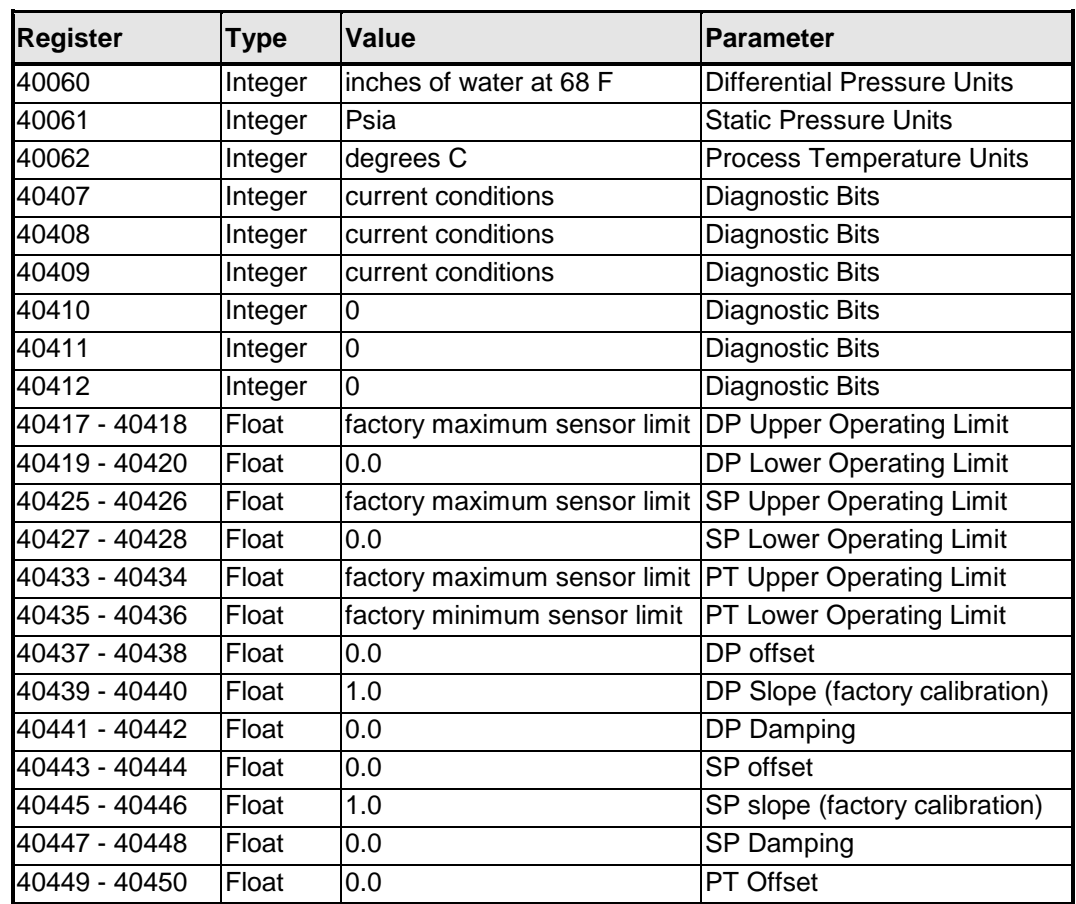

#### **Table 3: SCADASense 4203 DR -Default Parameters**

### <span id="page-52-0"></span>*6.4.2 Display Module ASCII Characters*

<span id="page-52-2"></span>The table below lists the useable ASCII characters for the Display Module. The User Defined Display Text registers use these characters.

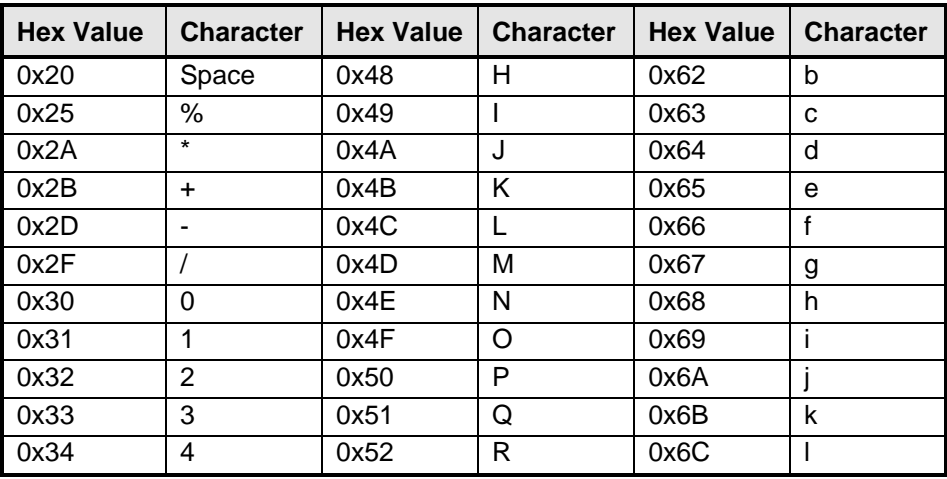

#### **Table 4: Display Module ASCII Characters**

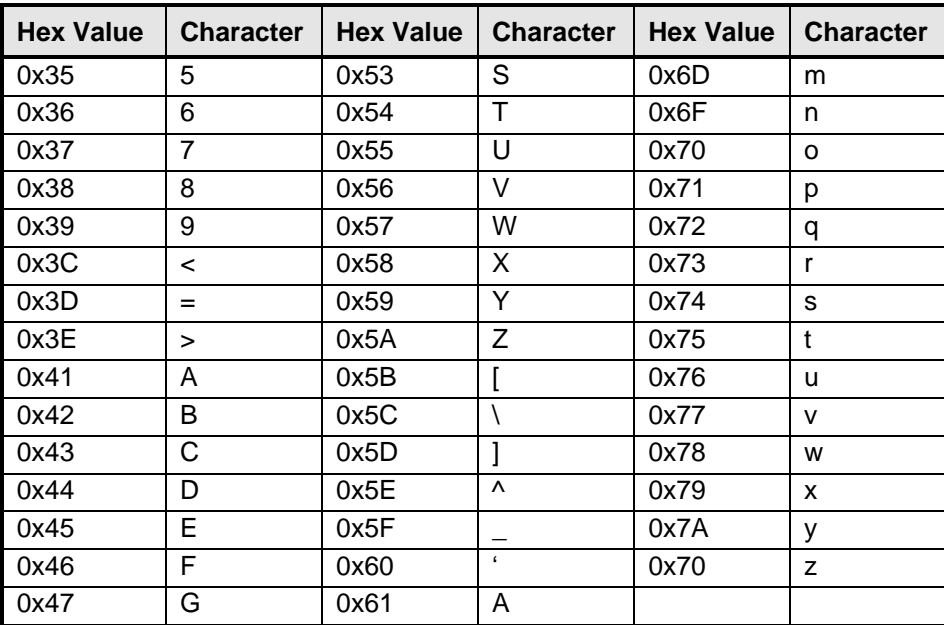

# <span id="page-54-0"></span>**7 Maintenance**

A SCADASense 4203 DR transmitter requires little maintenance. If the program is lost during power outages, the lithium battery may require replacement.

The analog input and output circuitry is calibrated at the factory and does not require periodic calibration. Calibration may be necessary if the module has been repaired as a result of damage.

If the controller is not functioning correctly, contact Control Microsystems Technical Support for information on returning the SCADAPack Controller for repair.

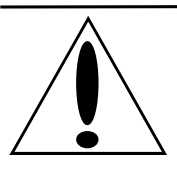

**CAUTION !** Do not connect or disconnect any field wiring, including the wiring to the RS-232 ports, unless the power is off or the area is know to be non-hazardous.

## <span id="page-54-1"></span>**7.1 Lithium Battery**

A small lithium battery powers the CMOS memory and real-time clock when input power is removed.

The battery should not require replacement under normal conditions. The shelf life of the battery is 10 years. The battery is rated to maintain the real-time clock and RAM data for two years with the power off. Accidental shorting or extreme temperatures may damage the battery.

The battery is plugged into the circuit board and secured with a tie-wrap. If necessary it can be replaced with an identical battery available from Control Microsystems.

Battery replacement requires complete disassembly of the electronics assembly inside the controller. Extreme care should be used when disassembling and reassembling the device. Any cables that are removed in the disassembly process must by carefully reconnected. Be sure not to pinch or damage these cables during reassembly. It is necessary to replace the tie-wrap to secure to mechanically secure the battery.

**Note:** A SCADASense transmitter must be cold booted after a battery replacement to initialize RAM. Unpredictable operation may result if a cold boot is not performed.

### <span id="page-54-2"></span>**7.2 Rotating Process Covers for Venting**

As received, the IDP10 Transmitter provides sensor cavity draining without the need for side drain connections, regardless of whether the transmitter is mounted vertically or horizontally. Sensor cavity venting is provided by mounting horizontally or with the optional vent screw (-V). However, if you did not specify this option, you can still achieve venting (instead of draining) with vertical mounting by rotating the process covers. See *[Figure 23](#page-55-0)*.

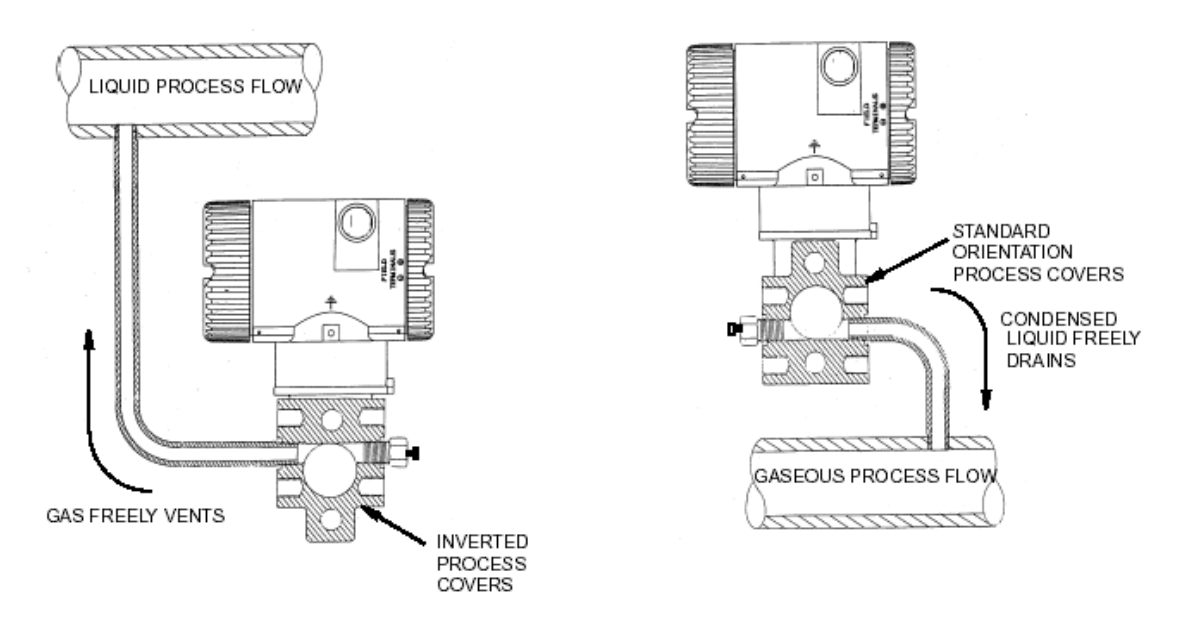

**Figure 23: Sensor Cavity Venting and Draining**

<span id="page-55-0"></span>To rotate the process covers, refer to *Figure 23: [Sensor Cavity Venting and Draining](#page-55-0)* and proceed as follows:

- 1. Remove the process covers from the sensor by removing two hex head bolts.
- 2. Replace the gaskets in the process covers.
- 3. Rotate the process covers so that the longer tab is at the bottom.
- 4. Reinstall the process covers and bolts. Torque the cover bolts to 100 Nm (75 lbft) in several even increments. Torque values are 66 Nm (50 lbft) when optional 316 ss bolts are specified.
- 5. Pressure test the sensor and process cover assembly by applying a hydrostatic pressure of 150% of the maximum static and over range pressure (see page 3) to both sides of the process cover/sensor assembly simultaneously through the process connections. Hold pressure for one minute. There should be no leakage of the test fluid through the gaskets. If leakage occurs, retighten the cover bolts per Step 4 or replace the gaskets and retest.

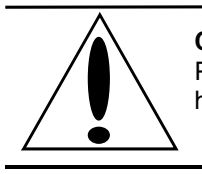

**CAUTION !** Perform hydrostatic test with a liquid and follow proper hydrostatic test procedures.

# <span id="page-56-0"></span>**8 Troubleshooting**

# <span id="page-56-1"></span>**8.1 Analog Output**

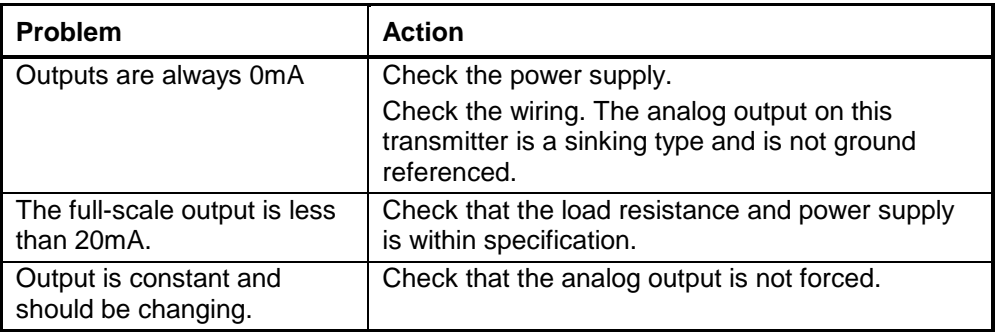

## <span id="page-56-2"></span>**8.2 Digital Input**

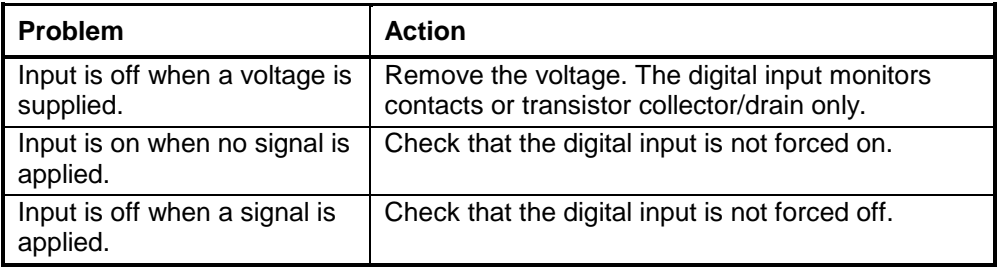

# <span id="page-56-3"></span>**8.3 Digital Output**

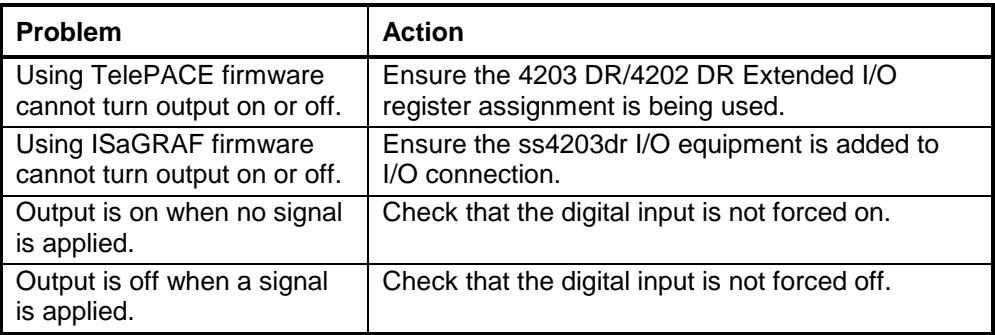

## <span id="page-56-4"></span>**8.4 Counter Inputs**

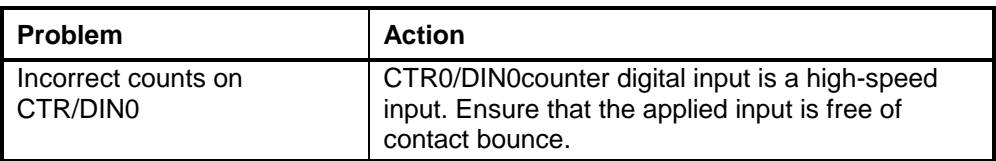

# <span id="page-57-0"></span>**9 Specifications**

*Disclaimer: Control Microsystems reserves the right to change product specifications without notice. For more information visit [www.controlmicrosystems.com](http://www.controlmicrosystems.com/) .*

### <span id="page-57-1"></span>**9.1 General**

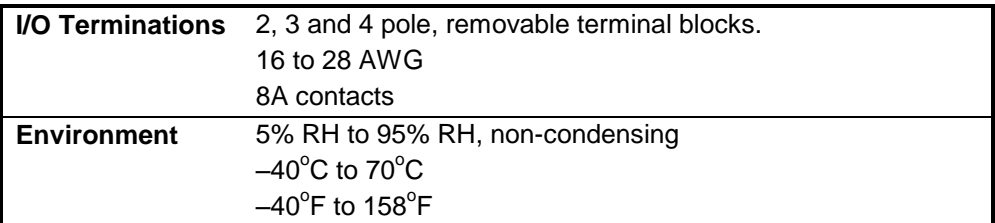

#### <span id="page-57-2"></span>**9.2 Controller**

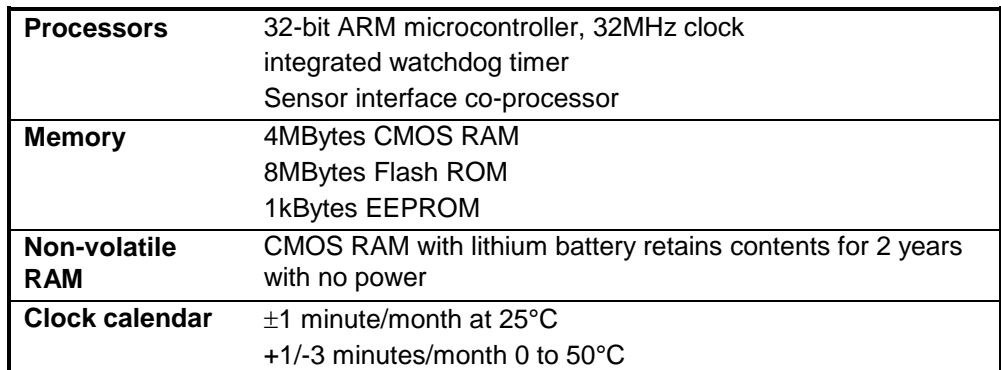

### <span id="page-57-3"></span>**9.3 Communications**

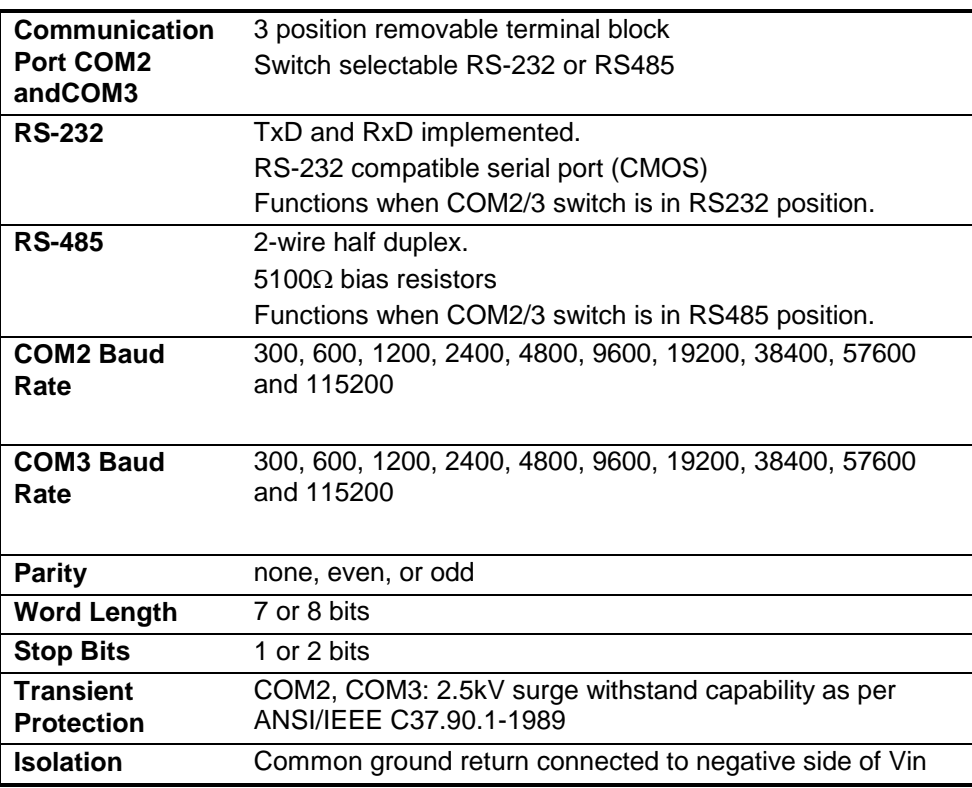

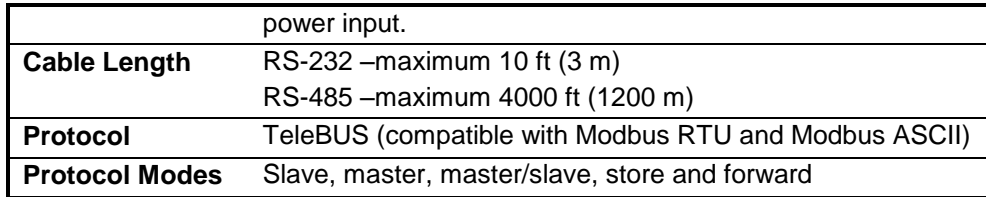

### <span id="page-58-0"></span>**9.4 Visual Indicators**

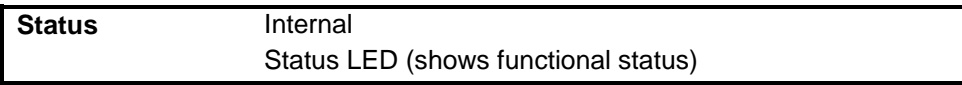

## <span id="page-58-1"></span>**9.5 Power Supply**

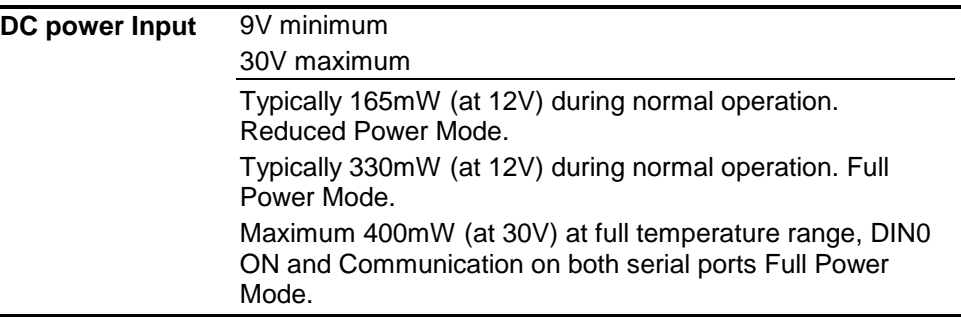

# <span id="page-58-2"></span>**9.6 Analog Input**

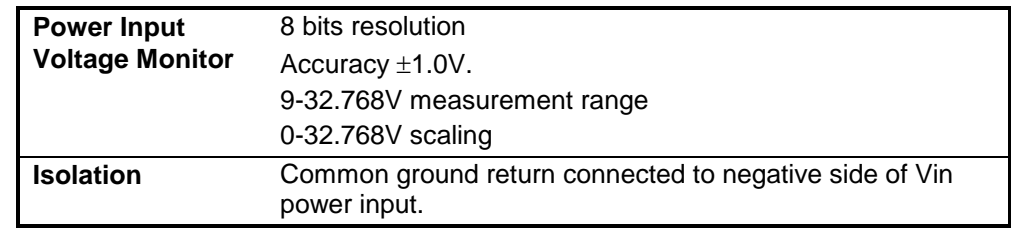

## <span id="page-58-3"></span>**9.7 Analog Output**

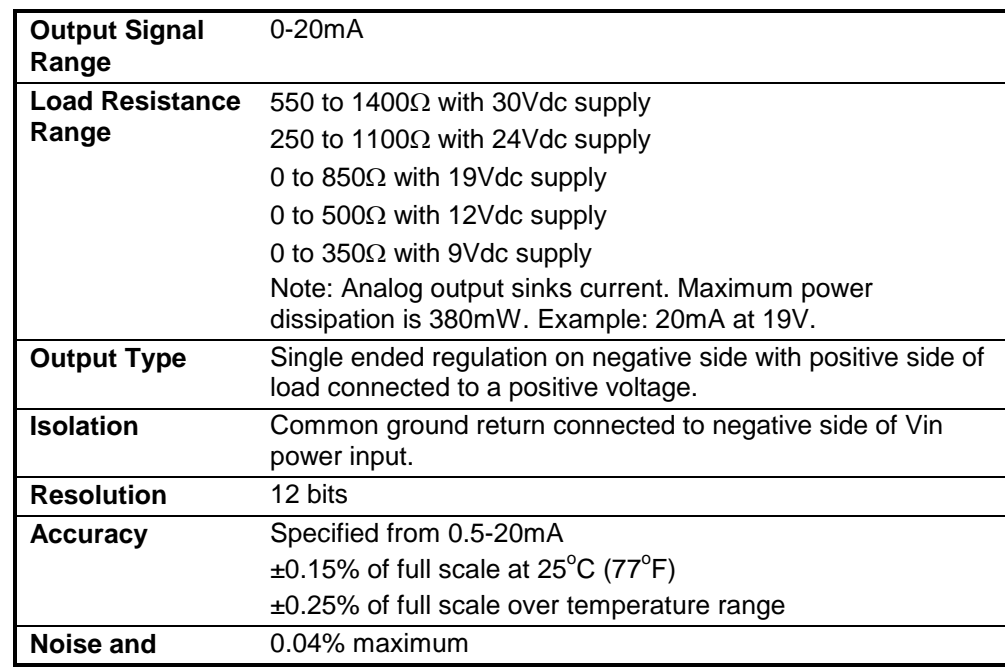

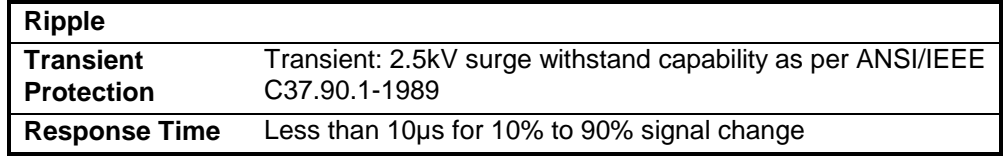

# <span id="page-59-0"></span>**9.8 Turbine Meter Counter Input**

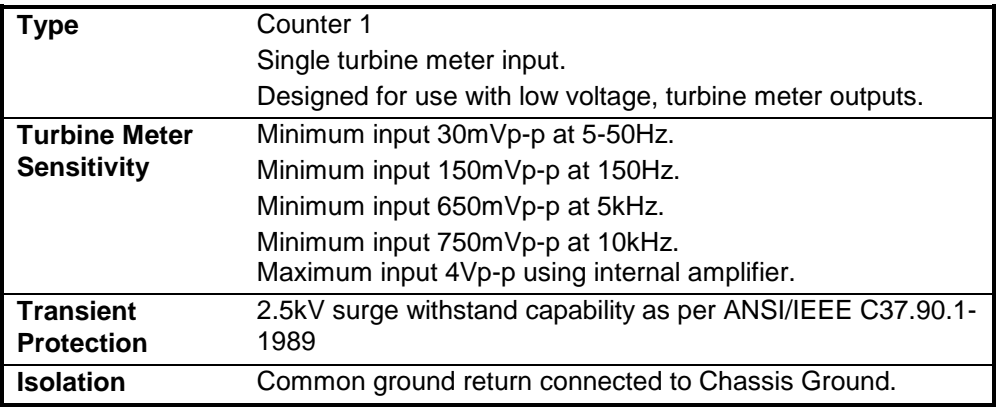

# <span id="page-59-1"></span>**9.9 Digital Counter Input**

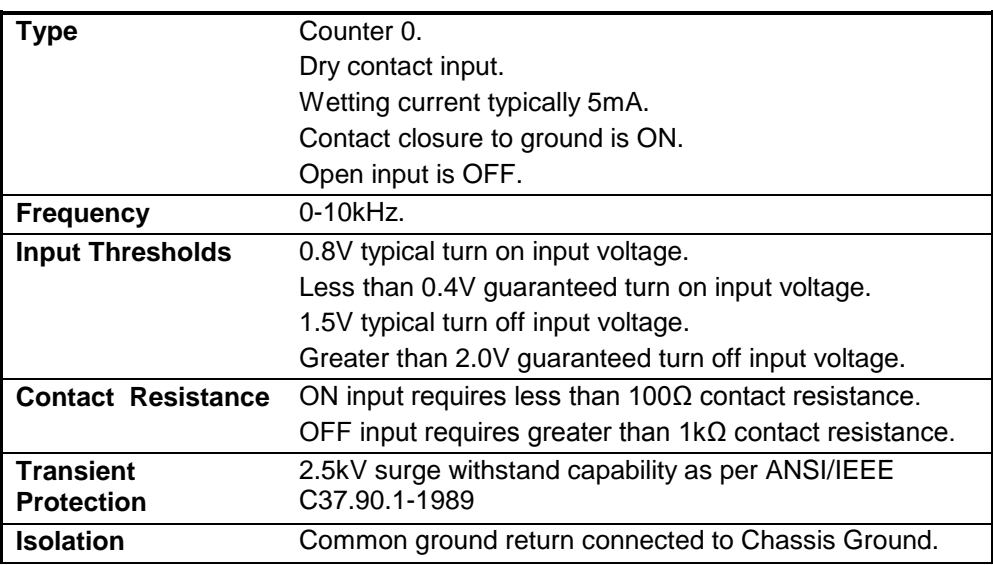

## <span id="page-59-2"></span>**9.10 Digital Output**

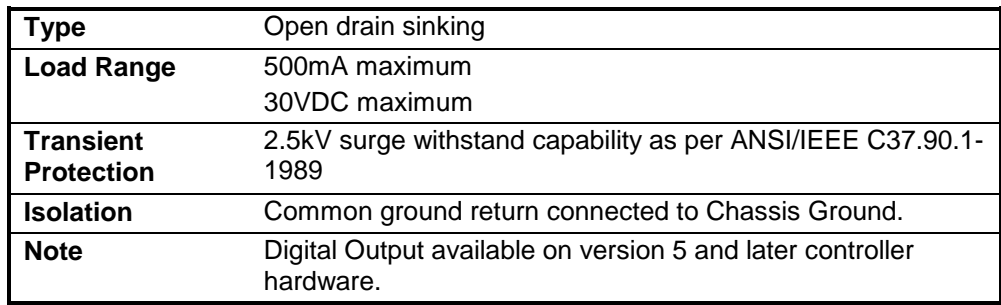

### <span id="page-60-0"></span>**9.11 Transmitter Functional Specifications**

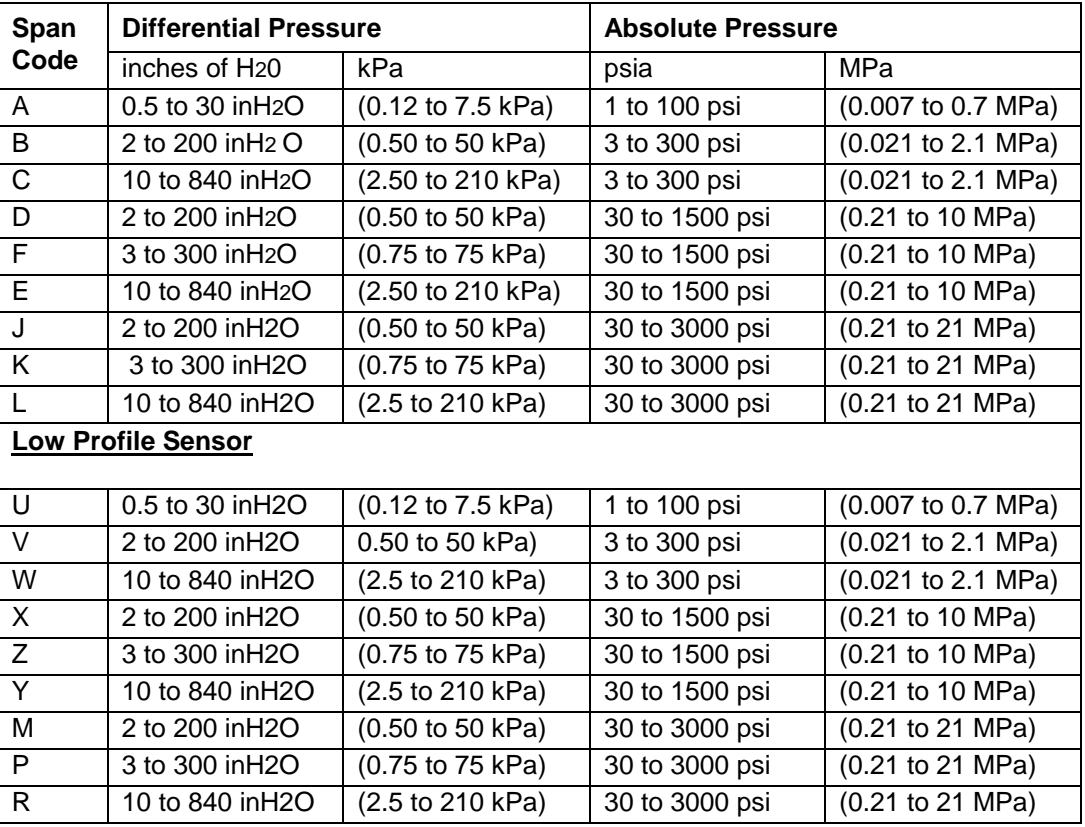

### **Span and Range Limits for Differential Pressure & Absolute Pressure**

#### **Maximum Static Pressure, Working Pressure (MWP), and Overrange Pressure**

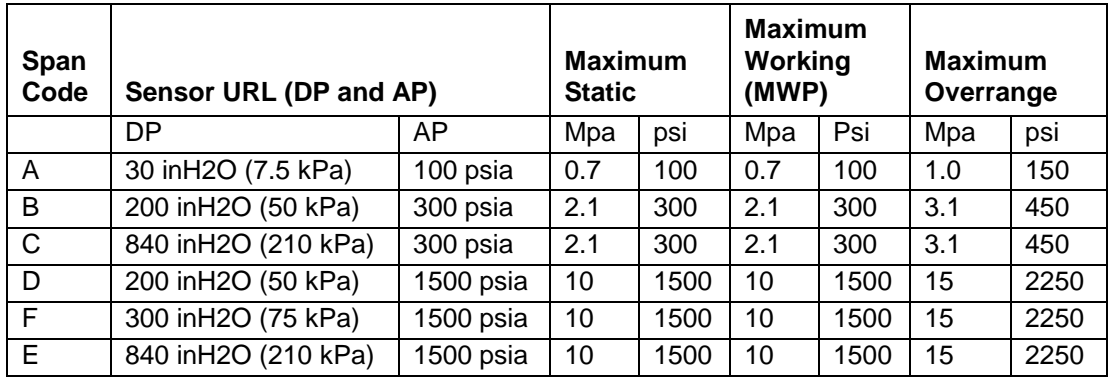

#### **Measured and Transmitted Outputs**

- Absolute Pressure (Configurable for Gauge Pressure; PGP = PAP Patm)
- Differential Pressure
- Process Temperature (from External RTD)

### **Process Temperature Measurement and Limits**

#### **Measurement**

DIN/IEC, 2-, 3-, or 4-wire, 100 ohm, Platinum Resistance-Temperature-Detector (RTD) Span Limits 10 and 538°C (50 and 1000°F) Range Limits -40 and +649 $^{\circ}$ C (-40 and +1200 $^{\circ}$ F)

### **Adjustable Damping**

The transmitter response time is normally 1.0 s, or the electronically adjustable setting of 0.00 (none), 0.50, 1, 2, 4, 8, 16, or 32 seconds, whichever is greater, for a 90% recovery from an 80% input step as defined in ANSI/ISA S51.1.

### **Suppressed Zero and Elevated Zero**

Suppressed or elevated zero ranges acceptable as long as Span and Range Limits are not exceeded.

#### **Minimum Allowable Pressure**

With Silicone Fill Fluid

Full vacuum: up to  $121 \degree C$  (250  $\degree F$ )

### <span id="page-61-0"></span>**9.12 Transmitter Temperature Specifications**

### **Sensor Body**

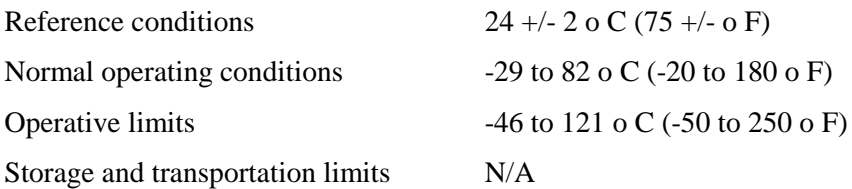

#### **Sensor Electronics**

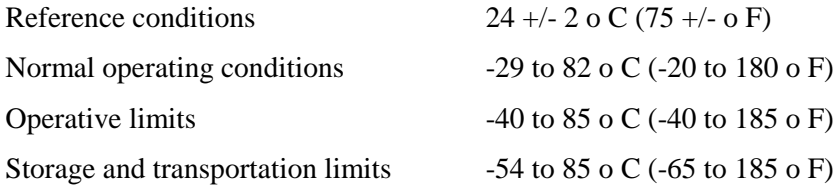

### **LCD Display**

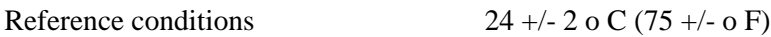

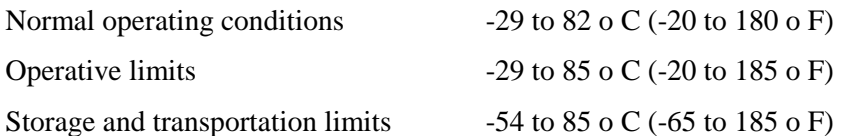

Although the LCD will not be damaged at any temperature within the Storage and Transportation Limits updates will be slowed and readability will be decreased at temperatures outside the Normal Operating Conditions.

### <span id="page-62-0"></span>**9.13 Transmitter Performance Specifications**

Zero-Based Calibrations; Stainless Steel Sensor with Silicone Fluid; Under Reference Operating Conditions unless otherwise specified; URL=Upper Range Limit and Span=Calibrated Span

#### **Accuracy**

Accuracy stated includes the effects of Linearity, Hysteresis, and Repeatability.

#### **Differential and Absolute Pressure**

For gauge pressure accuracy, add anticipated variation from user-entered barometric pressure.

Digital output accuracy:

 $\pm 0.05\%$  of Span for spans > or = 10% of URL

Digital Output Accuracy for spans of <10% URL:

 $\pm (0.005)X(URL / Span)$  % of Span

#### **Process Temperature**

 $\pm 0.28^{\circ}$ C ( $\pm 0.5^{\circ}$ F) for the SCADASense DR Series transmitter. This does not include RTD uncertainties, which are additive.

### **Stability**

Long-Term Drift less than  $\pm 0.05\%$  of URL per year over a 5-year period.

### **Power-up Time**

Less than 10 seconds for output to reach first valid measurement.

### **Vibration Effect**

 $\pm 0.2\%$  of URL per "g" for vibrations in the range of 5 to 500 Hz; with double amplitudes of 6.3 mm (0.25 in) in the range of 5 to 15 Hz, or accelerations of 3 "g" in the range of 15 to 500 Hz, whichever is smaller, for transmitter with aluminum housing; and with double amplitudes of 6.3 mm (0.25 in) in the range of 5 to 9 Hz, or accelerations of 1 "g" in the range of 9 to 500 Hz, whichever is smaller, for transmitter with 316 ss housing.

### **RFI Effect**

The output error is less than 0.1% of span for radio frequencies in the range of 27 to 1000 MHz and field intensity of 30 V/m when the transmitter is properly installed with shielded conduit and grounding, and housing covers are in place. (Per IEC Std. 801-3.)

### **Supply Voltage Effect**

Output changes less than 0.005% of span for each 1 V change within the specified supply voltage requirements.

### **Static Pressure Effect on Differential Pressure**

The zero and span shift for a 7 MPa, (1000 psi), change in static pressure is:

ZERO SHIFT ±0.05% of URL

SPAN SHIFT  $\pm 0.1\%$  of Reading

### **Position Effect**

Transmitter may be mounted in any position. Any zero effect caused by mounting position can be eliminated by re-zeroing. There is no span effect.

### **Ambient Temperature Effect**

Total effect for a 28°C (55°F) change within Normal Operating Condition limits for both absolute and differential pressure measurements is:

DIGITAL OUTPUT:  $\pm (0.03\% \text{ URL} + 0.06\% \text{ Reading}).$ 

For Span Codes A and L:

DIGITAL OUTPUT:  $\pm (0.18\% \text{ URL} + 0.025\% \text{ Reading}).$ 

### **Switching and Indirect Lightning Transients**

The transmitter can withstand a transient surge up 2000 V common mode or 1000 V normal mode without permanent damage. Output shift is <1.0%. (Per ANSI/IEEE C62.41-1980 and IEC Std. 801-5.)

### **Electromagnetic Compatibility**

Complies with NAMUR Part 1 Interference Immunity Requirement (EMC). Complies with Electromagnetic Compatibility Requirements of European EMC Directive 89/336/EEC by Conforming to following CENELEC and IEC Standards: EN 50081-2, EN 50082-2, IEC 801-2 through 801-6

### <span id="page-63-0"></span>**9.14 Transmitter Physical Specifications**

### **Process Cover and Connector Material (Process Wetted)**

316 ss or Hastelloy C, as specified.

### **Process Cover and Process Connection Gaskets**

Glass filled ptfe (Chemloy)

### **Process Cover Bolts and Nuts**

ASTM A193, Grade B7 high strength alloy steel for bolts, and ASTM A194 Grade 2H high strength alloy steel for nuts are standard. Options include NACE Class B7M bolting, 17-4 ss bolting, and 316 ss bolting.

#### **Sensor Material (Process Wetted)**

316 L ss or Hastelloy C, as specified

#### **Sensor Fill Fluids**

Silicone Oil

#### **Environmental Protection**

Transmitter is dust tight and weather proof per IEC IP66 and provides the environmental and corrosion resistant protection of NEMA Type 4X.

#### **Electronics Housing and Housing Covers**

Housing has two compartments to separate the electronics from the field connections. The housing and covers are made from low copper, die-cast aluminum alloy with an epoxy finish, or from 316 ss. Buna-N O-ring seals are used to seal the threaded housing covers, housing neck, and terminal block.

#### **Electrical Connections**

Field wiring enters through 1/2" NPT threaded entrances on either side of the electronics housing. Wires terminate in removable terminal blocks for ease of installation and calibration.

### **Mounting Position**

The transmitter may be mounted in any orientation.

### **Approximate Mass**

3.5 kg (7.8 lb) – without Process Connectors

4.2 kg (9.2 lb) – with Process Connectors

Add 1.1 kg  $(2.4 \text{ lb}) - \text{with } 316 \text{ ss}$  Housing

Add 0.2 kg (0.4 lb) – with LCD Indicator Option

### <span id="page-65-0"></span>**9.15 Approvals and Certifications**

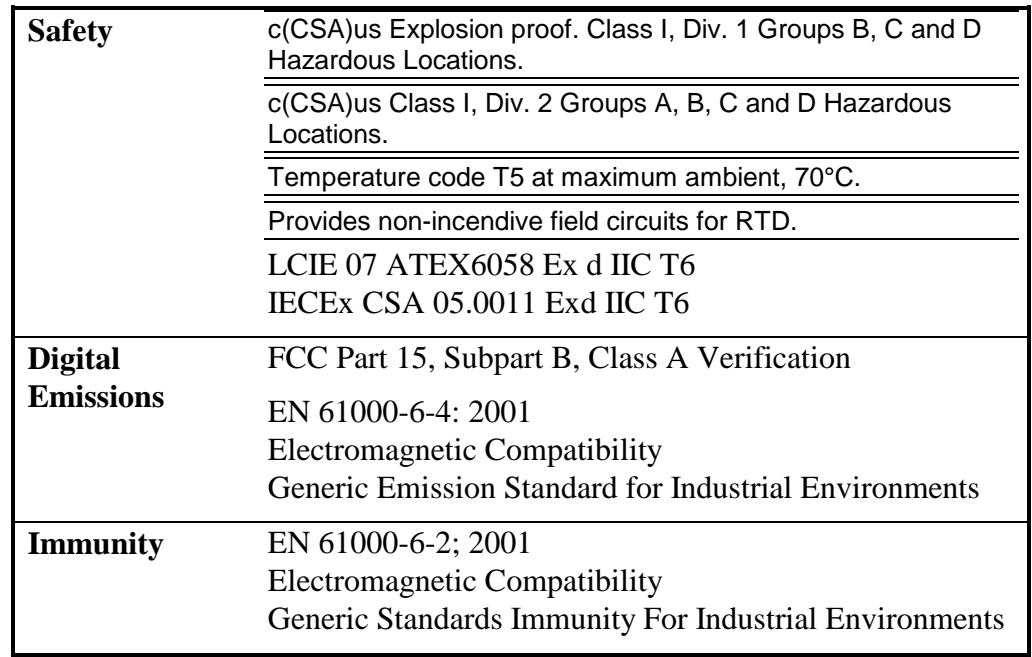

<span id="page-65-1"></span>*9.15.1 ATEX/IECEx label*

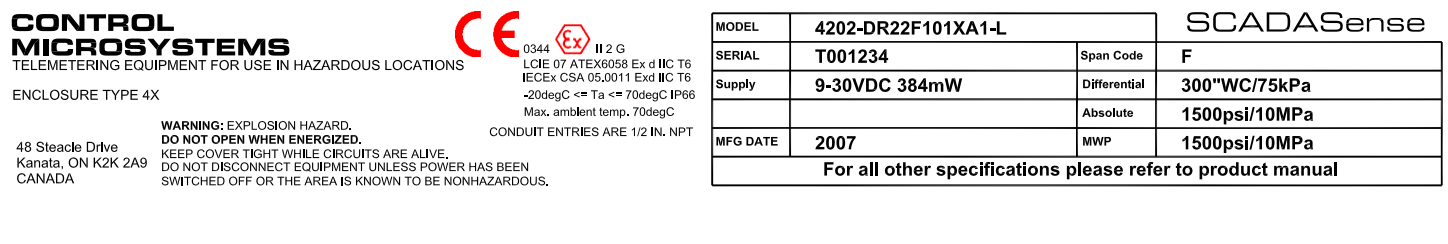

۲

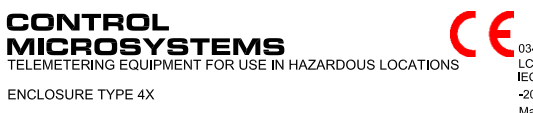

 $\begin{array}{c} \left\{ \begin{array}{c} \bullet \\ \bullet \\ \text{LGE } \text{or} \ \text{ATEX6058 Ex dIC T6} \\ \text{IECEX CSA 65,0011 Ex dIC T6} \\ \text{20degC} <= Ta <= 70degC \ \text{P66} \\ \text{Max. ambient temp.} \ \text{70degC} \end{array} \right. \end{array}$ CONDUIT ENTRIES ARE 1/2 IN NPT

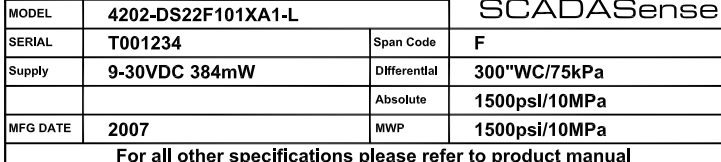

WARNING: EXPLOSION HAZARD.<br>DO NOT OPEN WHEN ENERGIZED.<br>Kanata, ON K2K 2A9 KEEP COVER TIGHT WHILE CIRCUITS ARE ALIVE.<br>Kanata, ON K2K 2A9 DO NOT DISCONNECT EQUIPMENT UNLESS POWER HAS BEEN<br>CANADA SWITCHED OFF OR THE AREA IS K

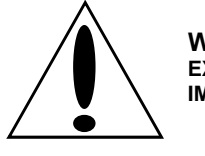

**WARNING ! EXPLOSION HAZARD - SUBSTITUTION OF COMPONENTS MAY IMPAIR SUITABILITY FOR CLASS 1, DIVISION 2.**

#### <span id="page-66-0"></span>**9.16 Dimensions**

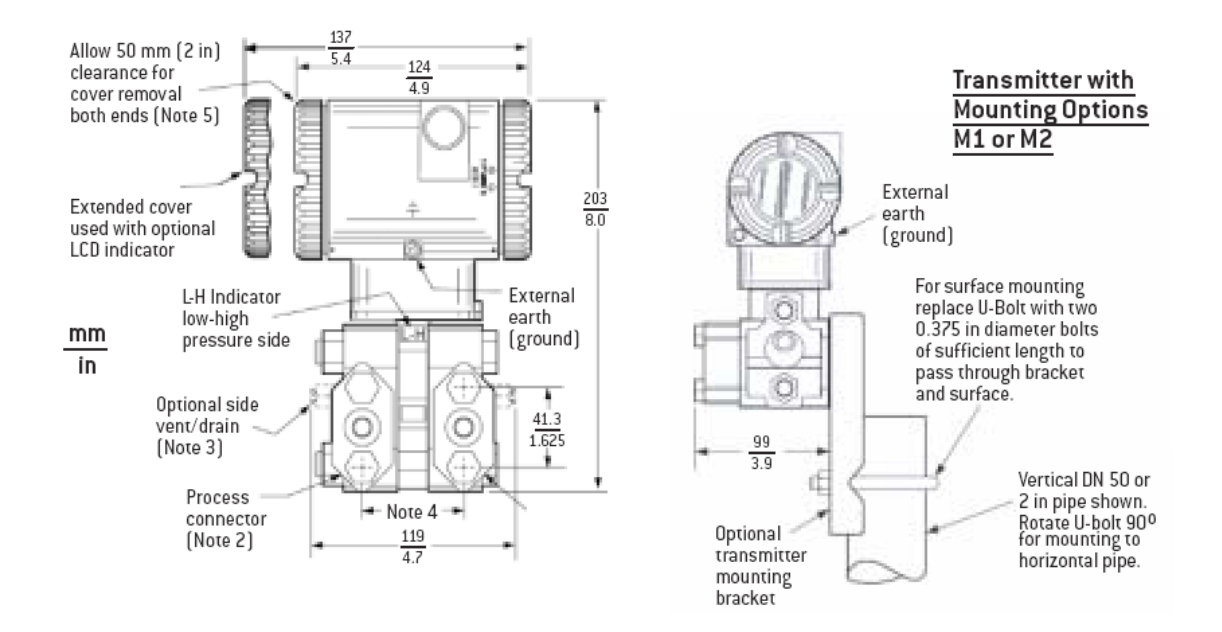

### **NOTES:**

- 1. Conduit connection 1/2 NPT or PG 13.5, both sides: plug unused connection with metal plug (supplied)
- 2. Process connectors may be removed and connections made directly to process cover using 1/4 NPT internal thread in process cover
- 3. Process cover can be inverted making optional side vents or side drains
- 4. Process connectors can be inverted to give either 51, 54, or 57 mm (2.0, 2.125, or 2.25 in) center-to-center distance between high and low pressure connections
- 5. Topworks can be rotated to any position within one turn counterclockwise of the fully tightened position
- 6. Process cover end plugs are substituted for vent screws when optional side vents (Note 3) are specified